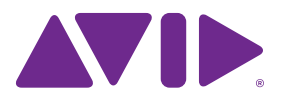

# Pro Tools®-Tastenkombinationen

Version 12.3

#### **Rechtliche Hinweise**

© 2015 Avid Technology, Inc., ("Avid"), alle Rechte vorbehalten. Dieses Handbuch darf weder komplett noch auszugsweise ohne schriftliche Zustimmung von Avid vervielfältigt werden.

003, 192 Digital I/O, 192 I/O, 96 I/O, 96i I/O, Adrenaline, AirSpeed, ALEX, Alienbrain, AME, AniMatte, Archive, Archive II, Assistant Station, AudioPages, AudioStation, AutoLoop, AutoSync, Avid, Avid Active, Avid Advanced Response, Avid DNA, Avid DNxcel, Avid DNxHD, Avid DS Assist Station, Avid Ignite, Avid Liquid, Avid Media Engine, Avid Media Processor, Avid MEDIArray, Avid Mojo, Avid Remote Response, Avid Unity, Avid Unity ISIS, Avid VideoRAID, AvidRAID, AvidShare, AVIDstripe, AVX, Beat Detective, Beauty Without The Bandwidth, Beyond Reality, BF Essentials, Bomb Factory, Bruno, C|24, CaptureManager, ChromaCurve, ChromaWheel, Cineractive Engine, Cineractive Player, Cineractive Viewer, Color Conductor, Command|8, Control|24, Cosmonaut Voice, CountDown, d2, d3, DAE, D-Command, D-Control, Deko, DekoCast, D-Fi, D-fx, Digi 002, Digi 003, DigiBase, Digidesign, Digidesign Audio Engine, Digidesign Development Partners, Digidesign Intelligent Noise Reduction, Digidesign TDM Bus, DigiLink, DigiMeter, DigiPanner, DigiProNet, DigiRack, DigiSerial, DigiSnake, DigiSystem, Digital Choreography, Digital Nonlinear Accelerator, DigiTest, DigiTranslator, DigiWear, DINR, DNxchange, Do More, DPP-1, D-Show, DSP Manager, DS-StorageCalc, DV Toolkit, DVD Complete, D-Verb, Eleven, EM, Euphonix, EUCON, EveryPhase, Expander, ExpertRender, Fairchild, FastBreak, Fast Track, Film Cutter, FilmScribe, Flexevent, FluidMotion, Frame Chase, FXDeko, HD Core, HD Process, HDpack, Home-to-Hollywood, HyperSPACE, HyperSPACE HDCAM, iKnowledge, Impact, Improv, iNEWS, iNEWS Assign, iNEWS ControlAir, InGame, Instantwrite, Instinct, Intelligent Content Management, Intelligent Digital Actor Technology, IntelliRender, Intelli-Sat, Intelli-Sat Broadcasting Recording Manager, InterFX, Interplay, inTONE, Intraframe, iS Expander, iS9, iS18, iS23, iS36, ISIS, IsoSync, LaunchPad, LeaderPlus, LFX, Lightning, Link & Sync, ListSync, LKT-200, Lo-Fi, MachineControl, Magic Mask, Make Anything Hollywood, make manage move|media, Marquee, MassivePack, MassivePack Pro, Maxim, Mbox, Media Composer, MediaFlow, MediaLog, MediaMix, Media Reader, Media Recorder, MEDIArray, MediaServer, MediaShare, MetaFuze, MetaSync, MIDI I/O, Mix Rack, Moviestar, MultiShell, NaturalMatch, NewsCutter, NewsView, NewsVision, Nitris, NL3D, NLP, NSDOS, NSWIN, OMF, OMF Interchange, OMM, OnDVD, Open Media Framework, Open Media Management, Painterly Effects, Palladiium, Personal Q, PET, Podcast Factory, PowerSwap, PRE, ProControl, ProEncode, Profiler, Pro Tools, Pro Tools|HD, Pro Tools LE, Pro Tools M-Powered, Pro Transfer, QuickPunch, QuietDrive, Realtime Motion Synthesis, Recti-Fi, Reel Tape Delay, Reel Tape Flanger, Reel Tape Saturation, Reprise, Res Rocket Surfer, Reso, RetroLoop, Reverb One, ReVibe, Revolution, rS9, rS18, RTAS, Salesview, Sci-Fi, Scorch, ScriptSync, SecureProductionEnvironment, Shape-to-Shape, ShuttleCase, Sibelius, SimulPlay, SimulRecord, Slightly Rude Compressor, Smack!, Soft SampleCell, Soft-Clip Limiter, SoundReplacer, SPACE, SPACEShift, SpectraGraph, SpectraMatte, SteadyGlide, Streamfactory, Streamgenie, StreamRAID, SubCap, Sundance, Sundance Digital, SurroundScope, Symphony, SYNC HD, SYNC I/O, Synchronic, SynchroScope, Syntax, TDM FlexCable, TechFlix, Tel-Ray, Thunder, TimeLiner, Titansync, Titan,

TL Aggro, TL AutoPan, TL Drum Rehab, TL Everyphase, TL Fauxlder, TL In Tune, TL MasterMeter, TL Metro, TL Space, TL Utilities, tools for storytellers, Transit, TransJammer, Trillium Lane Labs, TruTouch, UnityRAID, Vari-Fi, Video the Web Way, VideoRAID, VideoSPACE, VTEM, Work-N-Play, Xdeck, X-Form und XMON sind Marken oder eingetragene Marken von Avid Technology, Inc. in den USA und/oder anderen Ländern.

Bonjour, das Bonjour-Logo und das Bonjour-Symbol sind Marken von Apple Computer, Inc.

Thunderbolt und das Thunderbolt-Logo sind Marken von Intel Corporation in den USA und/oder anderen Staaten.

Dieses Produkt ist möglicherweise durch eines oder mehrere Patente in den USA oder anderen Staaten geschützt. Nähere Informationen dazu erhalten Sie unter www.avid.com/patents.

Produktfunktionen, technische Daten, Systemanforderungen und Verfügbarkeit können ohne Vorankündigung geändert werden.

**Teilenummer des Handbuchs:** 9329-65640-04 REV A 10/15

## Inhalt

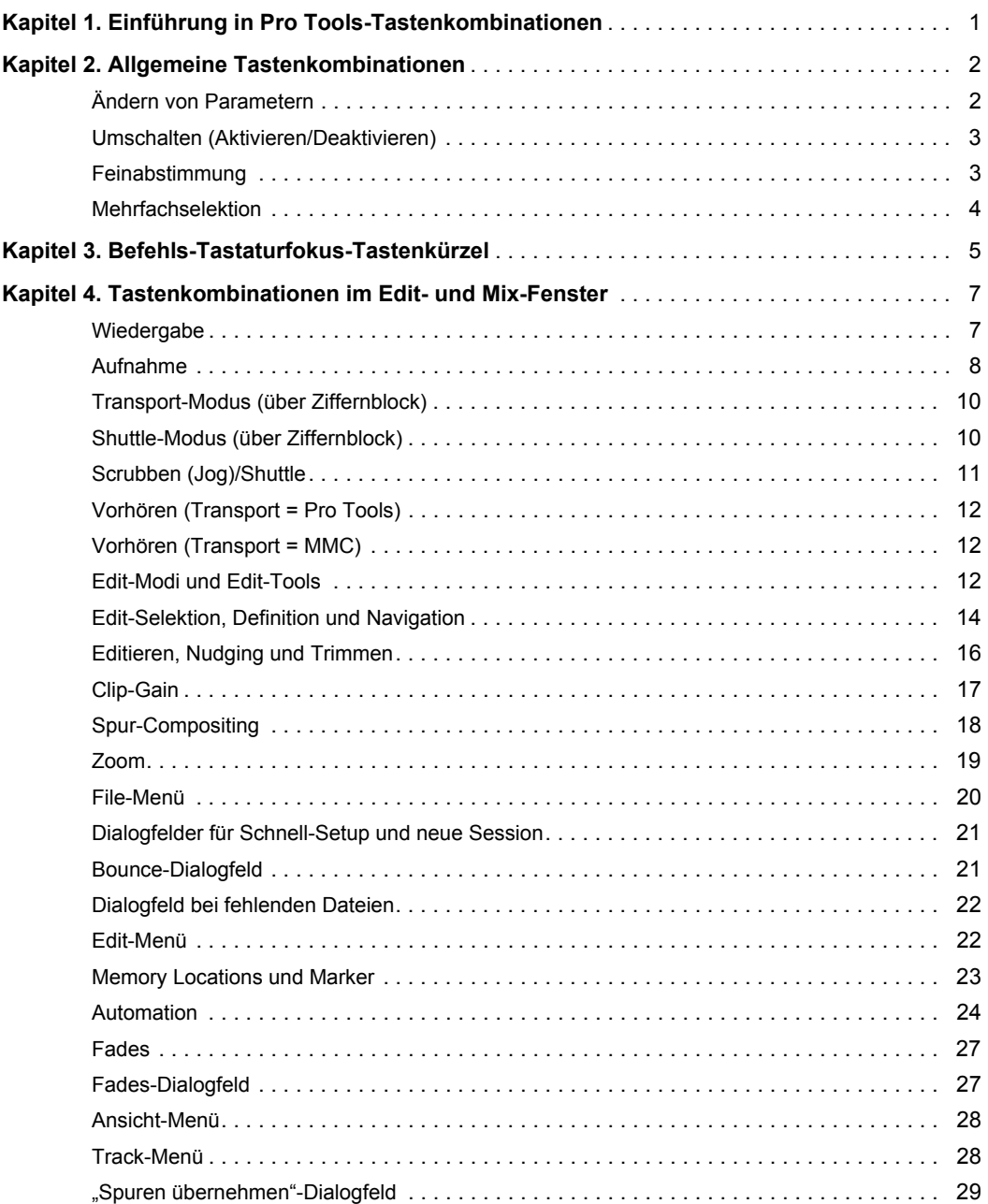

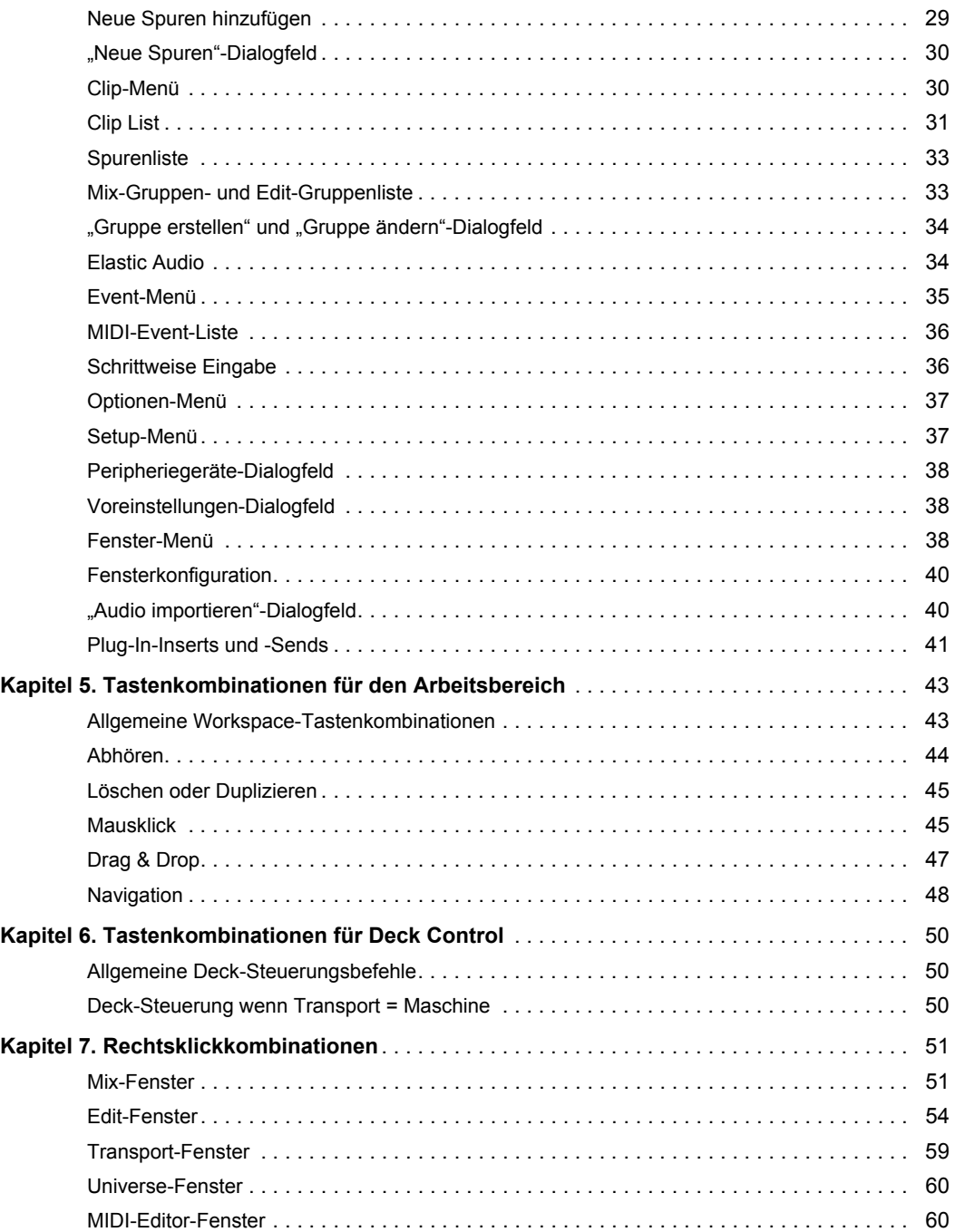

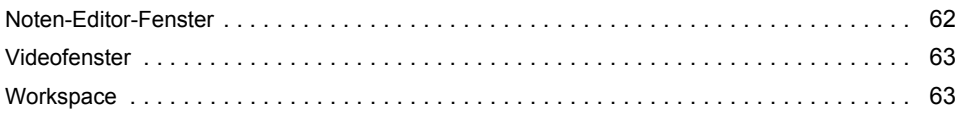

### <span id="page-5-0"></span>Kapitel 1: Einführung in Pro Tools-Tastenkombinationen

In Pro Tools*®* | Software gibt es viele Tastaten- und Rechtsklick-Kombinationen, mit denen Sie schnell auf eine große Vielfalt an Aufgaben Zugriff haben, und die Ihnen dadurch ein schnelles und einfaches Arbeiten ermöglichen.

*Wenn es für einen Menübefehl eine Tastenkombination gibt, so wird diese auf dem Bildschirm rechts neben dem Menübefehl angezeigt.*

#### **Konventionen in der Dokumentation**

In den Pro Tools-Handbüchern werden für Menüoptionen und Tastaturbefehle die folgenden Konventionen und verwendet:

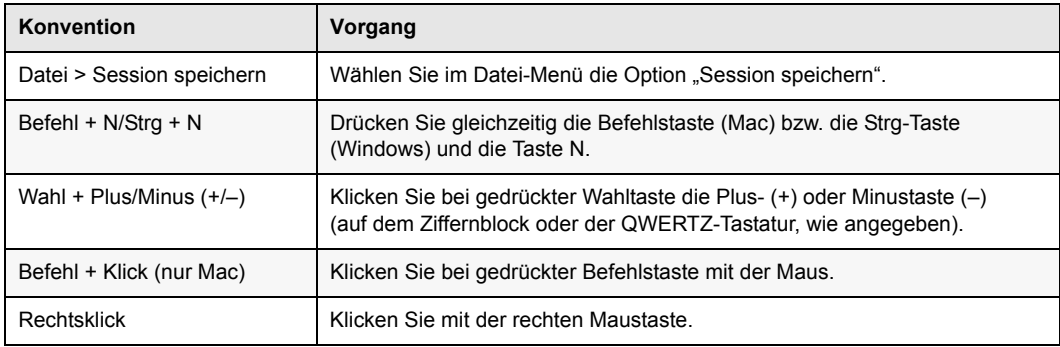

### <span id="page-6-0"></span>Kapitel 2: Allgemeine Tastenkombinationen

Über allgemeine (globale) Tastenkombinationen werden zahlreiche Aktionen in Pro Tools ausgeführt, beispielsweise werden auf diese Art Parameter geändert.

#### <span id="page-6-1"></span>Ändern von Parametern

Pro Tools bietet globale Tastenkombinationen zum Ändern der folgenden Parameter:

- Automationsmodus
- Monitor-Modus
- Playlist aktivieren
- Spur scharfschalten, Solo- und Stummschaltung aktivieren
- Record Safe und Solo Safe
- Einfügen von Plug-Ins
- I/O-, Bus-, Send-Zuweisung
- Lautstärke-/Spitzenwert-Anzeige
- Edit- oder Timeline-Selektion erweitern
- Spurhöhe
- Übersteuerungsanzeige löschen

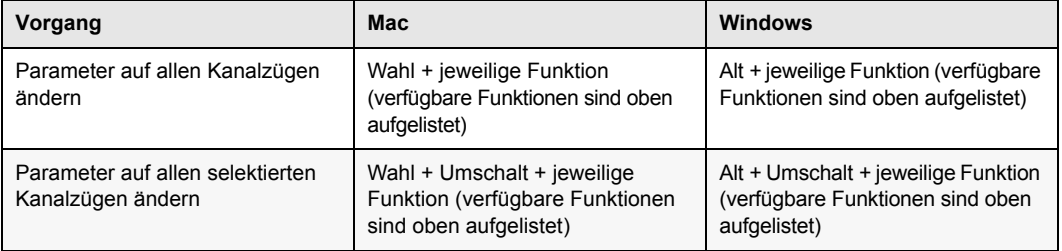

#### <span id="page-7-0"></span>Umschalten (Aktivieren/Deaktivieren)

Pro Tools bietet globale Tastenkombinationen zum Ändern der folgenden Parameter:

- Spuren in Tracks-Liste
- Gruppenaktivierung
- Memory Location-Parameter
- Automationsaktivierungs-Fenster

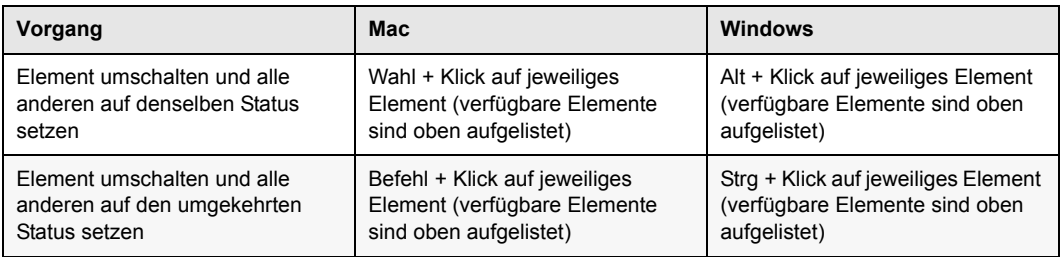

#### <span id="page-7-1"></span>Feinabstimmung

Pro Tools bietet globale Tastenkombinationen für die folgenden Feinabstimmungstypen:

• Plug-In-Parameter editieren

• Scrubben

• Faderbewegung

• Automatisches Trimmen von Daten

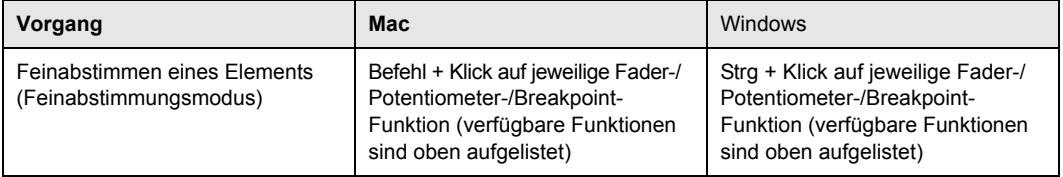

#### <span id="page-8-0"></span>Mehrfachselektion

Pro Tools bietet globale Tastenkombinationen zum Selektieren der folgenden Objekte:

• Spuren

• Pfade im I/O-Setup

• Clips in der Clipliste

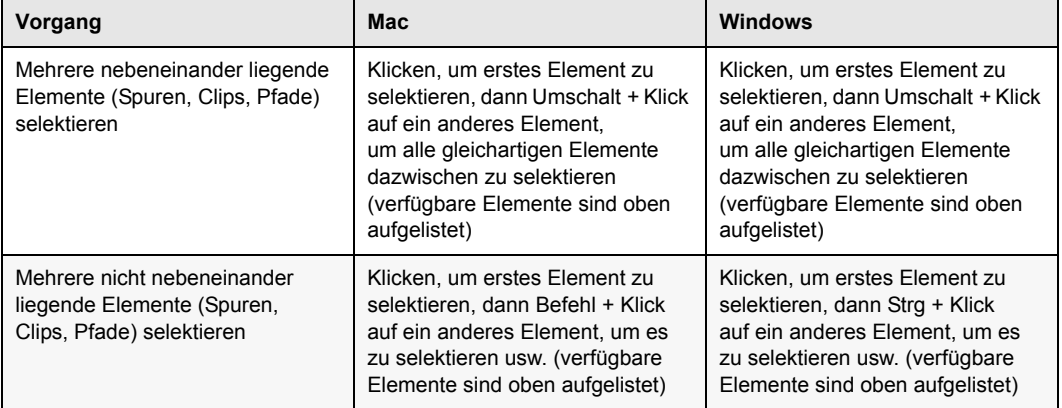

## <span id="page-9-0"></span>Kapitel 3: Befehls-Tastaturfokus-Tastenkürzel

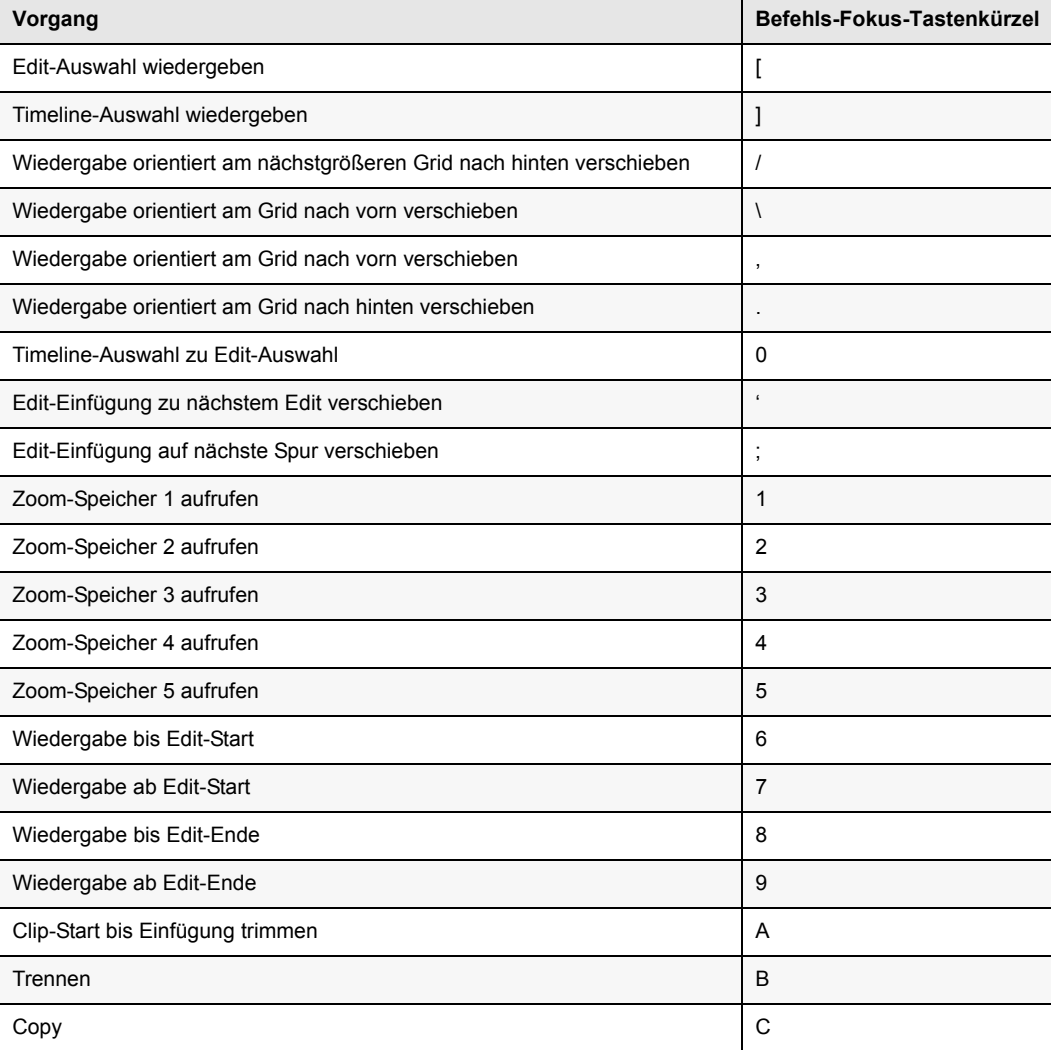

Befehls-Tastaturfokus bietet Einzeltasten-Tastenkürzel für Befehle zum Bearbeiten und zur Wiedergabe.

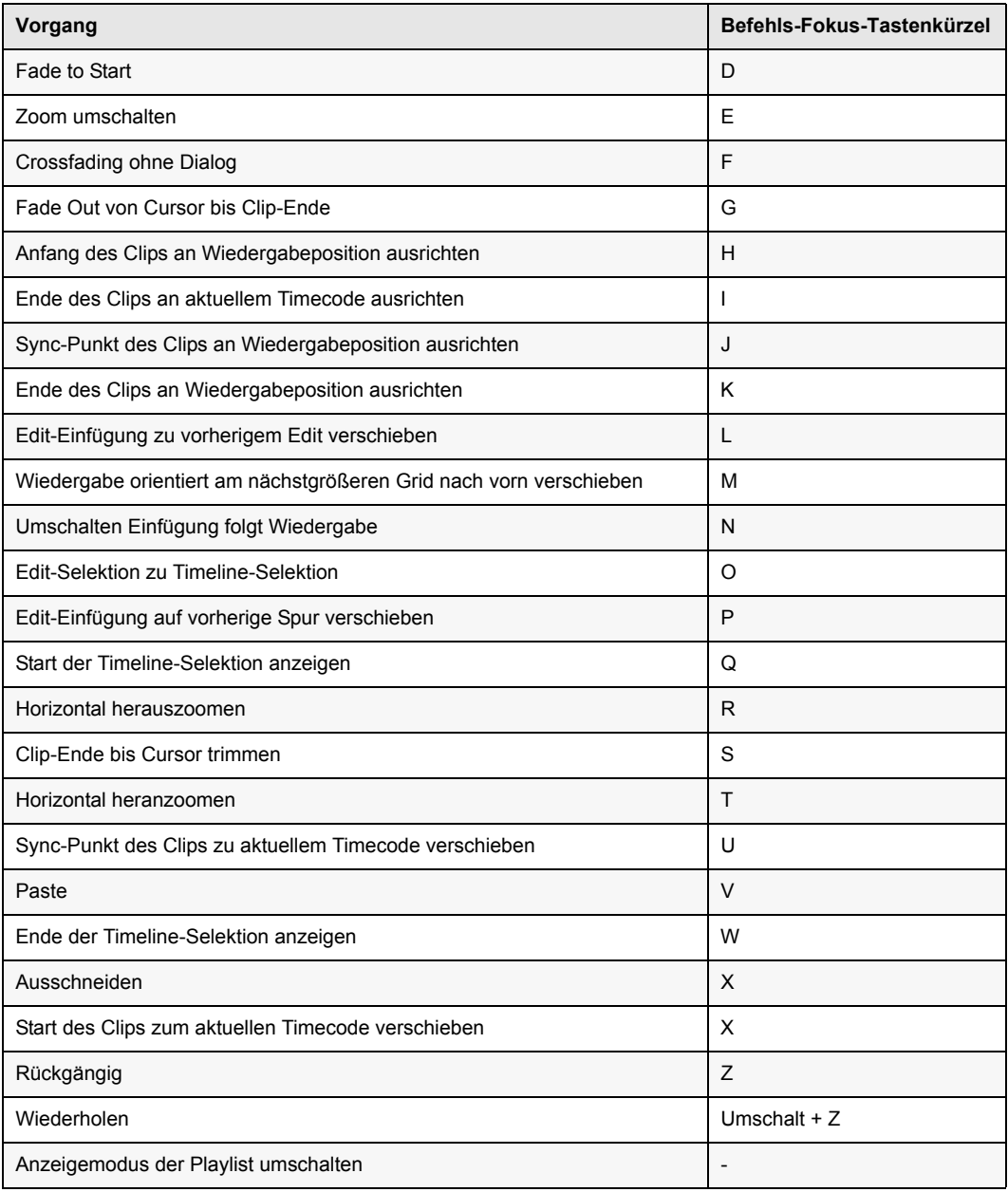

### <span id="page-11-0"></span>Kapitel 4: Tastenkombinationen im Edit- und Mix-Fenster

Pro Tools bietet Tastenkombinationen für zahlreiche Vorgänge, die Sie im Edit- und Mix-Fenster ausführen, sowie für viele Transportbefehle.

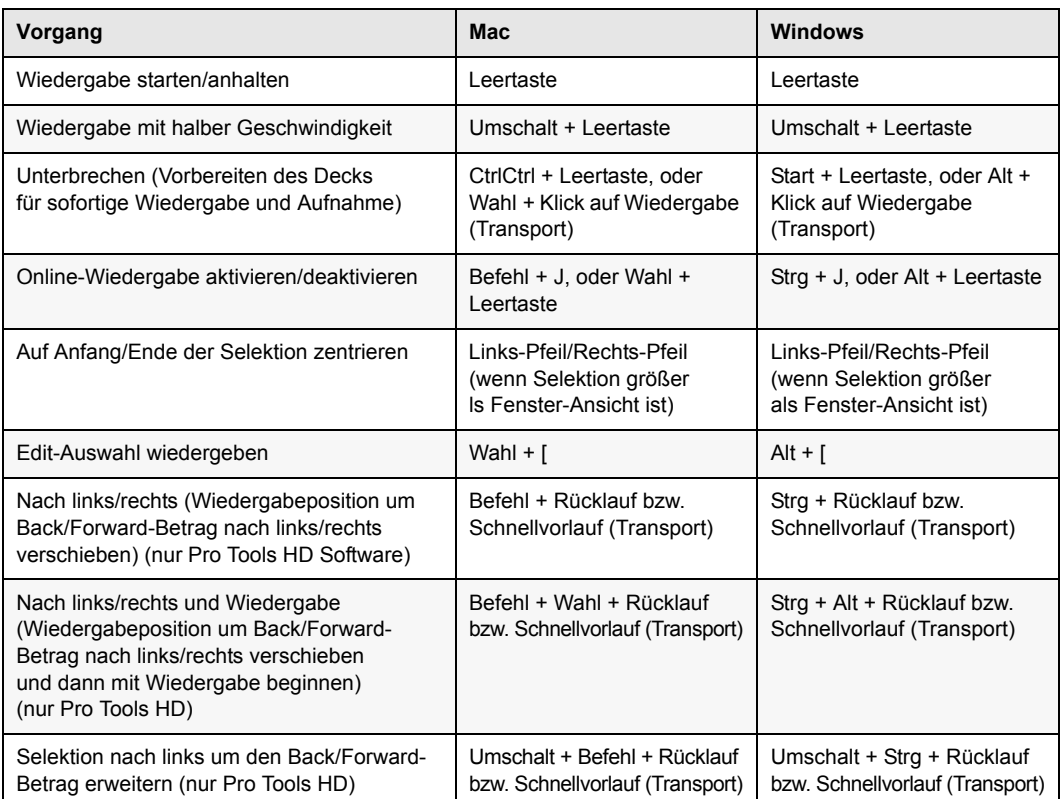

#### <span id="page-11-1"></span>Wiedergabe

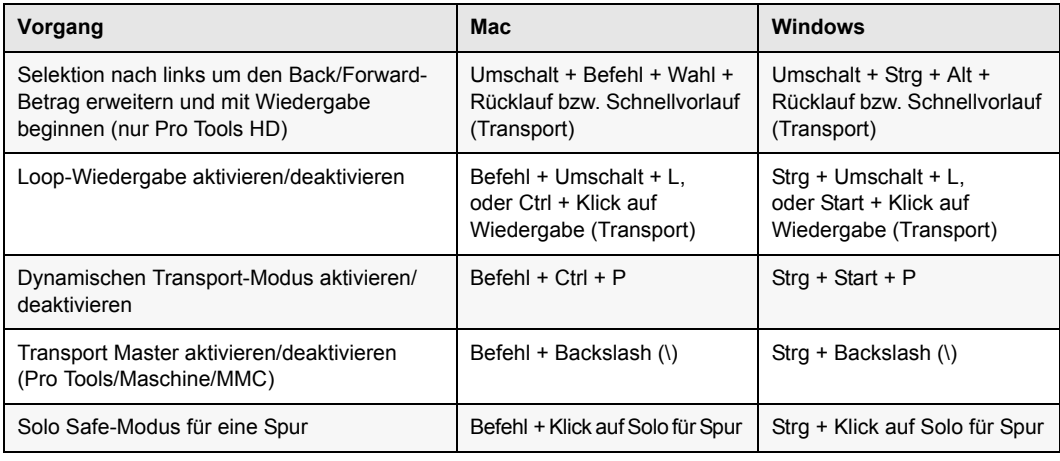

#### <span id="page-12-0"></span>Aufnahme

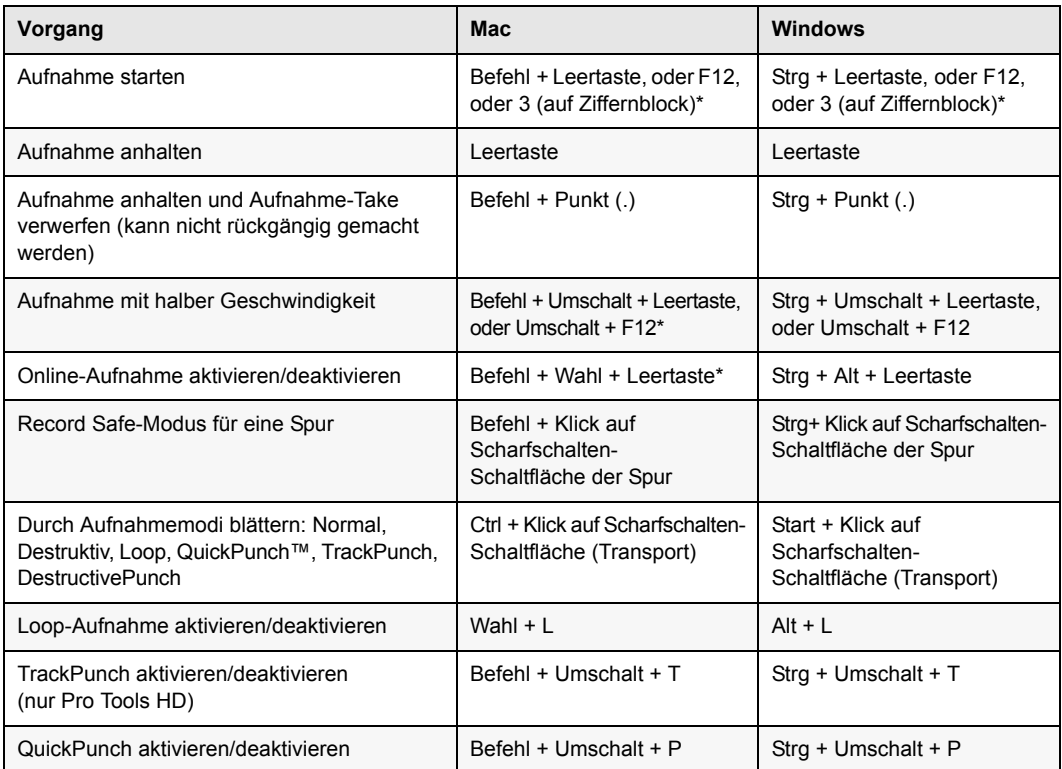

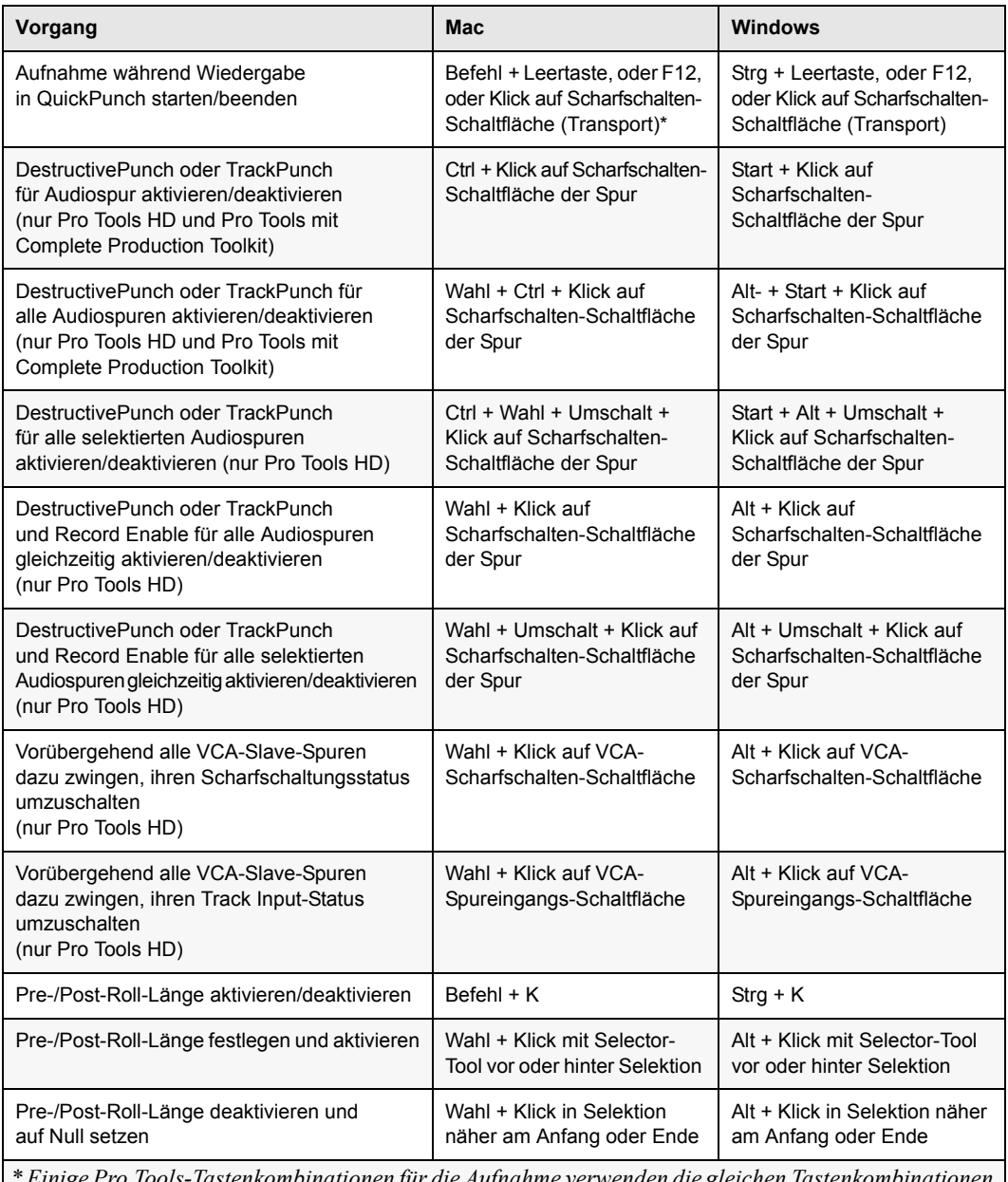

*\* Einige Pro Tools-Tastenkombinationen für die Aufnahme verwenden die gleichen Tastenkombinationen wie Mac OS X. Wenn Sie diese Tastenkombinationen in Pro Tools verwenden möchten, müssen Sie die entsprechenden Mac OS X-Tastenkombinationen deaktivieren oder neu zuweisen.*

#### <span id="page-14-0"></span>Transport-Modus (über Ziffernblock)

Die folgenden Tastenkombinationen können Sie benutzen, wenn Sie die Ziffernblock-Option wählen: Transport auf der Betriebs-Voreinstellungen-Seite

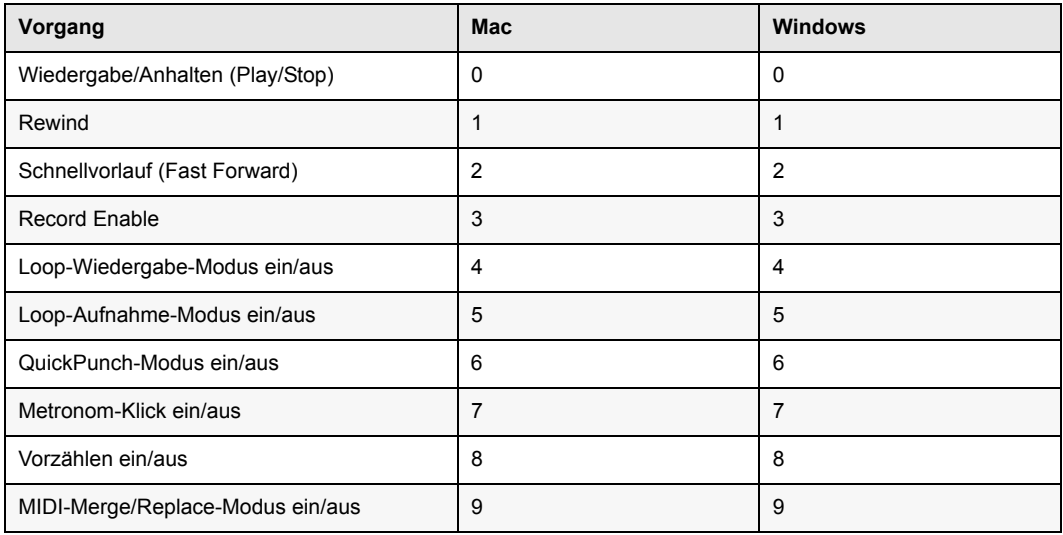

#### <span id="page-14-1"></span>Shuttle-Modus (über Ziffernblock)

#### **(Nur Pro Tools HD)**

Die folgenden Tastenkombinationen können Sie benutzen, wenn Sie auf der Betriebs-Voreinstellungen-Seite den Shuttle-Modus wählen.

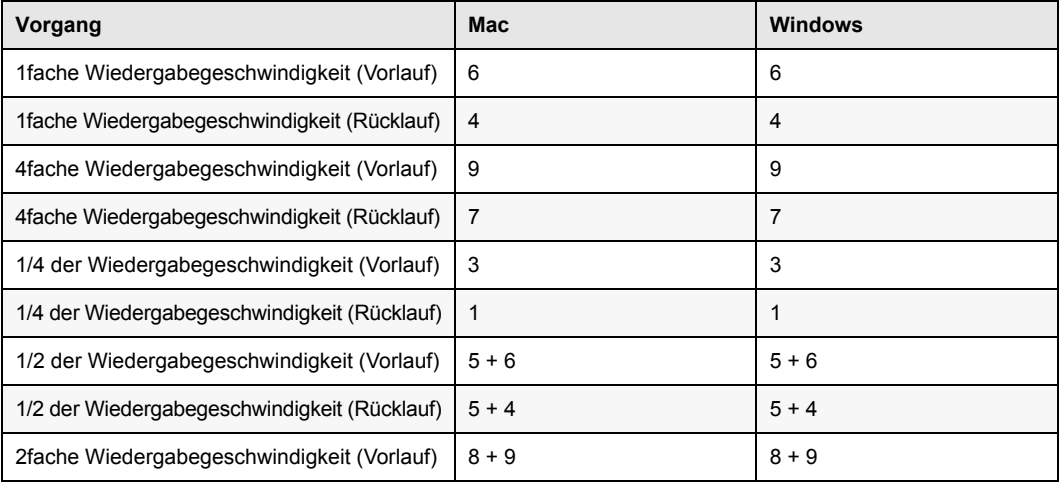

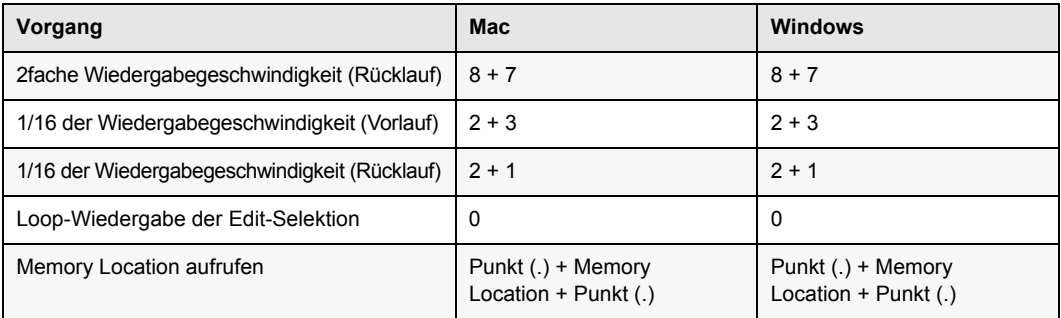

### <span id="page-15-0"></span>Scrubben (Jog)/Shuttle

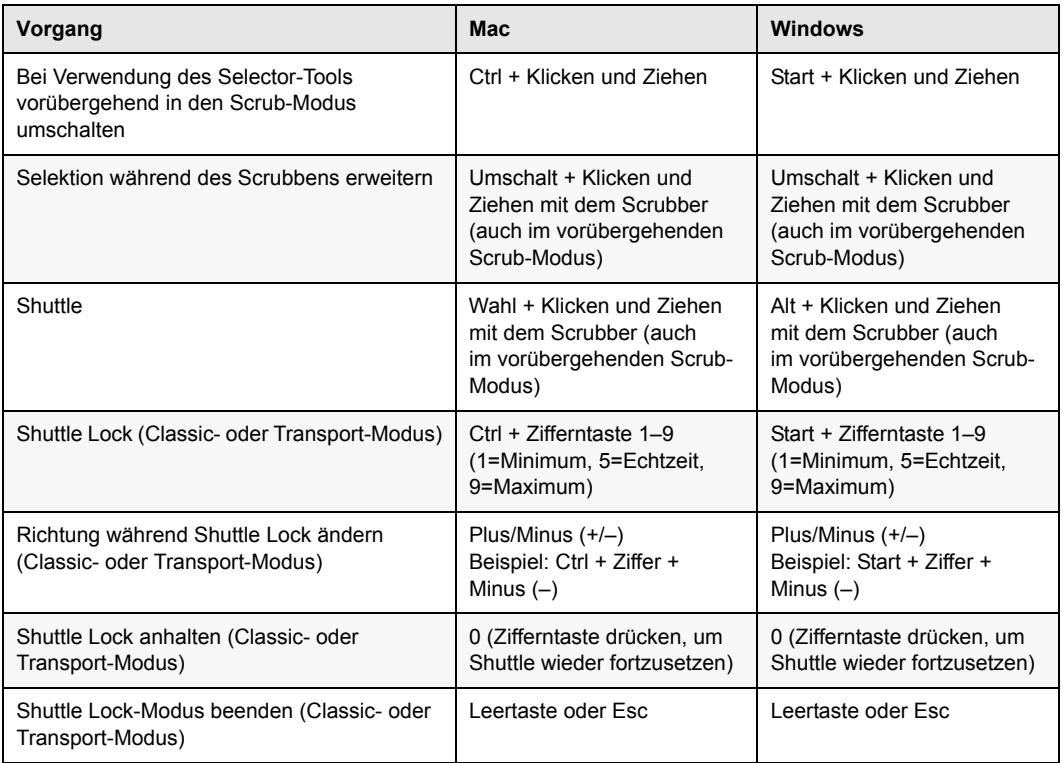

#### <span id="page-16-0"></span>Vorhören (Transport = Pro Tools)

Diese Tastenkombinationen sind nur bei Transport = Pro Tools aktiv.

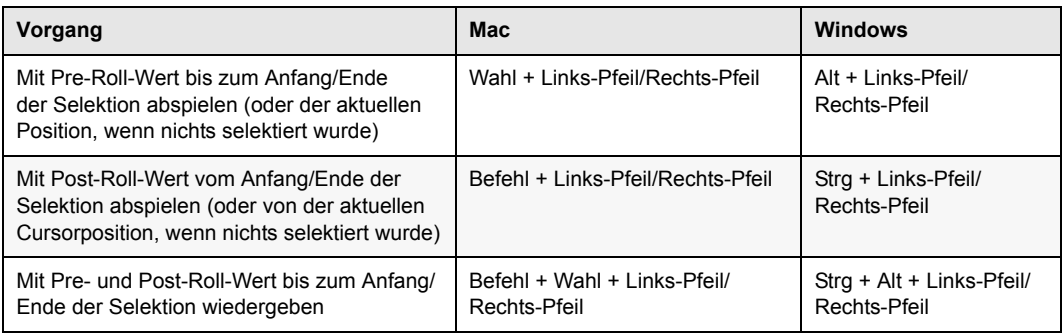

### <span id="page-16-1"></span>Vorhören (Transport = MMC)

Diese Tastenkombinationen sind nur bei Transport = MMC aktiv.

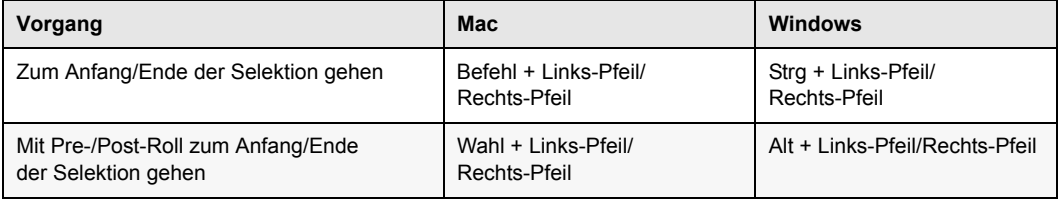

#### <span id="page-16-2"></span>Edit-Modi und Edit-Tools

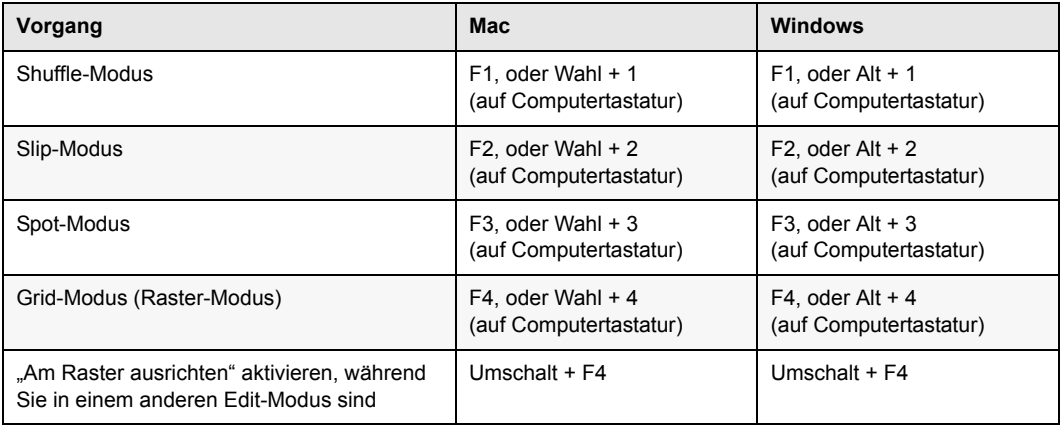

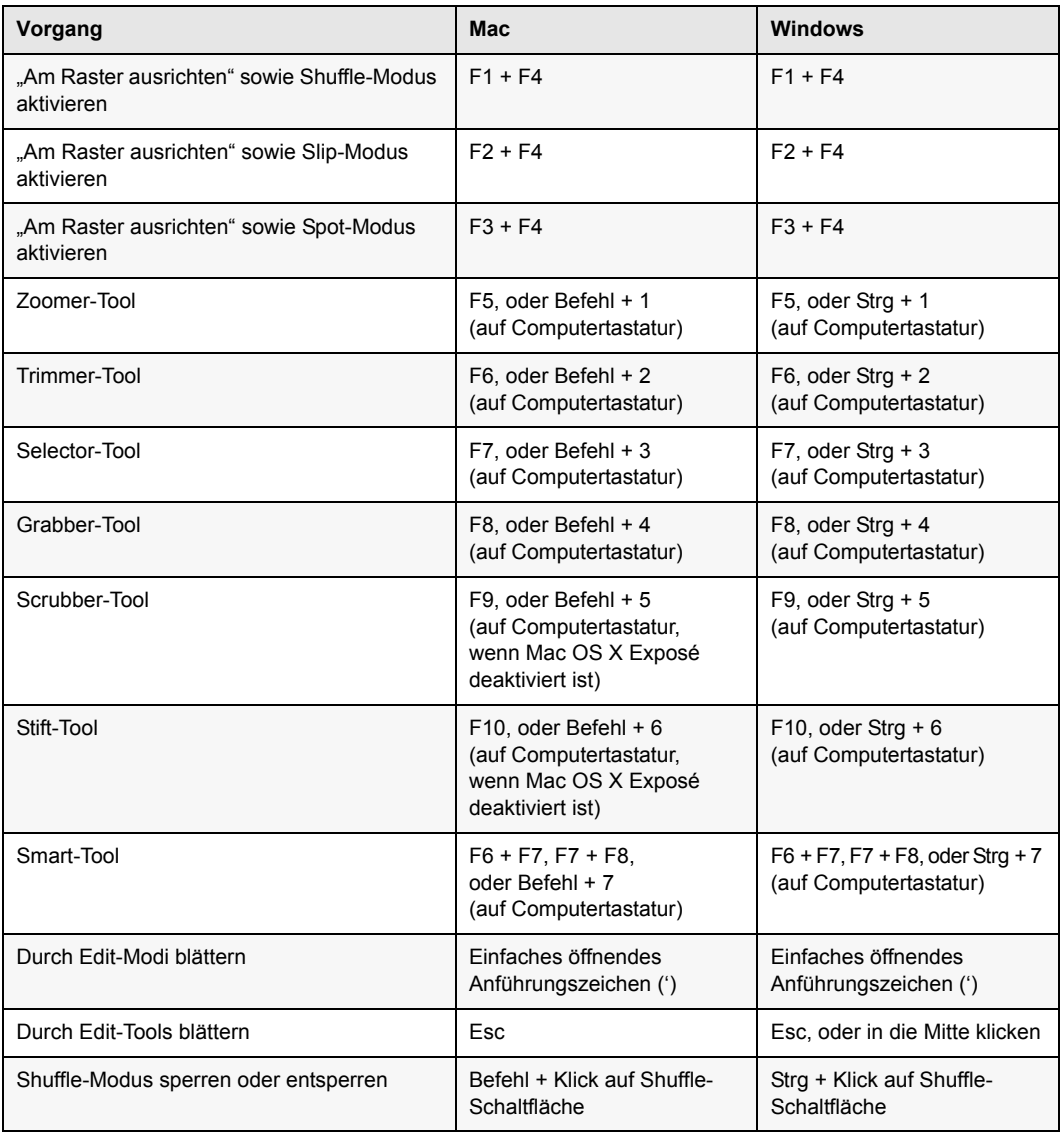

## <span id="page-18-0"></span>Edit-Selektion, Definition und Navigation

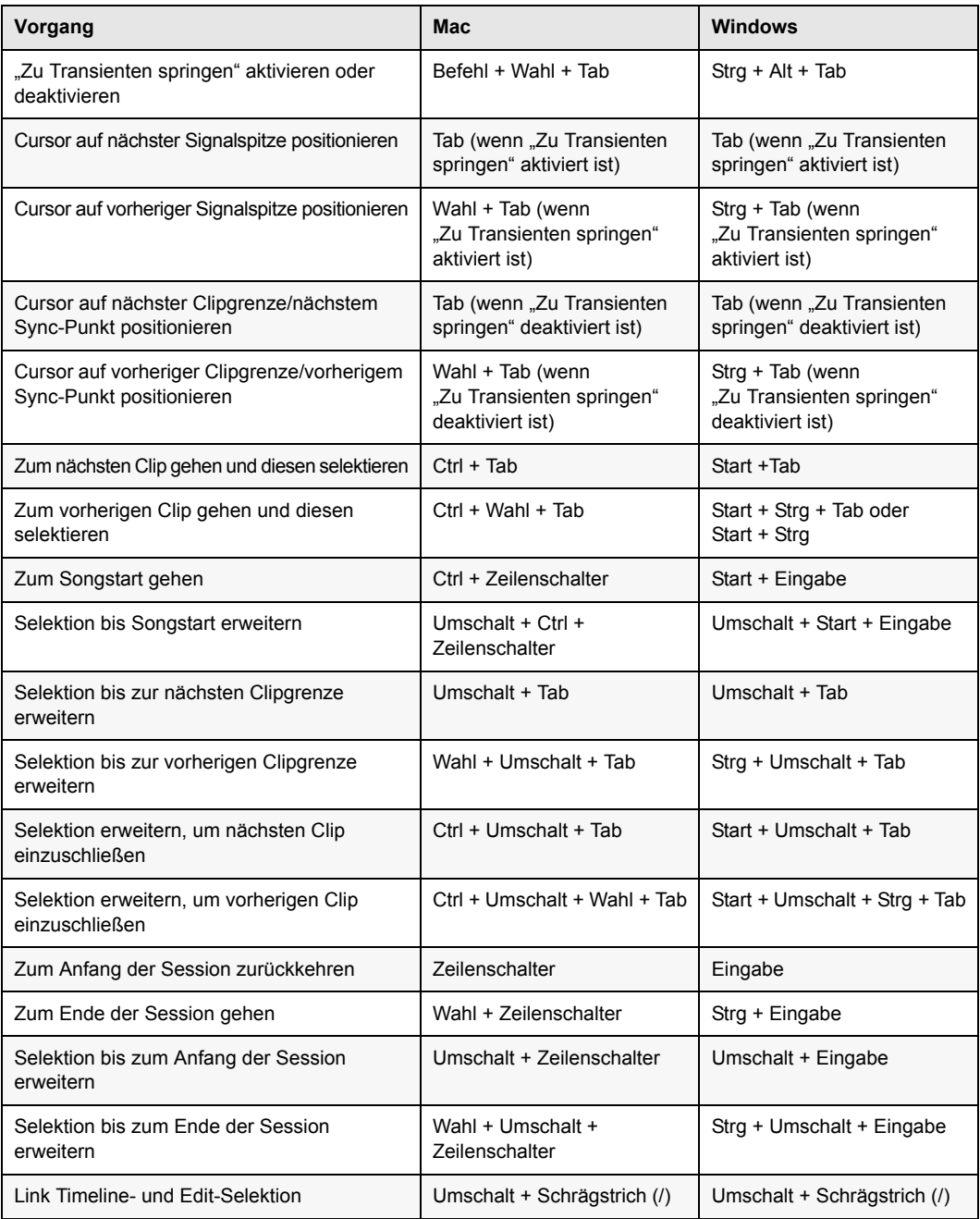

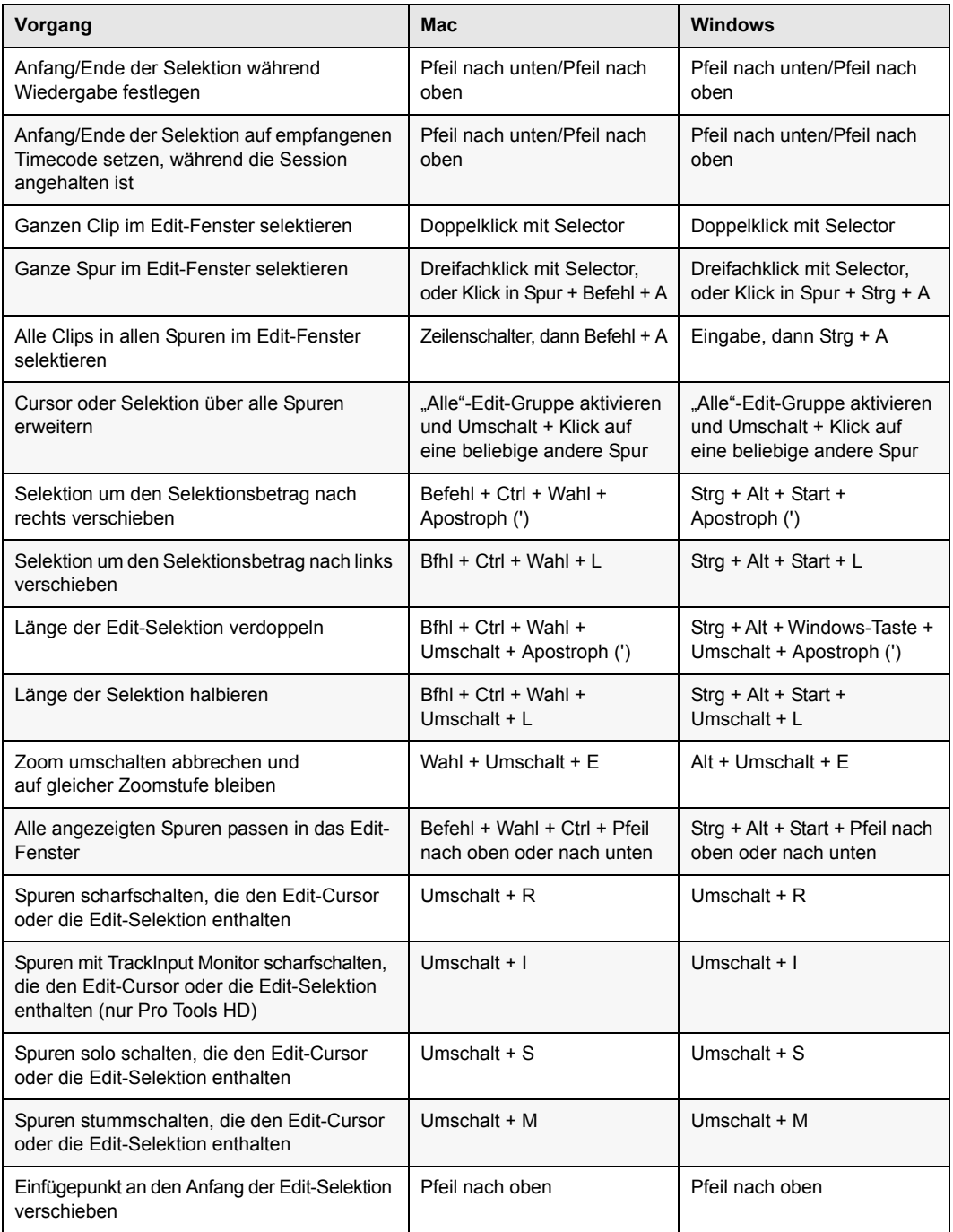

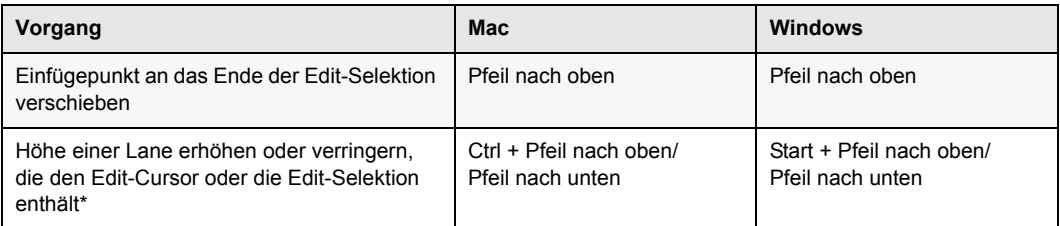

*\* Einige Pro Tools-Tastenkombinationen für Edit-Selektion, Definition und Navigation verwenden die gleichen Tastenkombinationen wie Mac OS X. Wenn Sie diese Tastenkombinationen in Pro Tools verwenden möchten, müssen Sie die entsprechenden Mac OS X-Tastenkombinationen deaktivieren oder neu zuweisen.*

#### <span id="page-20-0"></span>Editieren, Nudging und Trimmen

Die Plus-/Minus-Tasten (+/–) in den folgenden Tastenkombinationen sind die Plus-/Minus-Tasten auf dem Ziffernblock.

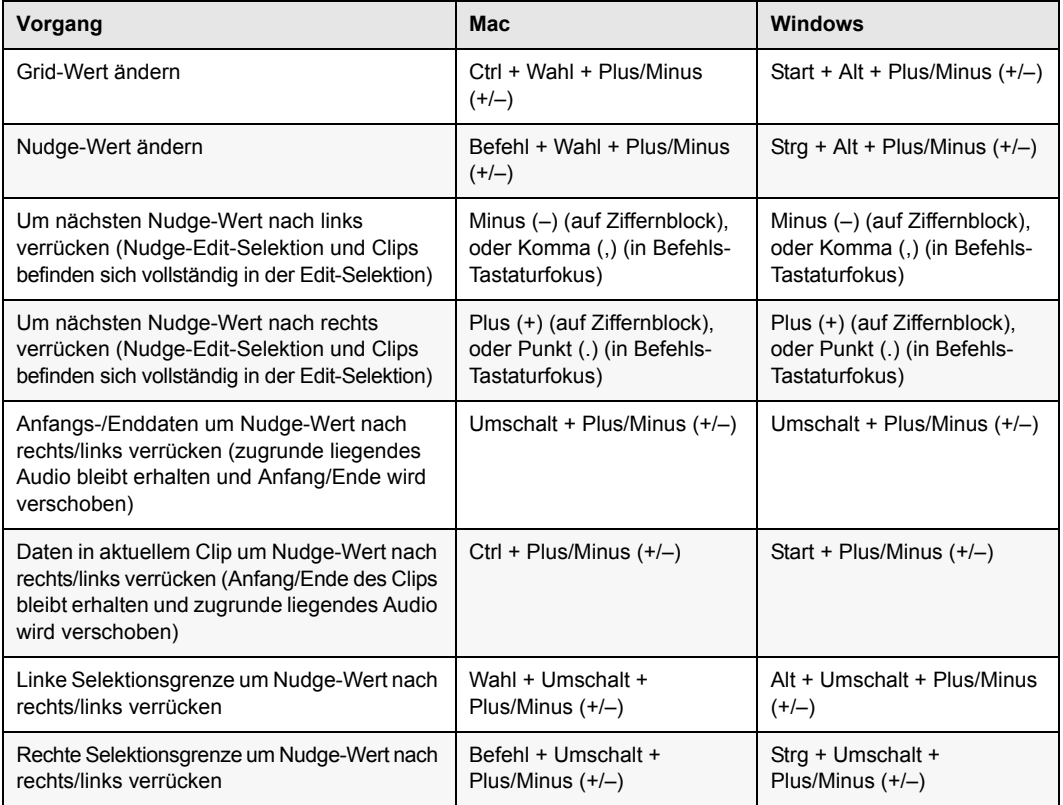

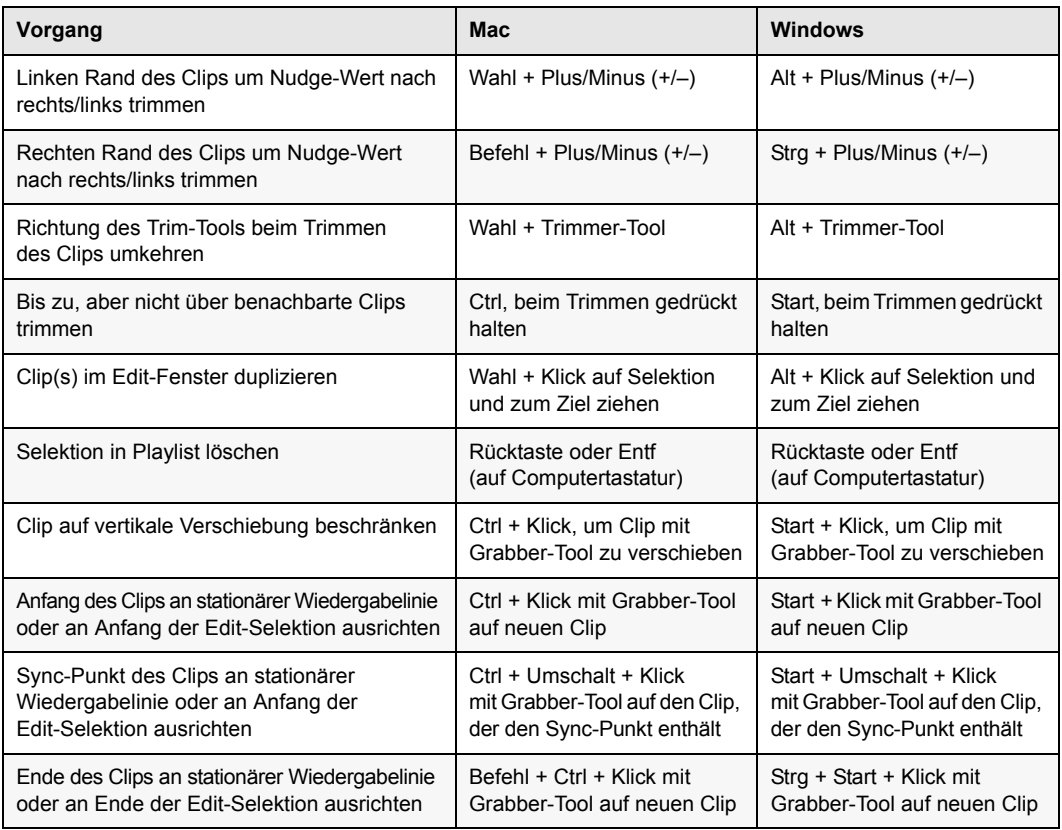

## <span id="page-21-0"></span>Clip-Gain

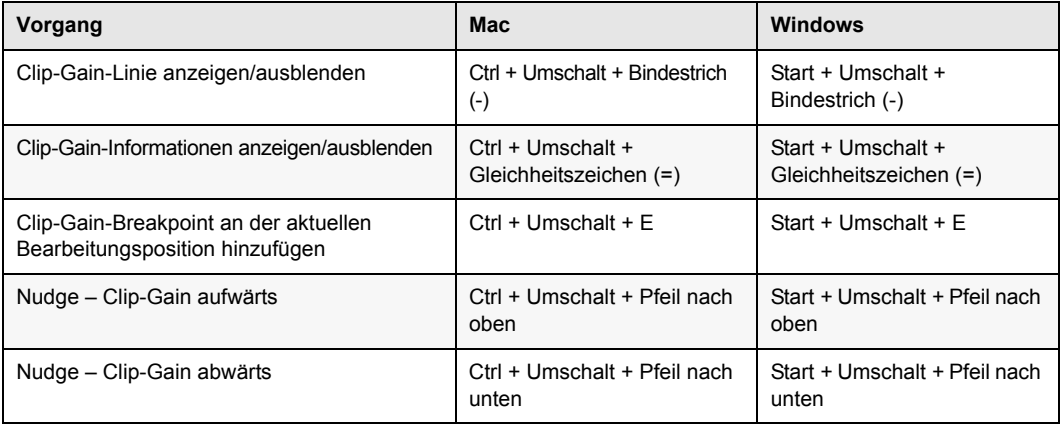

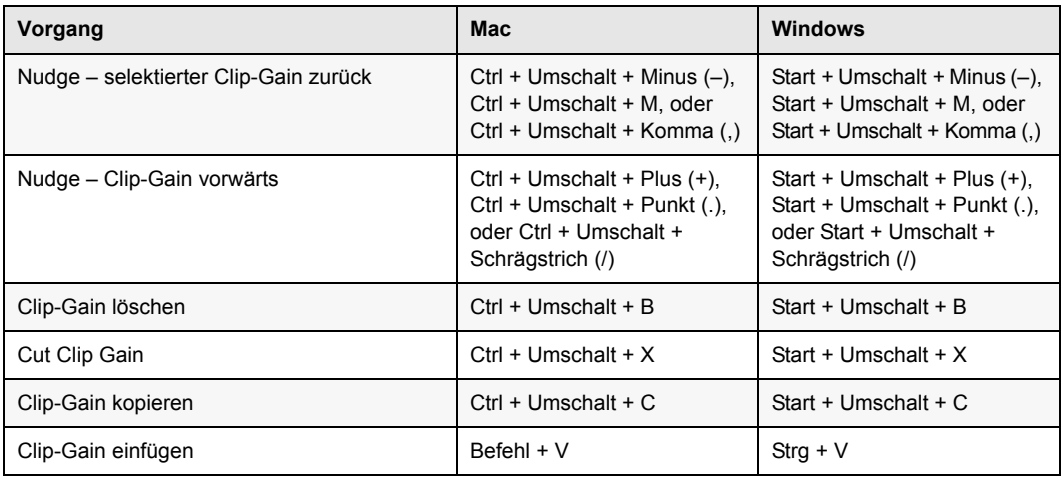

### <span id="page-22-0"></span>Spur-Compositing

Die folgenden Tastenkombinationen beziehen sich auf Playlist-Lanes für Spuren im Edit-Fenster.

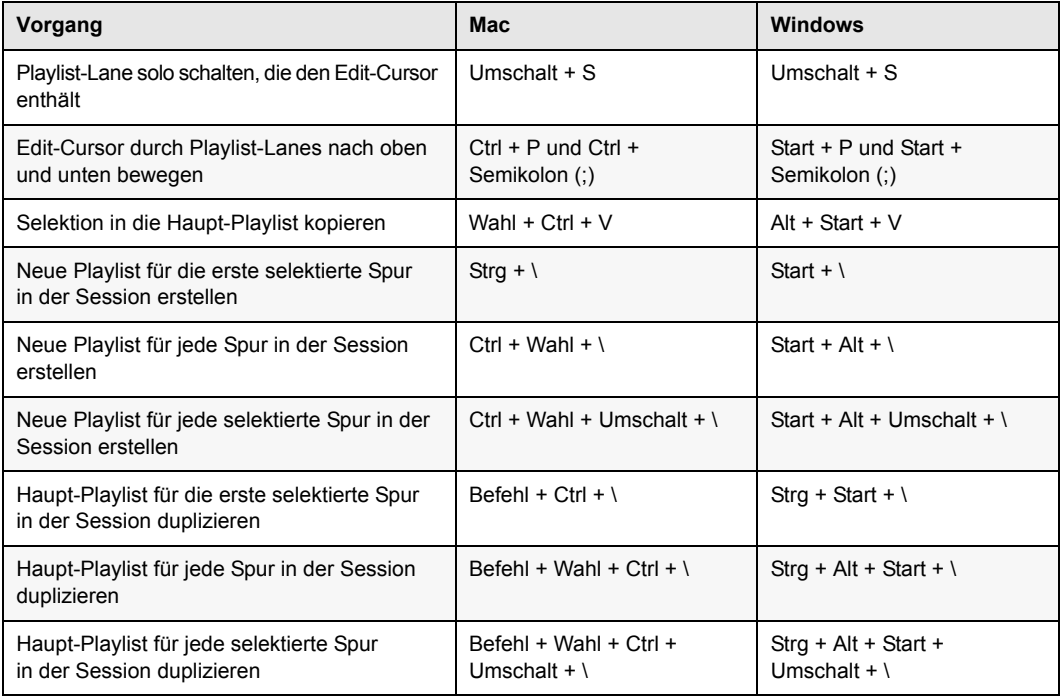

#### <span id="page-23-0"></span>Zoom

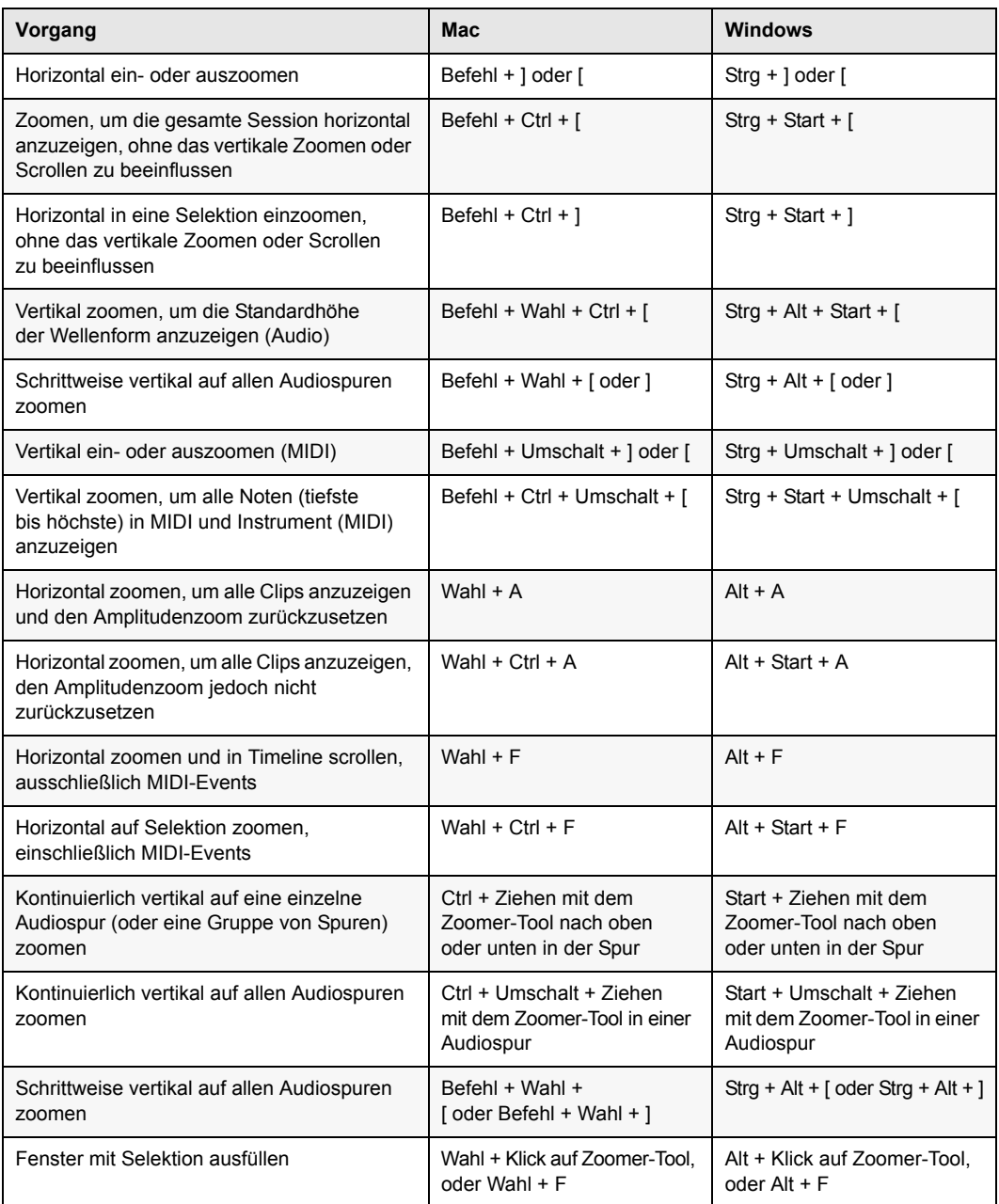

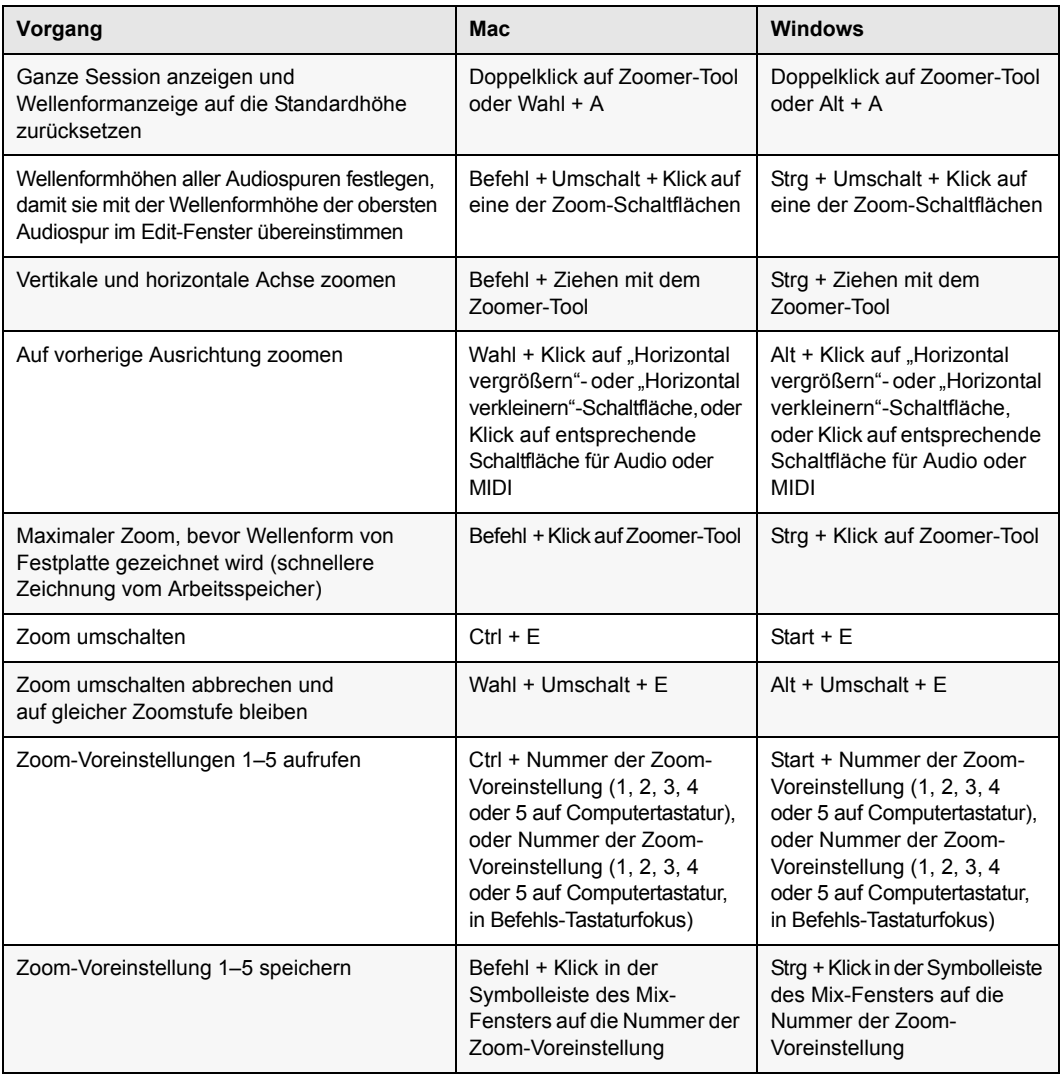

#### <span id="page-24-0"></span>File-Menü

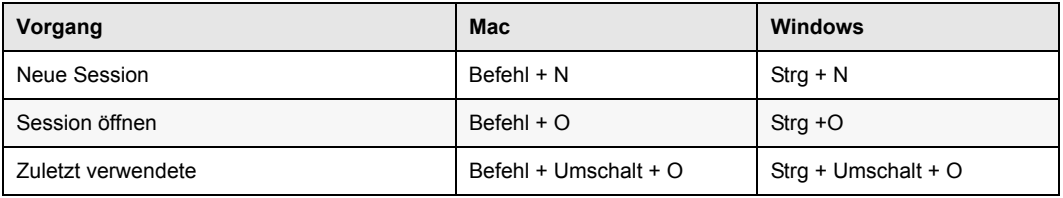

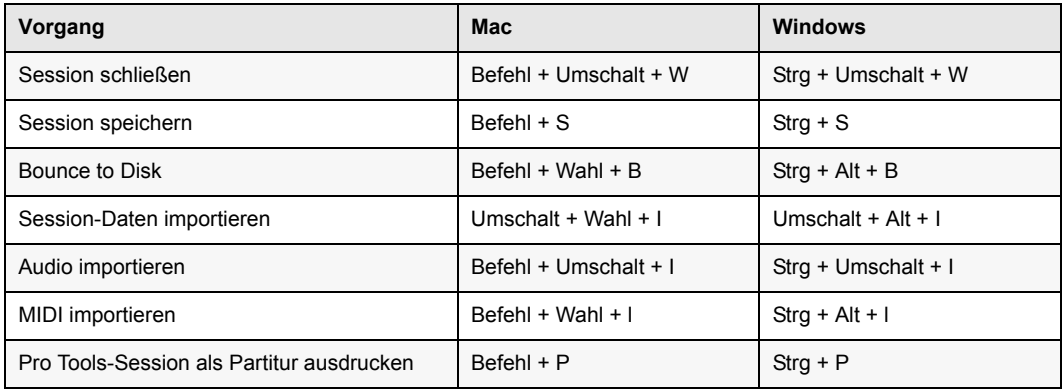

### <span id="page-25-0"></span>Dialogfelder für Schnell-Setup und neue Session

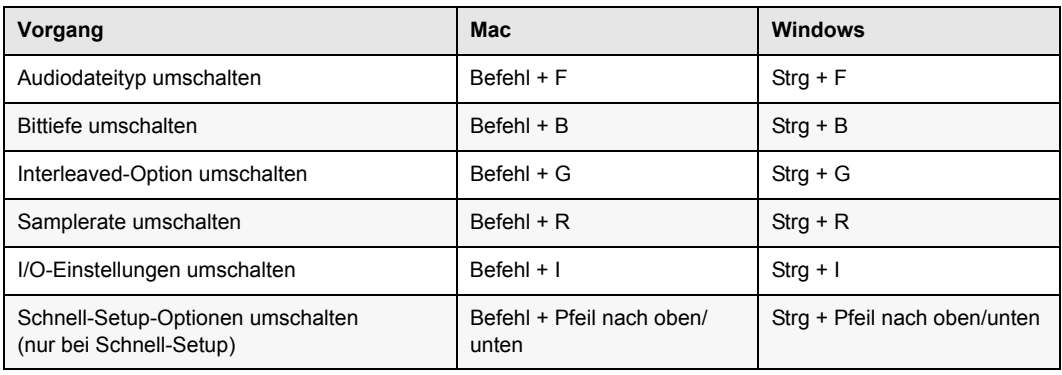

### <span id="page-25-1"></span>Bounce-Dialogfeld

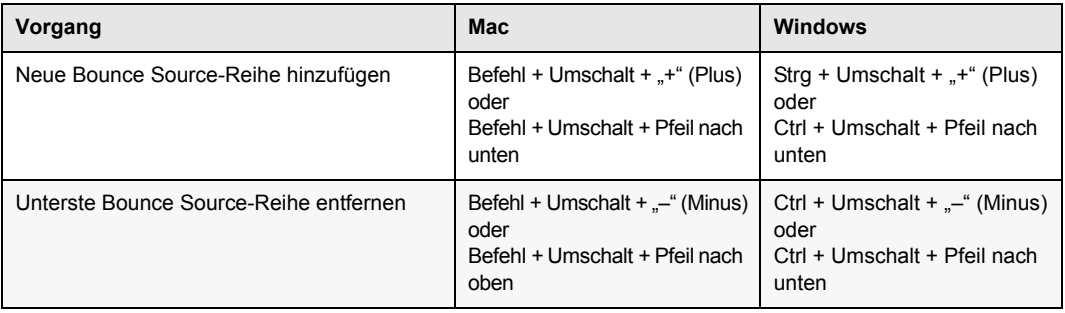

## <span id="page-26-0"></span>Dialogfeld bei fehlenden Dateien

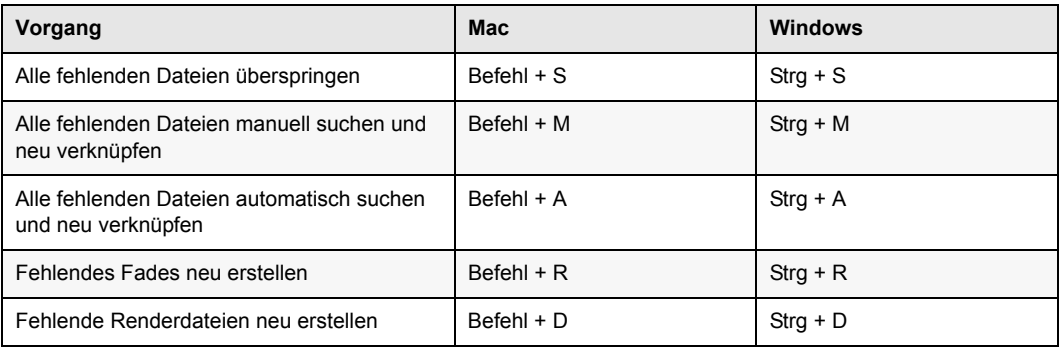

#### <span id="page-26-1"></span>Edit-Menü

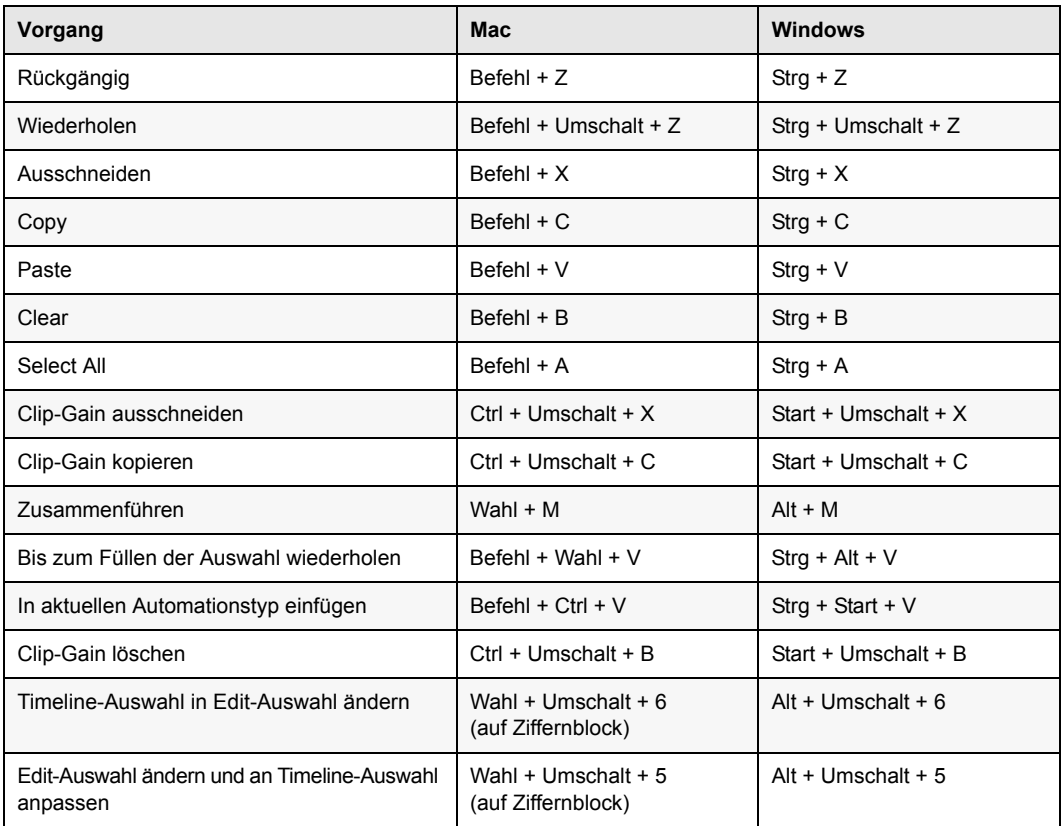

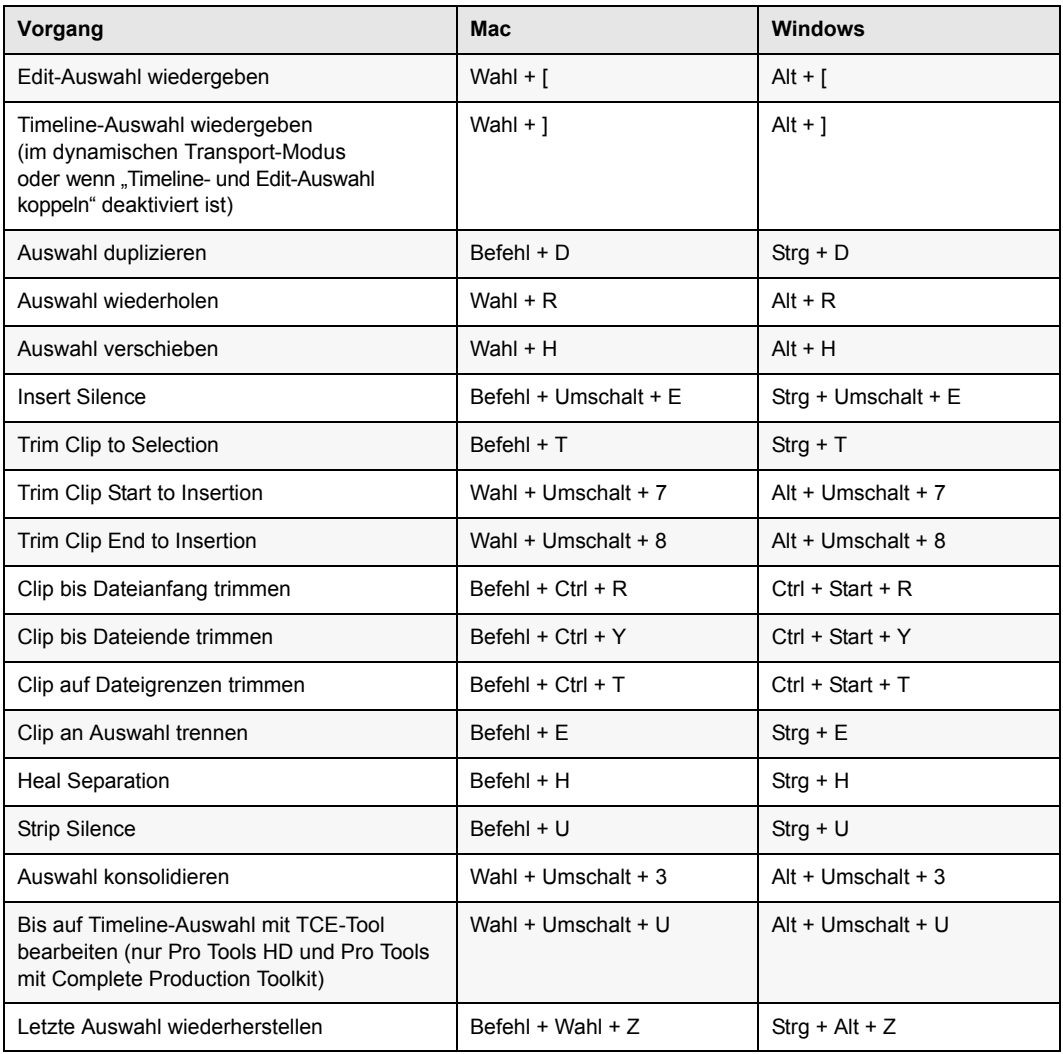

## <span id="page-27-0"></span>Memory Locations und Marker

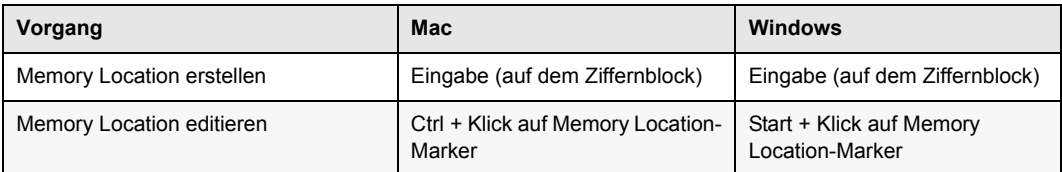

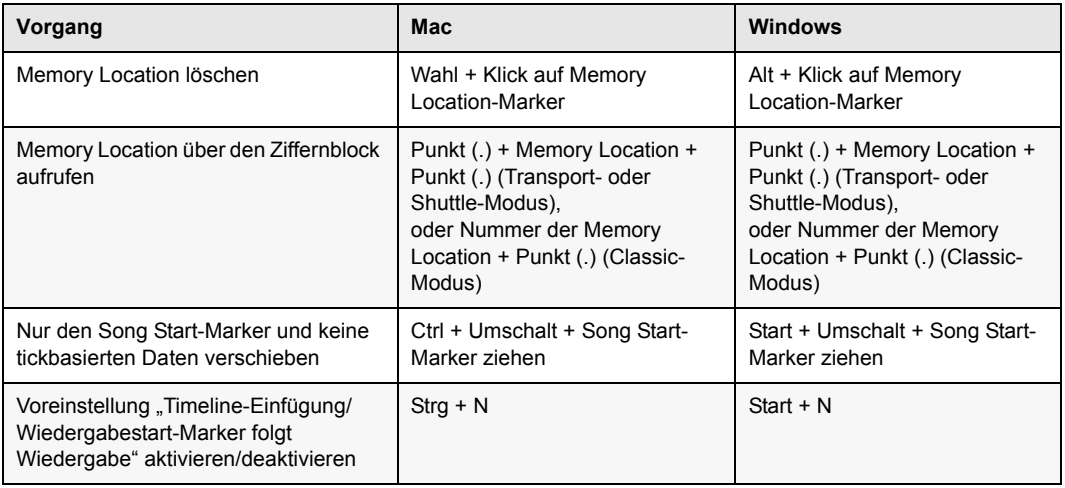

#### <span id="page-28-0"></span>Automation

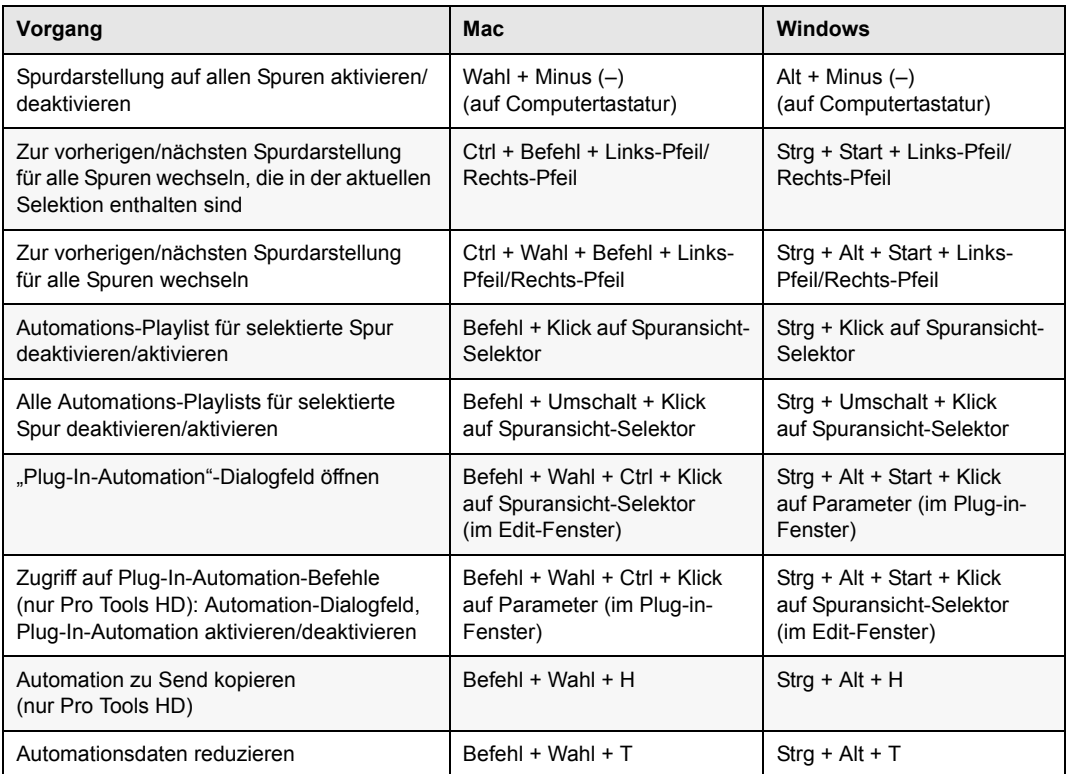

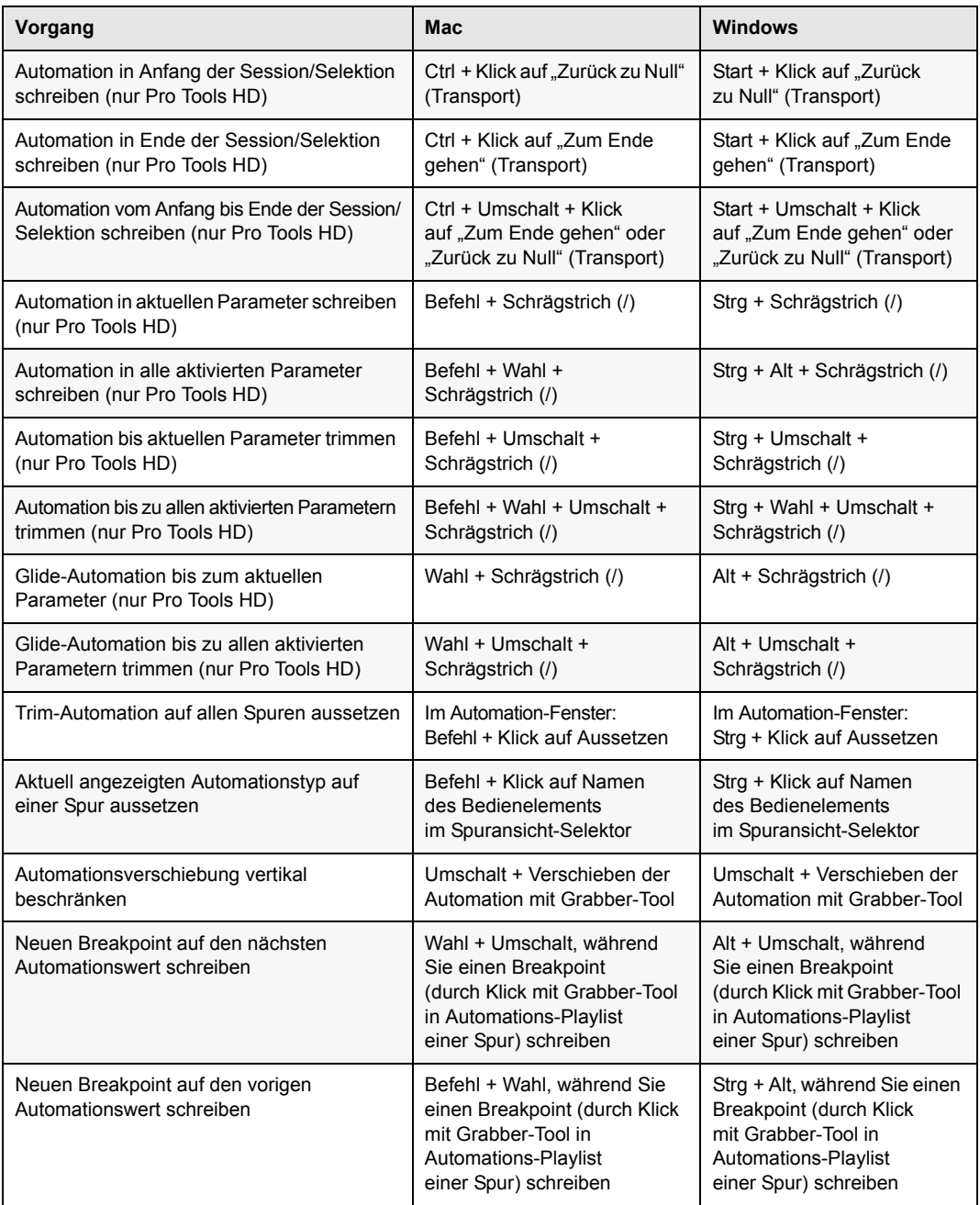

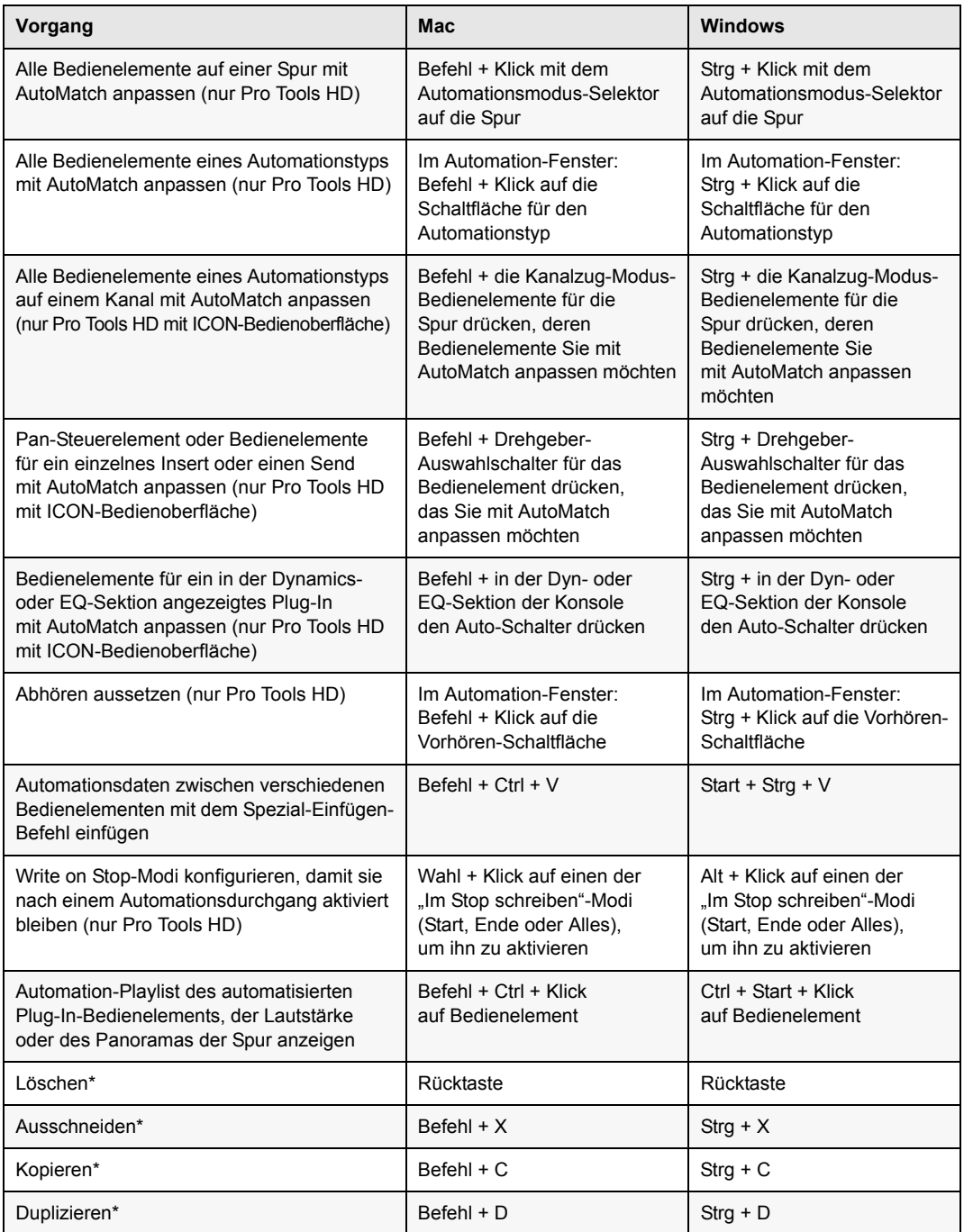

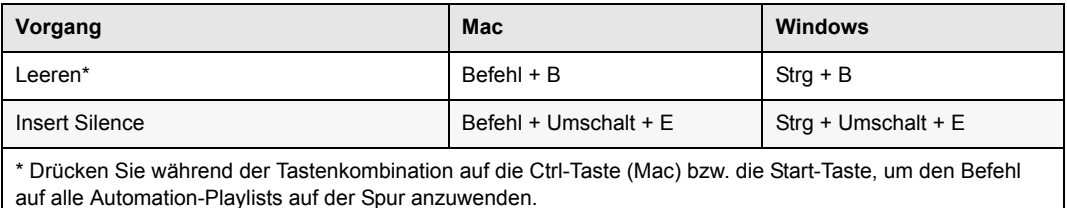

#### <span id="page-31-0"></span>Fades

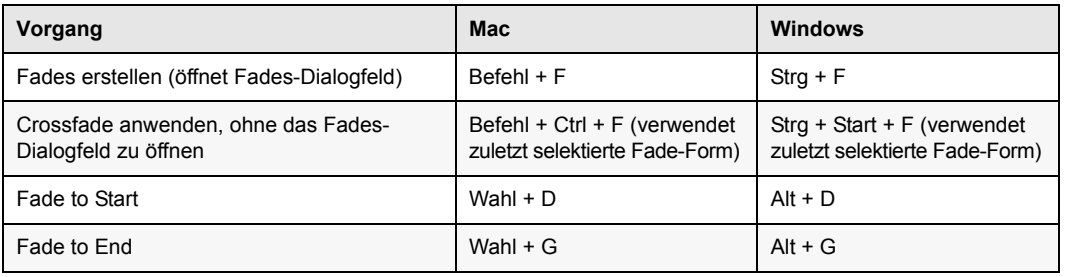

### <span id="page-31-1"></span>Fades-Dialogfeld

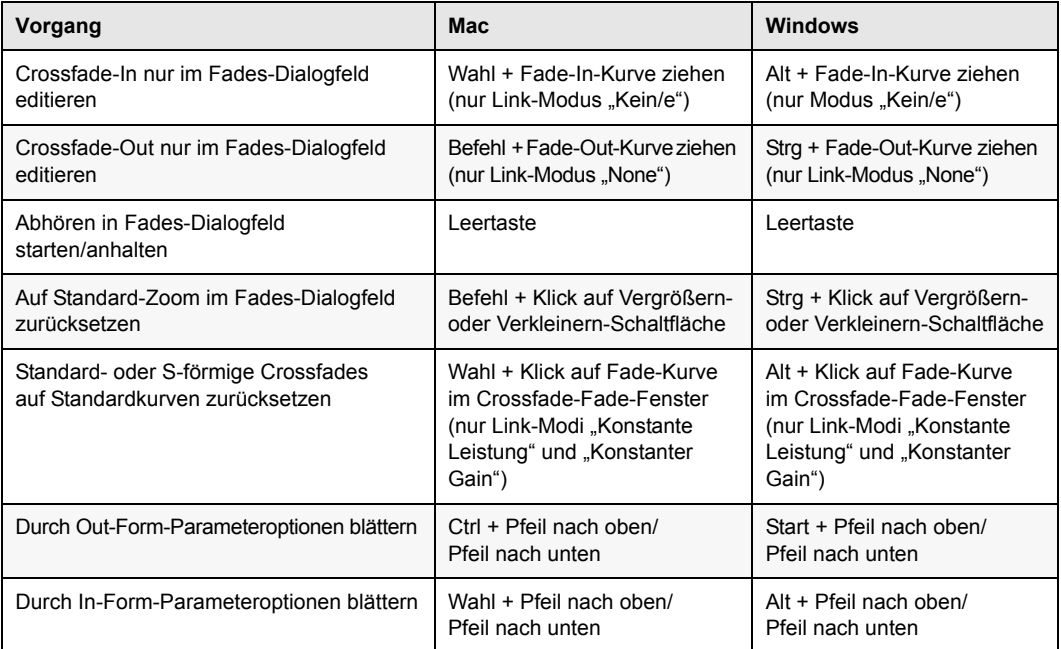

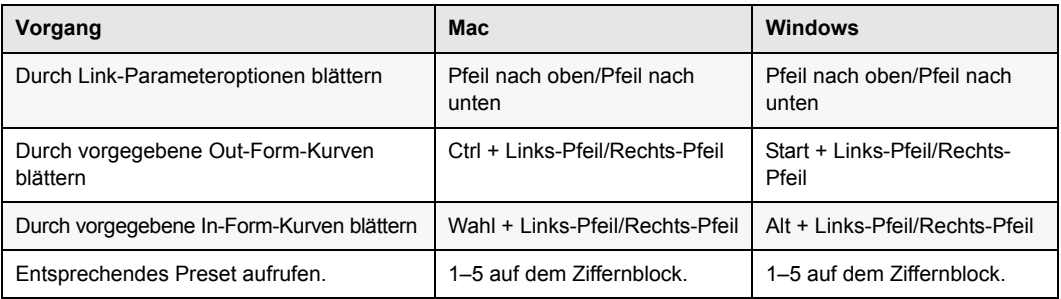

#### <span id="page-32-0"></span>Ansicht-Menü

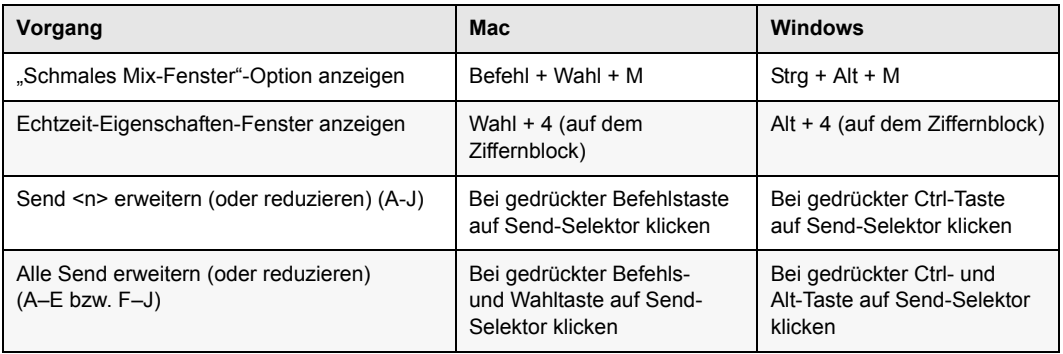

#### <span id="page-32-1"></span>Track-Menü

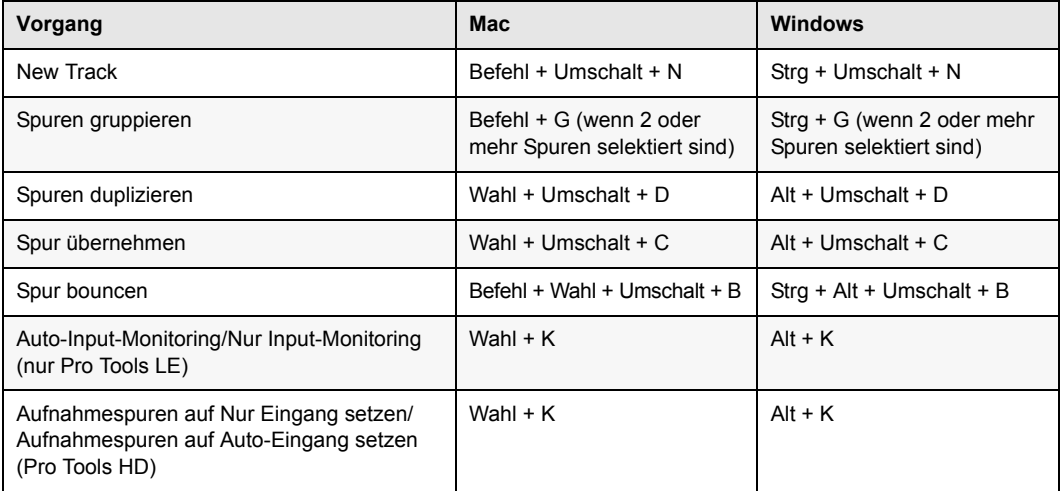

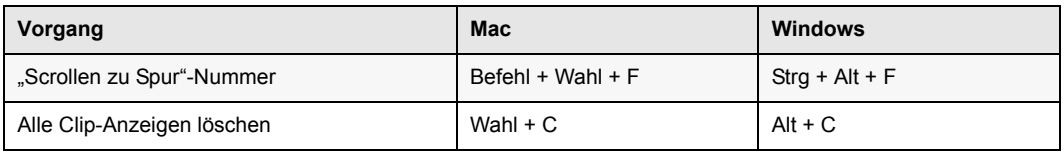

### <span id="page-33-0"></span>"Spuren übernehmen"-Dialogfeld

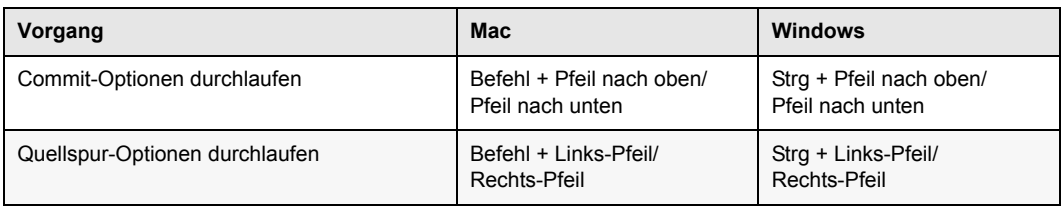

### <span id="page-33-1"></span>Neue Spuren hinzufügen

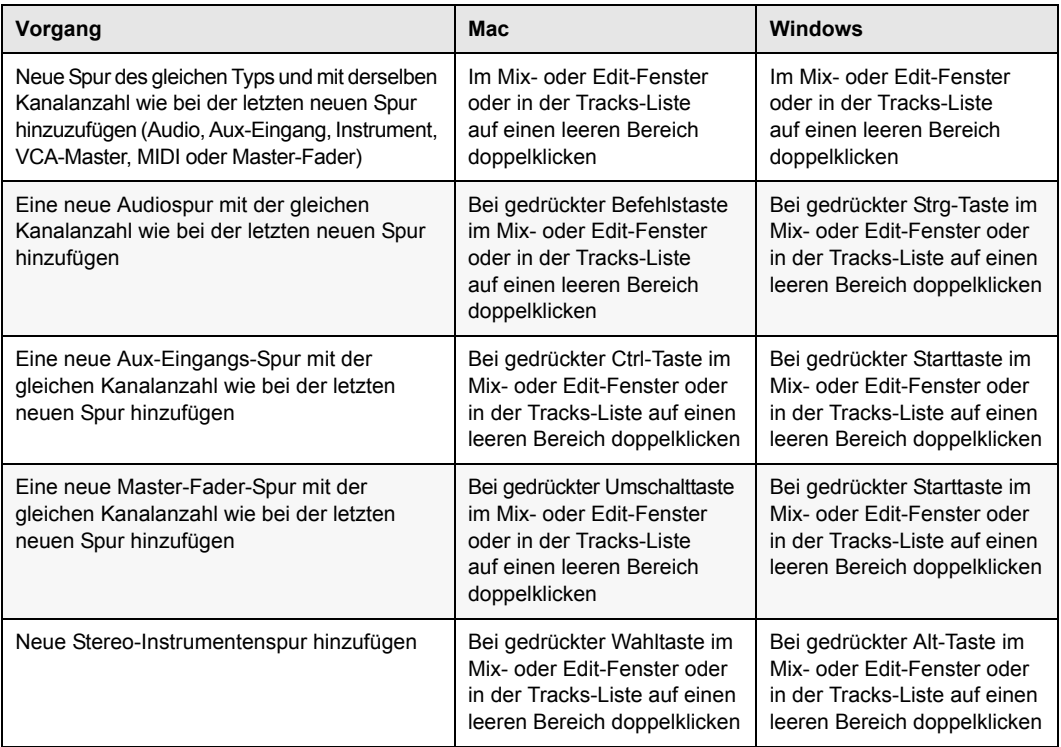

### <span id="page-34-0"></span>"Neue Spuren"-Dialogfeld

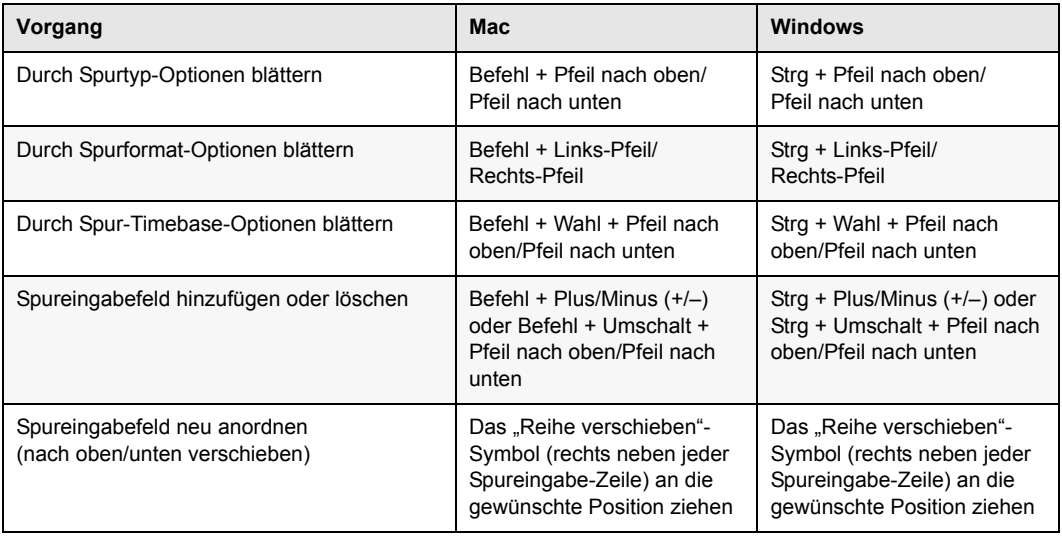

### <span id="page-34-1"></span>Clip-Menü

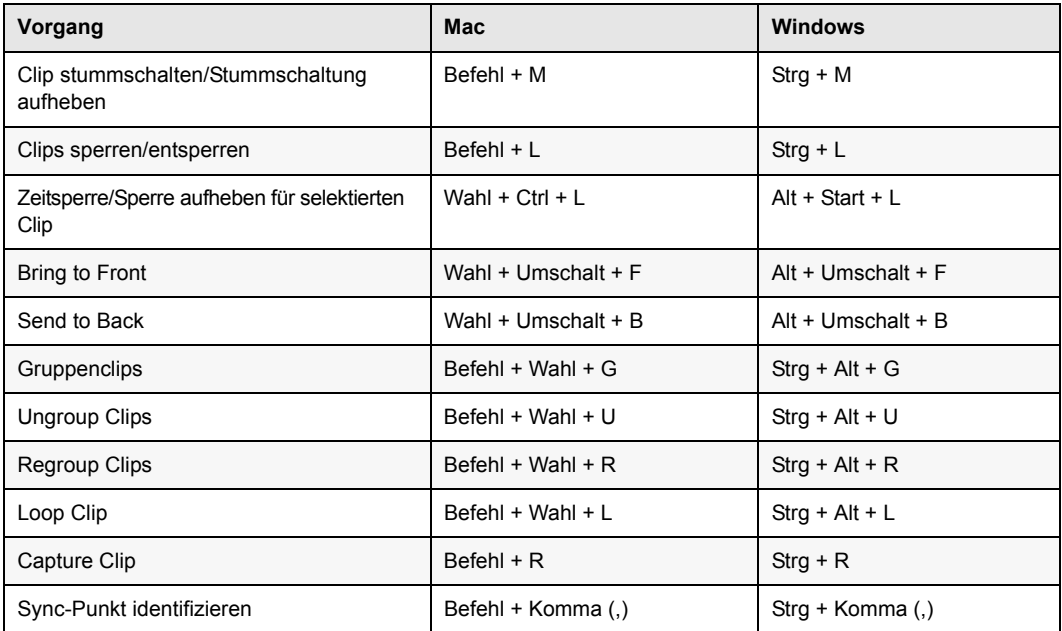

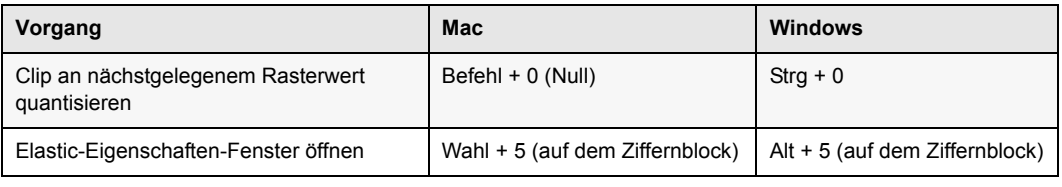

### <span id="page-35-0"></span>Clip List

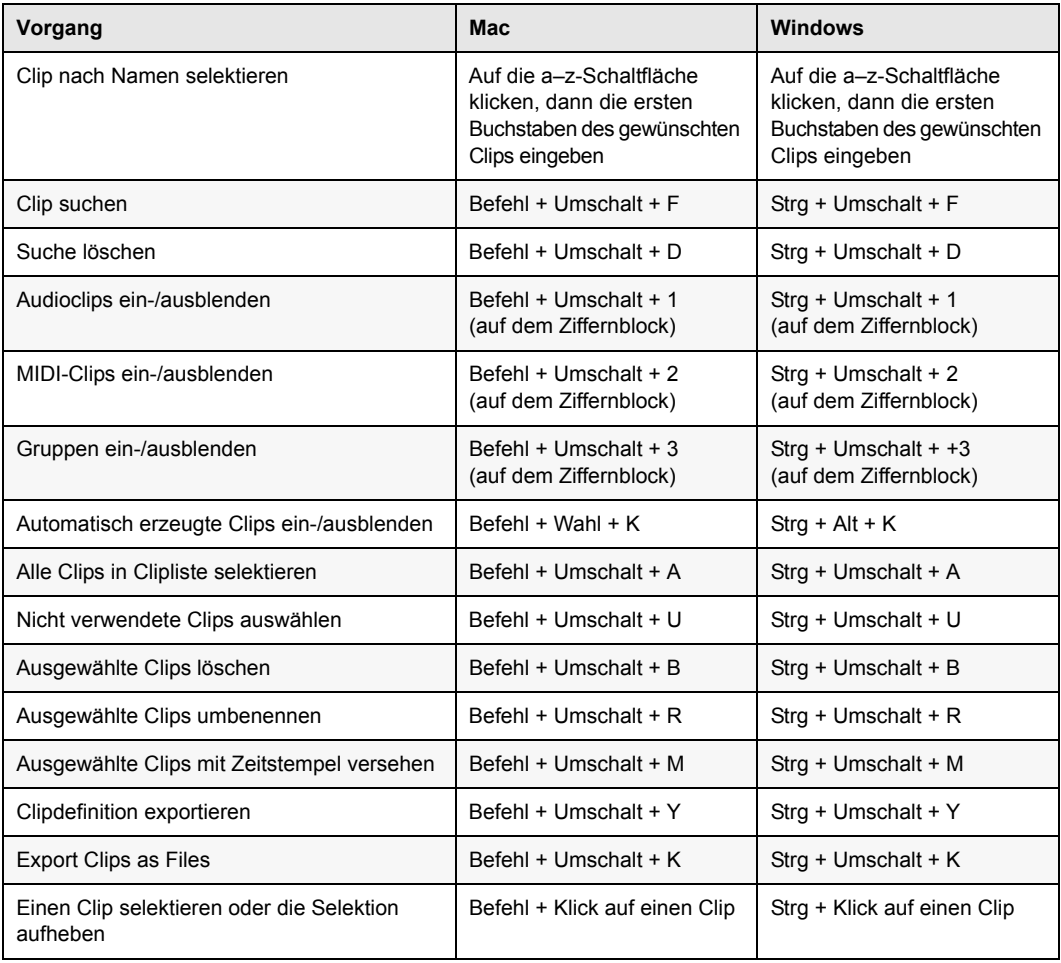

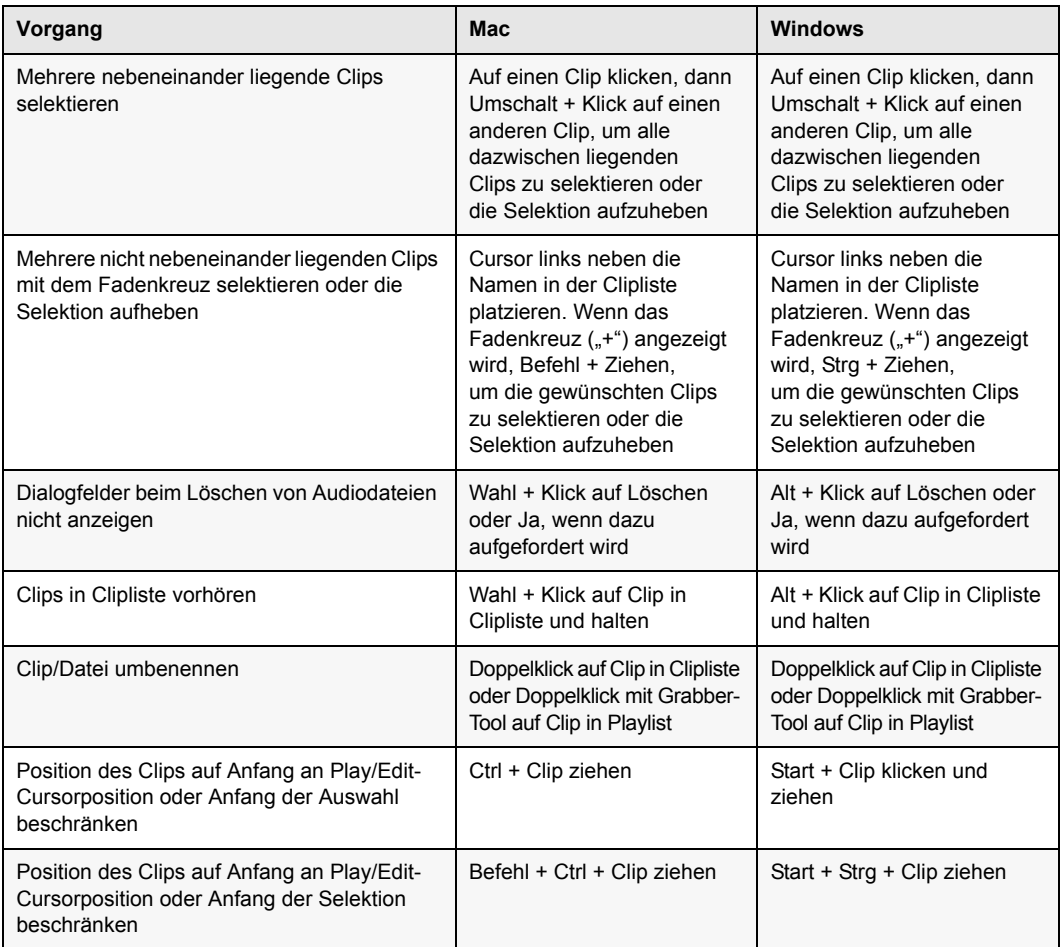

#### <span id="page-37-0"></span>**Spurenliste**

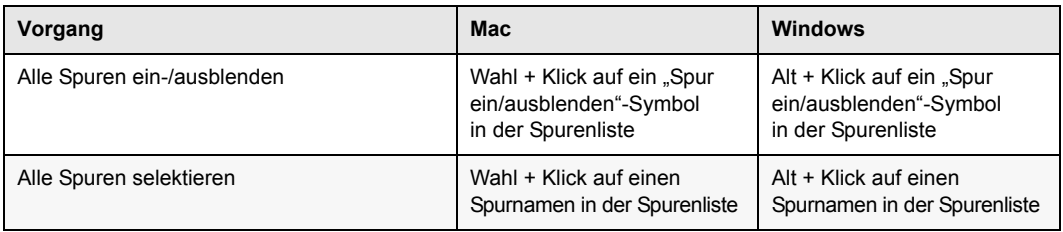

### <span id="page-37-1"></span>Mix-Gruppen- und Edit-Gruppenliste

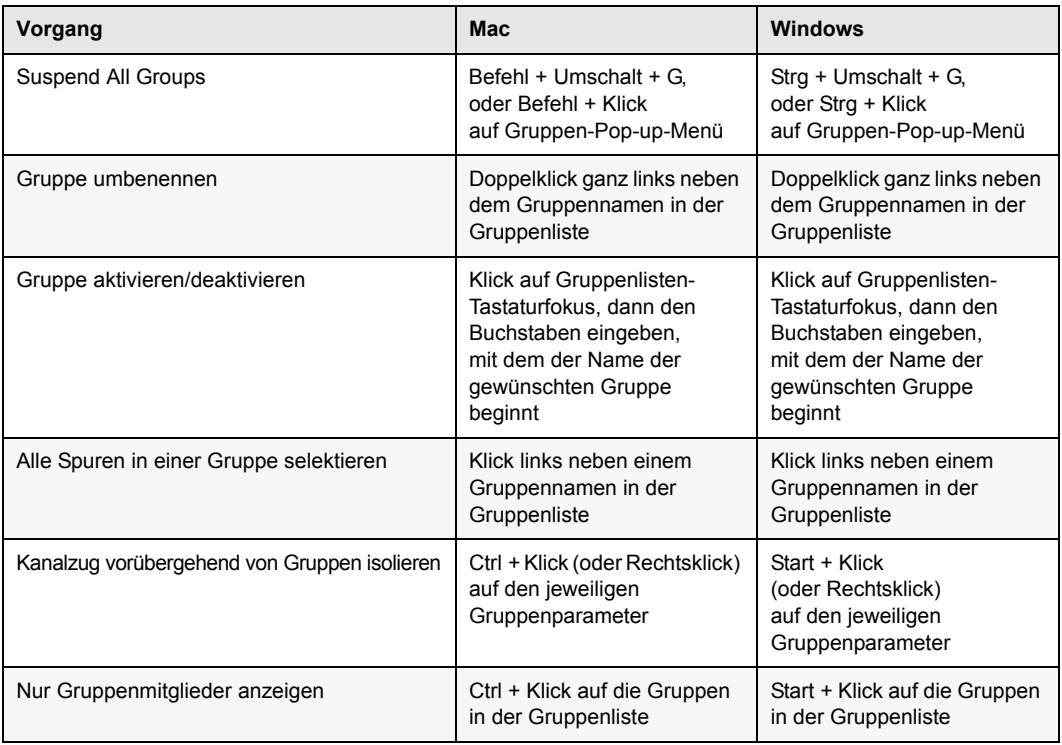

### <span id="page-38-0"></span>"Gruppe erstellen" und "Gruppe ändern"-Dialogfeld

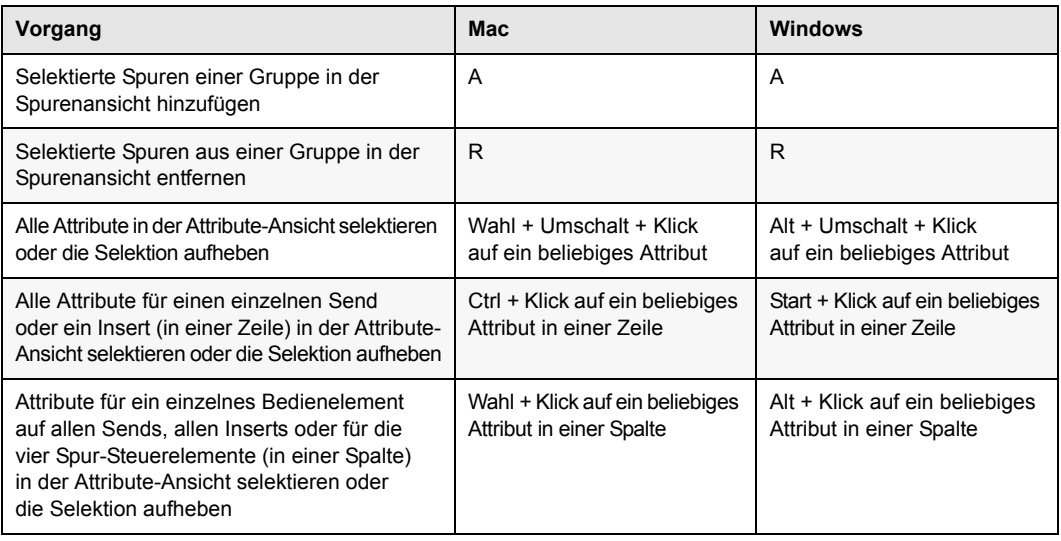

#### <span id="page-38-1"></span>Elastic Audio

Die folgenden Tastenkombinationen beziehen sich auf Elastic Audio-fähige Clips oder Spuren.

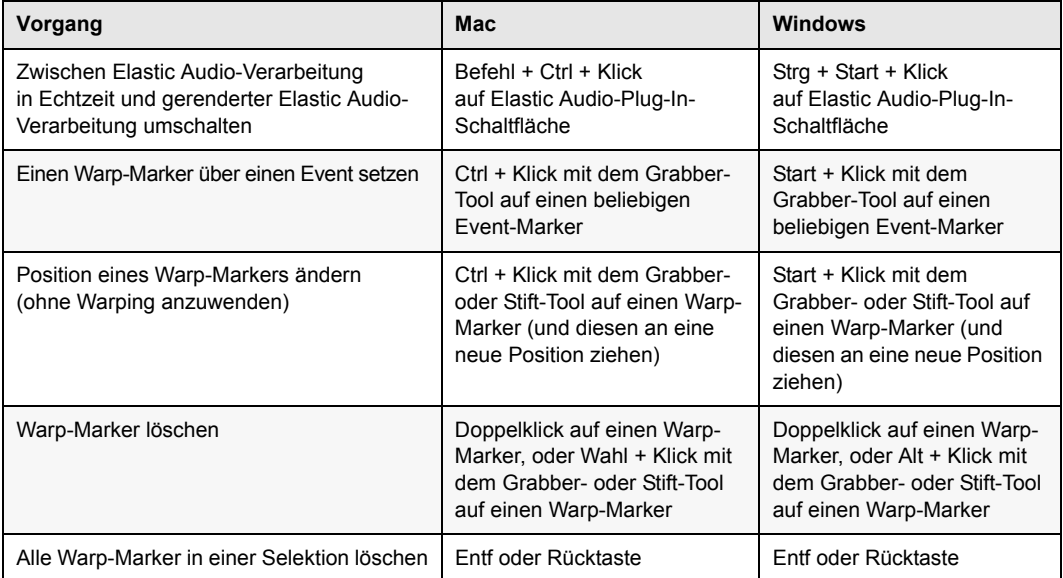

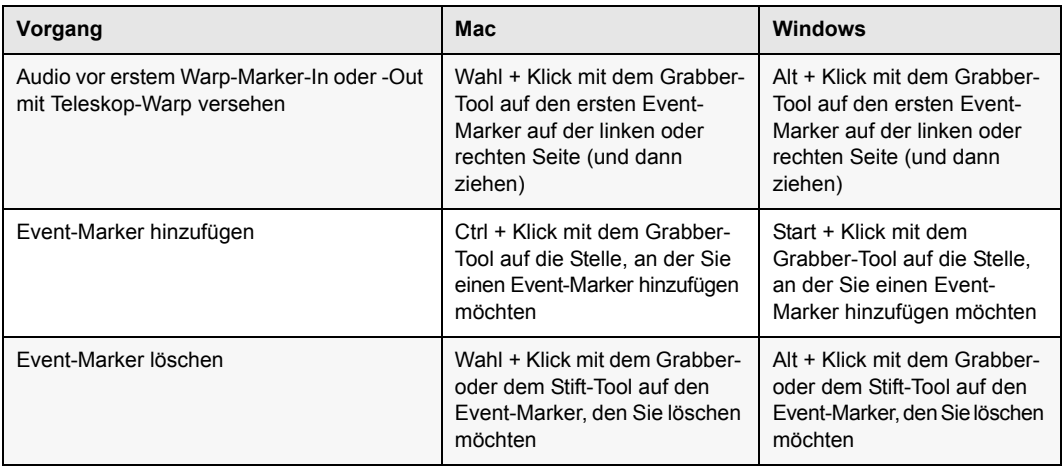

#### <span id="page-39-0"></span>Event-Menü

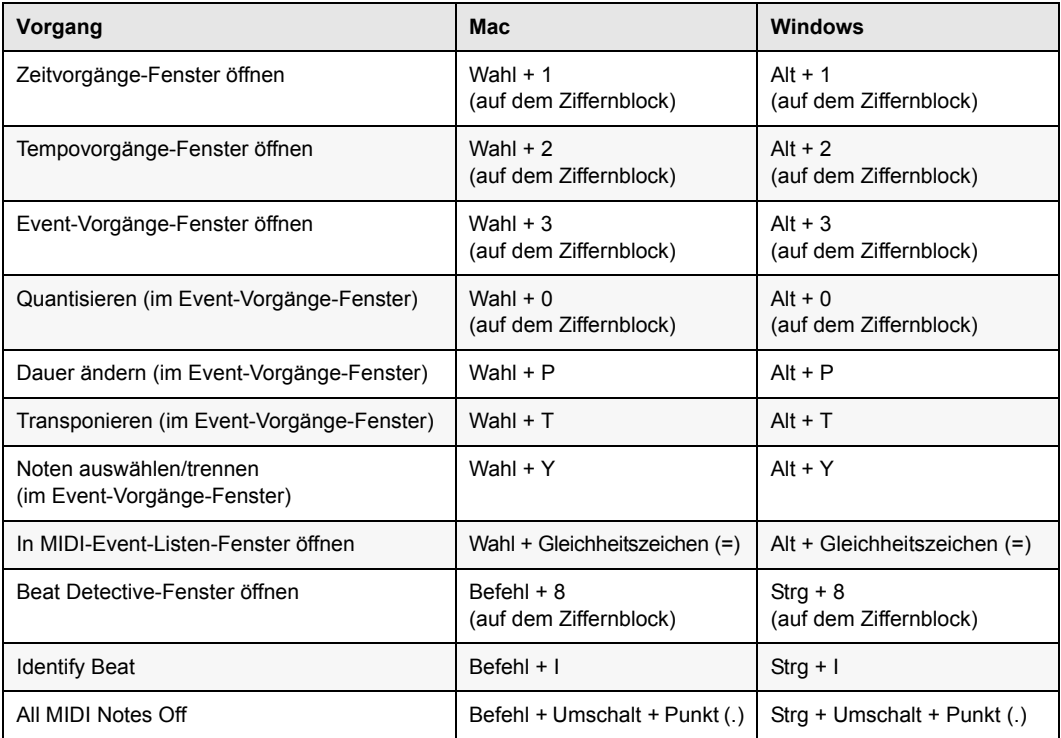

#### <span id="page-40-0"></span>MIDI-Event-Liste

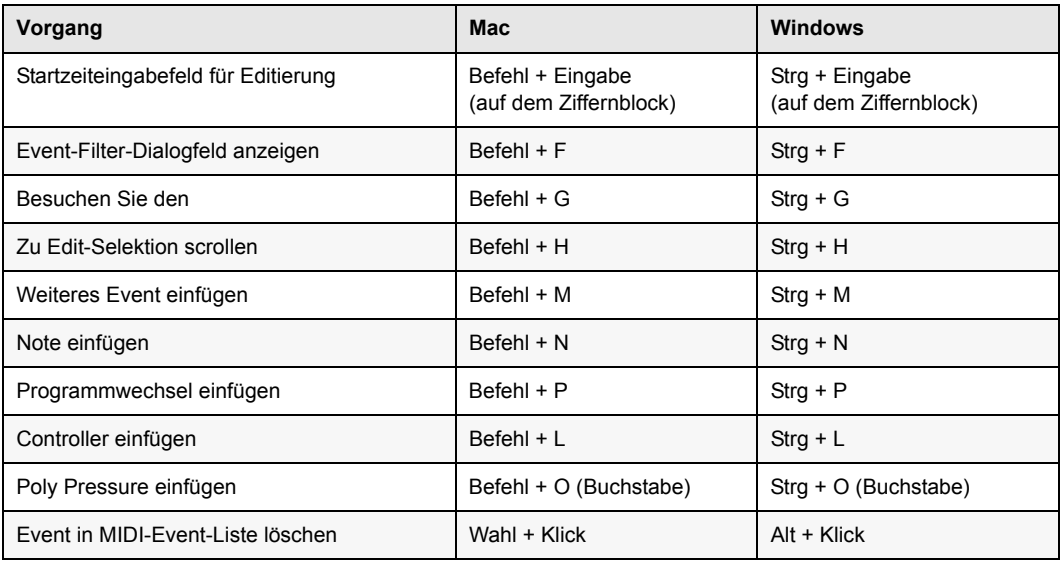

#### <span id="page-40-1"></span>Schrittweise Eingabe

Die folgenden Tastenkombinationen stehen im Event-Vorgänge-Fenster für die schrittweise Eingabe zur Verfügung, wenn "Ziffernblock-Tastenkombinationen aktivieren" aktiviert ist.

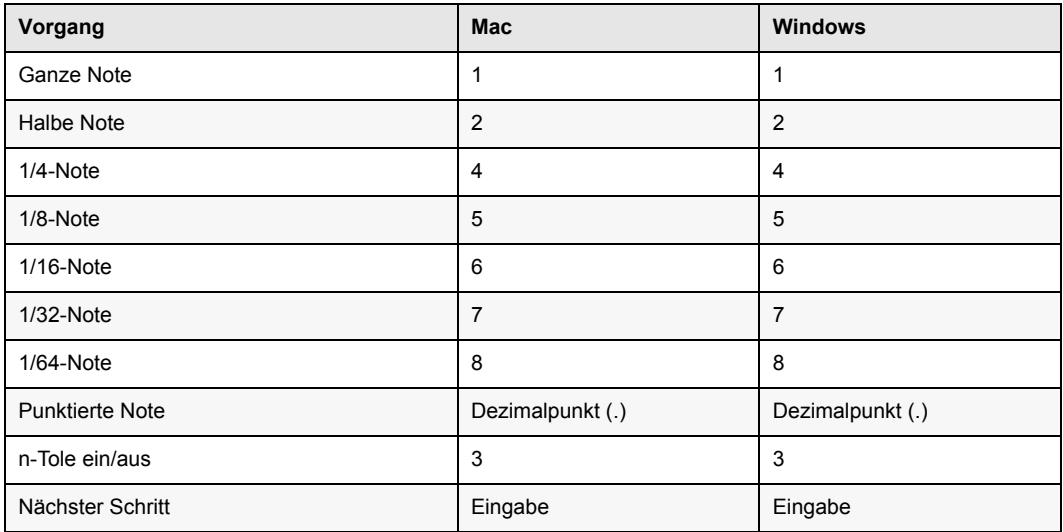

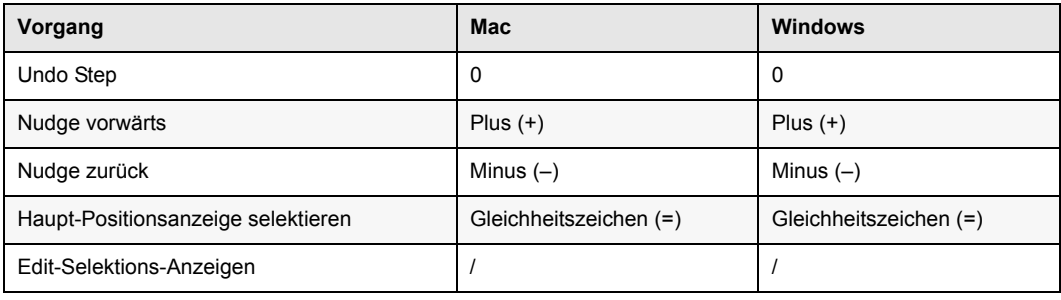

### <span id="page-41-0"></span>Optionen-Menü

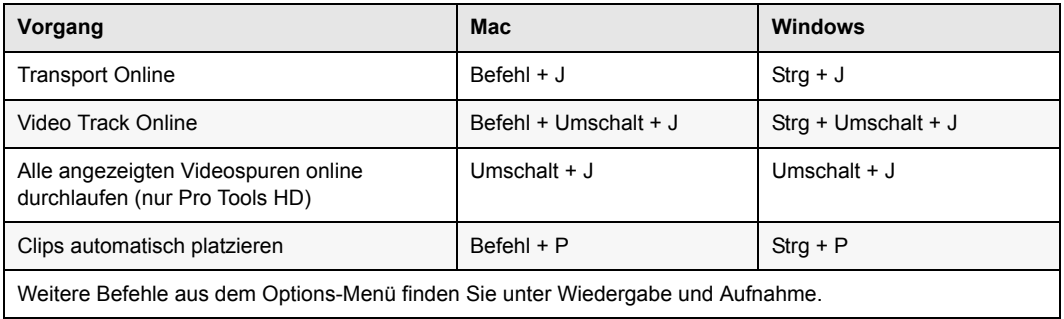

### <span id="page-41-1"></span>Setup-Menü

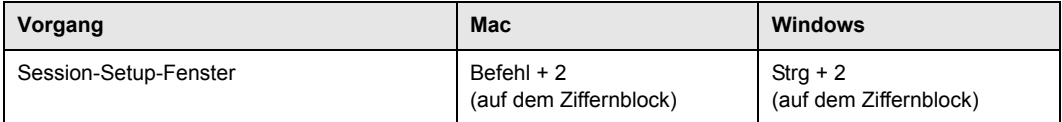

### <span id="page-42-0"></span>Peripheriegeräte-Dialogfeld

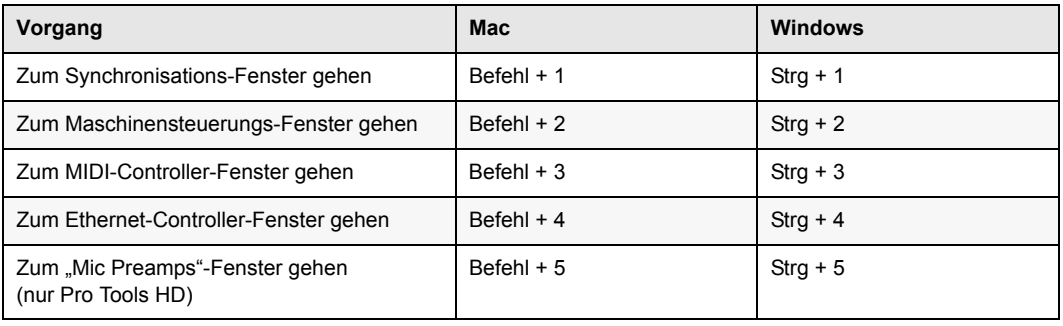

### <span id="page-42-1"></span>Voreinstellungen-Dialogfeld

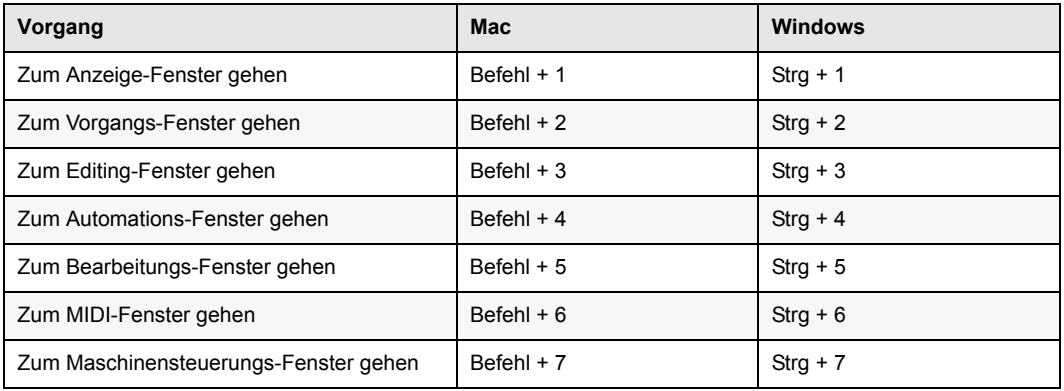

#### <span id="page-42-2"></span>Fenster-Menü

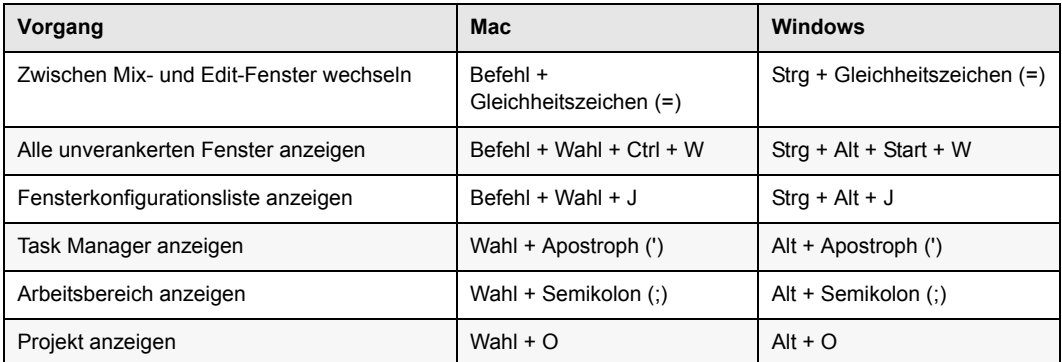

*Kapitel 4: Tastenkombinationen im Edit- und Mix-Fenster 38*

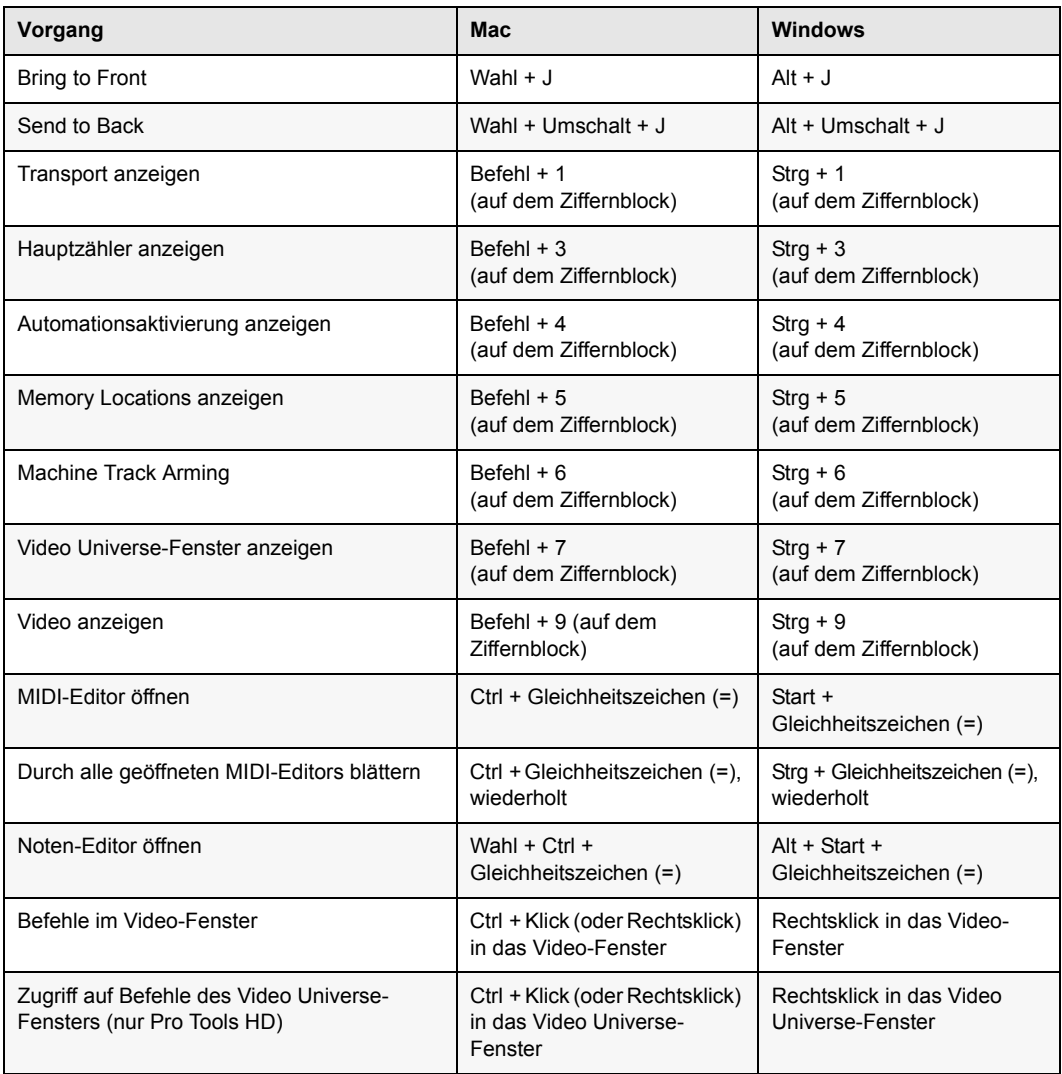

## <span id="page-44-0"></span>Fensterkonfiguration

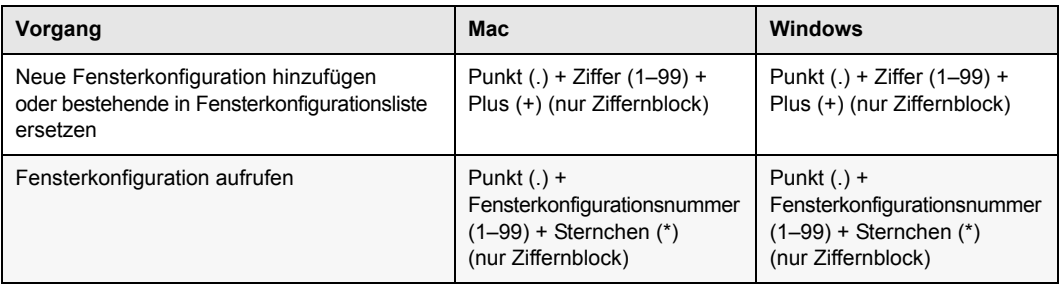

## <span id="page-44-1"></span>"Audio importieren"-Dialogfeld

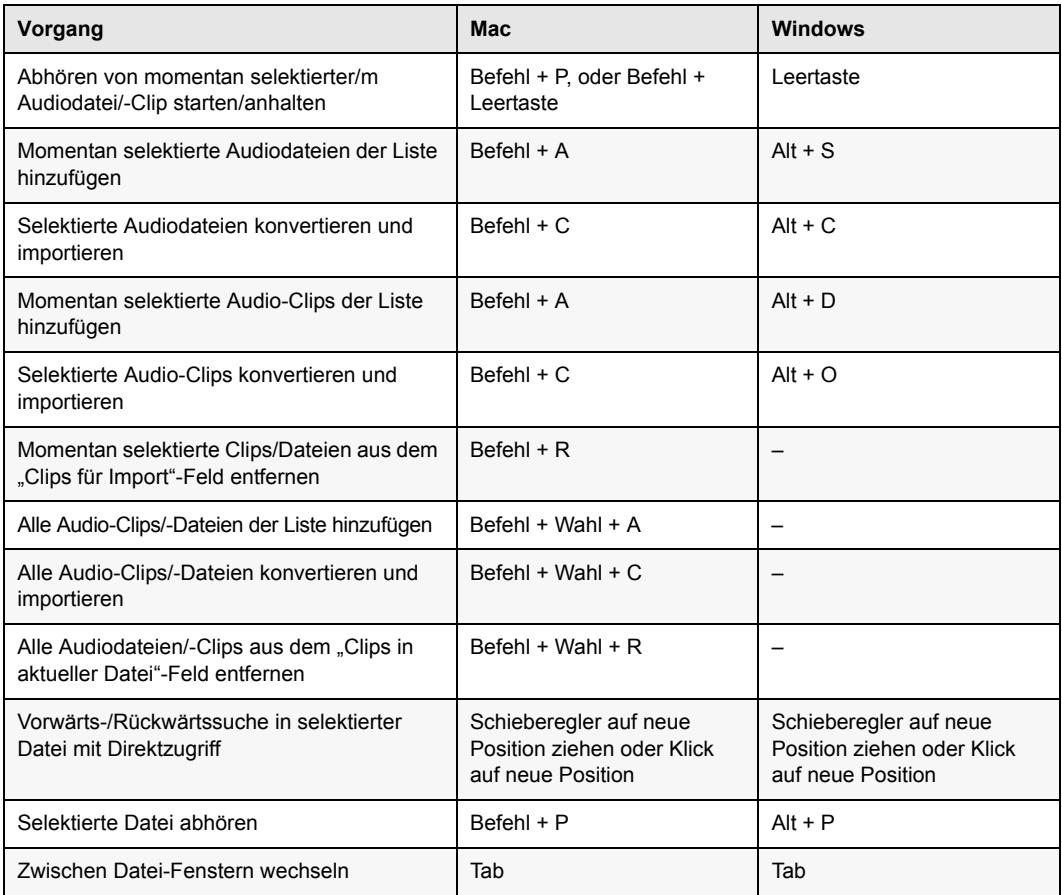

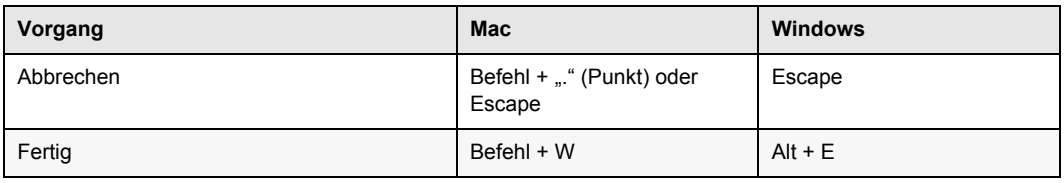

## <span id="page-45-0"></span>Plug-In-Inserts und -Sends

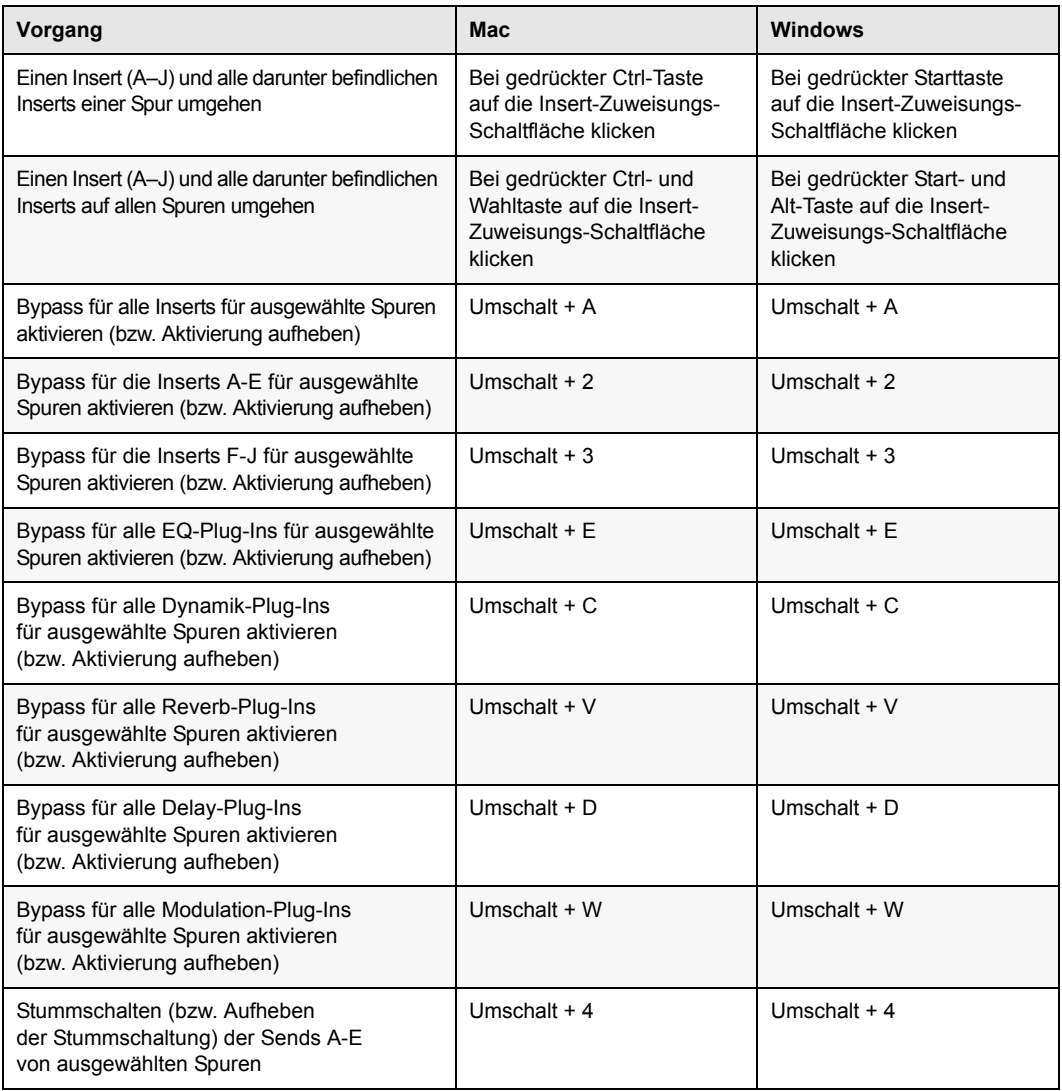

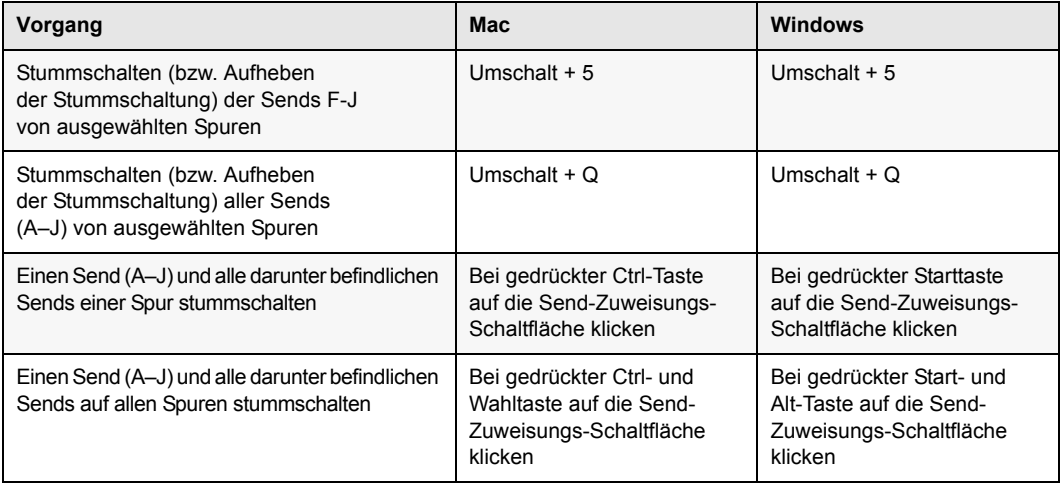

## <span id="page-47-0"></span>Kapitel 5: Tastenkombinationen für den Arbeitsbereich

Pro Tools bietet Tastenkombinationen zum Verwalten und Abhören von Dateien in Arbeitsbereich-Browsern.

#### <span id="page-47-1"></span>Allgemeine Workspace-Tastenkombinationen

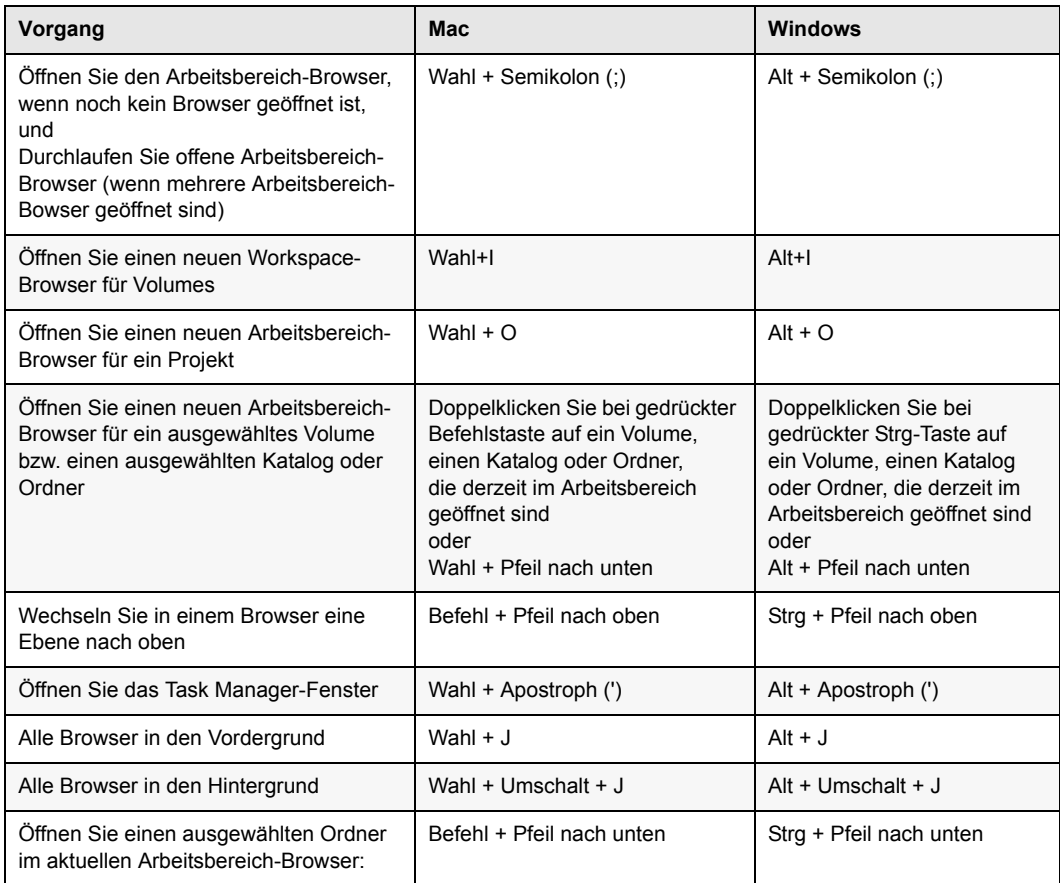

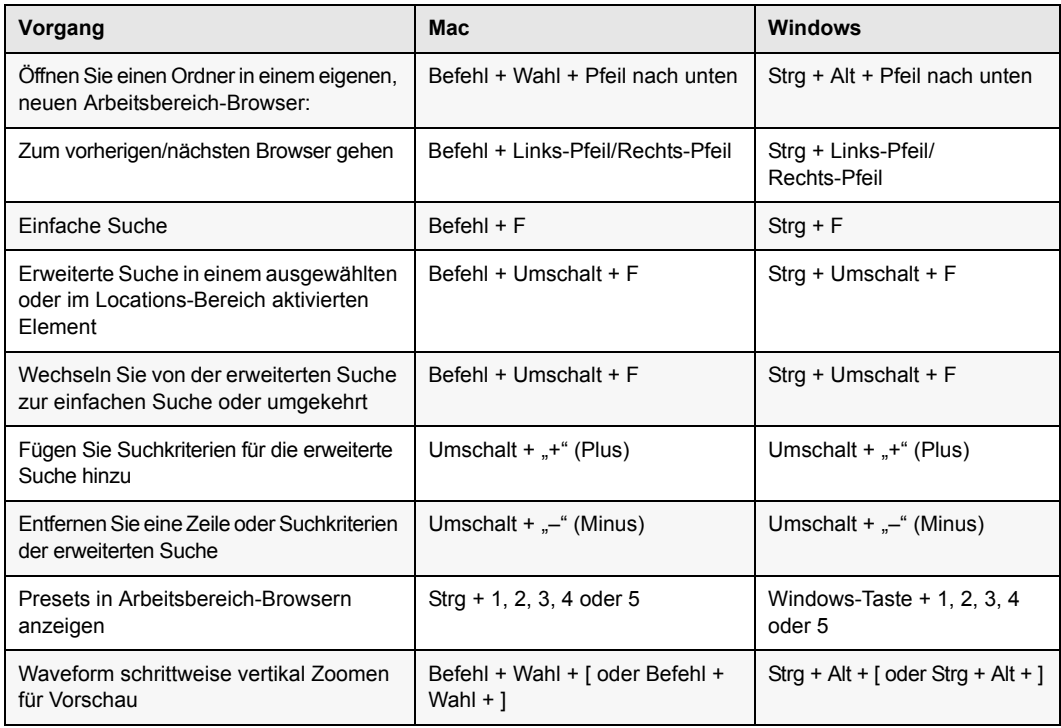

#### <span id="page-48-0"></span>Abhören

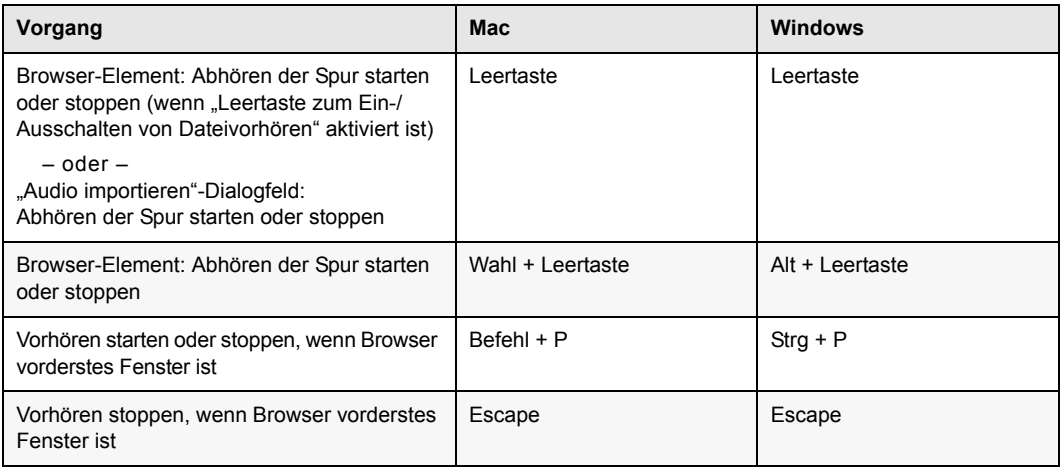

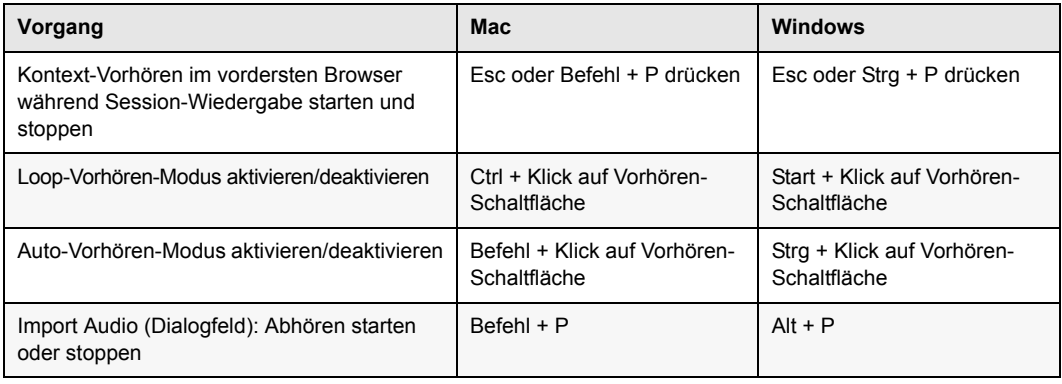

### <span id="page-49-0"></span>Löschen oder Duplizieren

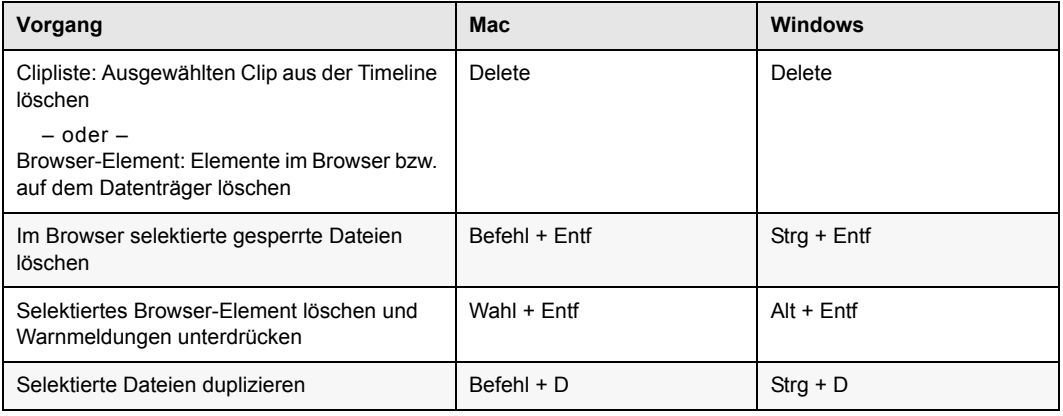

#### <span id="page-49-1"></span>Mausklick

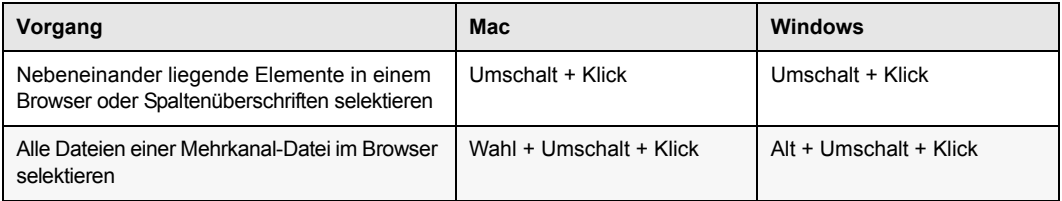

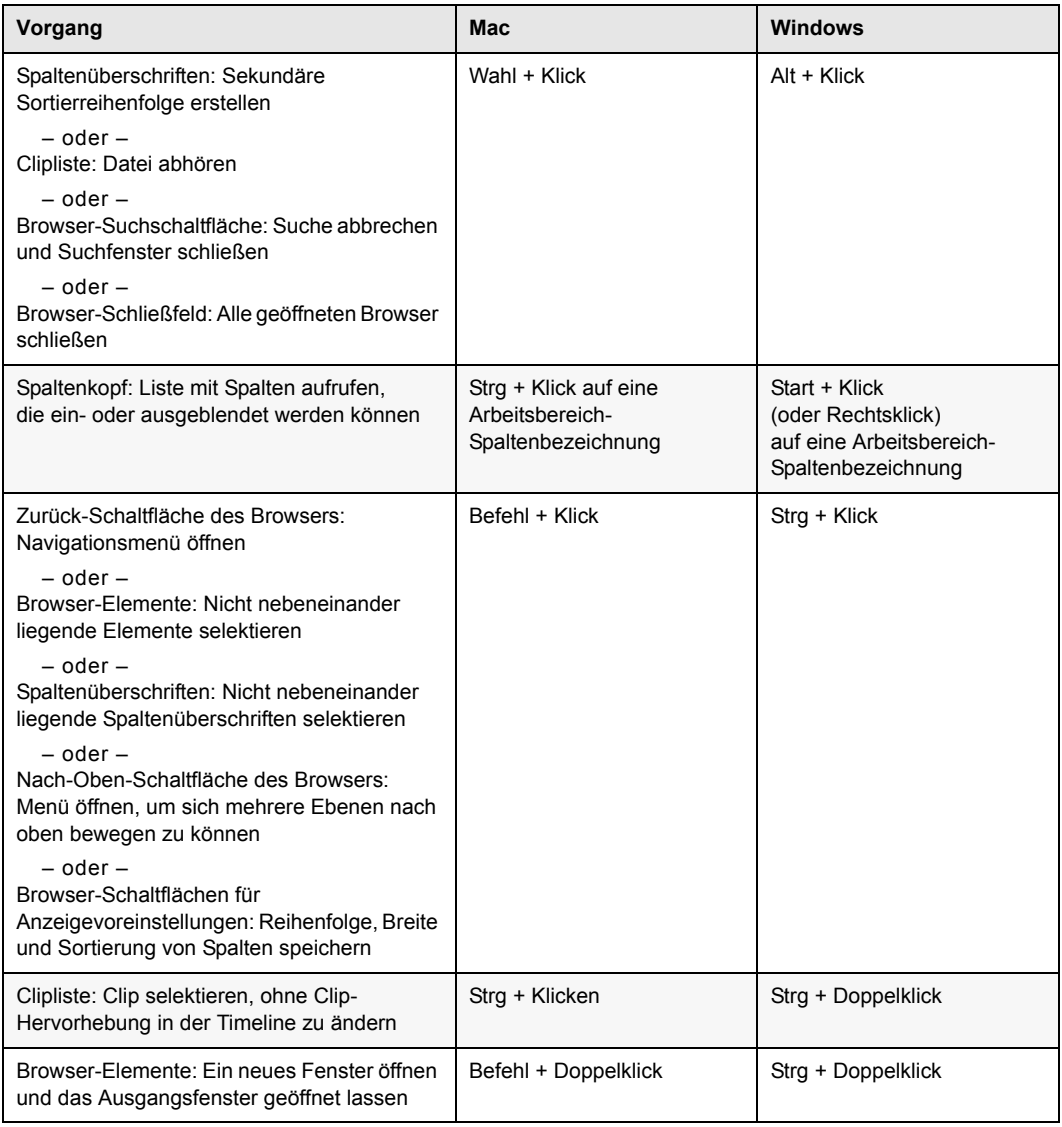

### <span id="page-51-0"></span>Drag & Drop

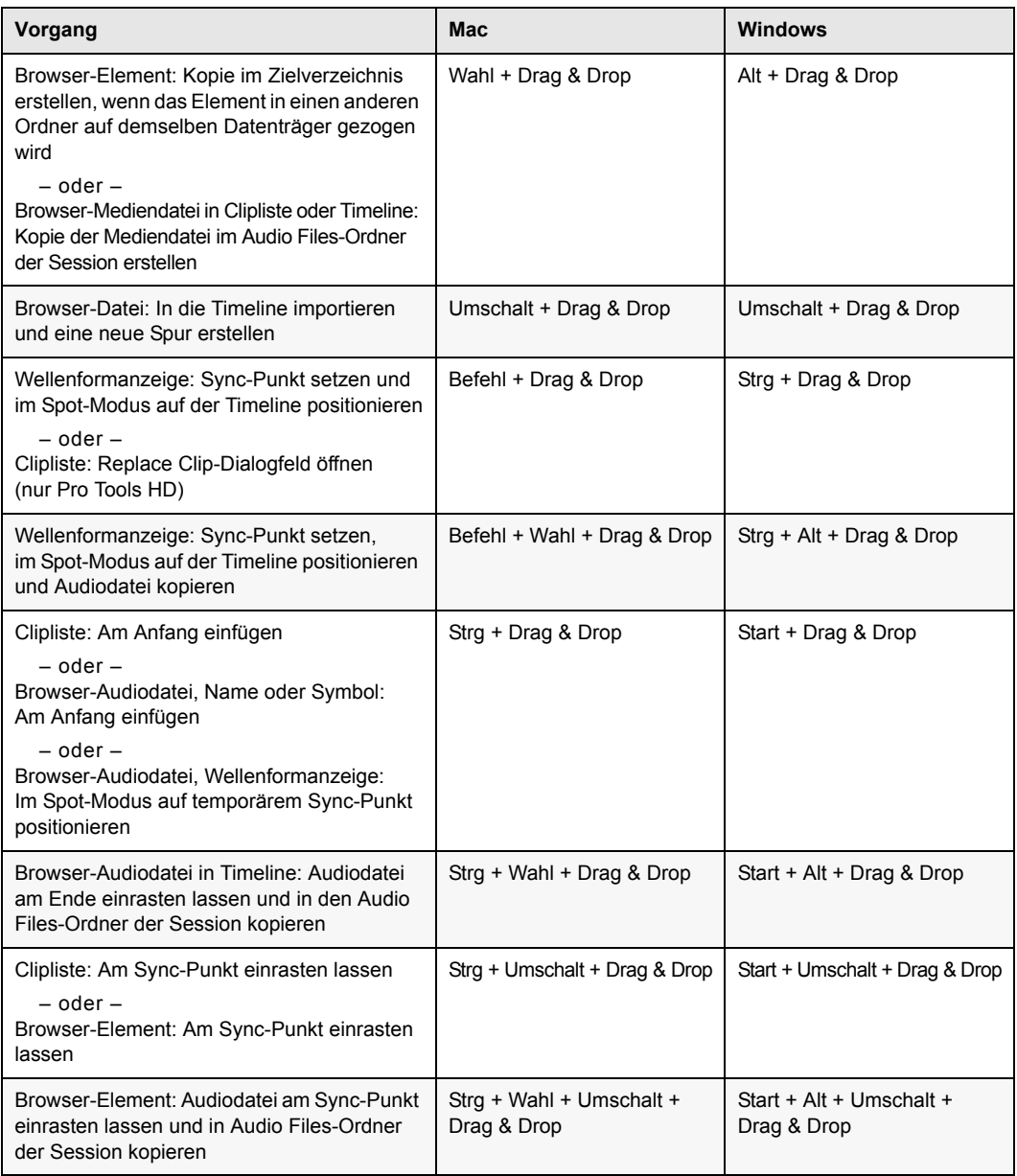

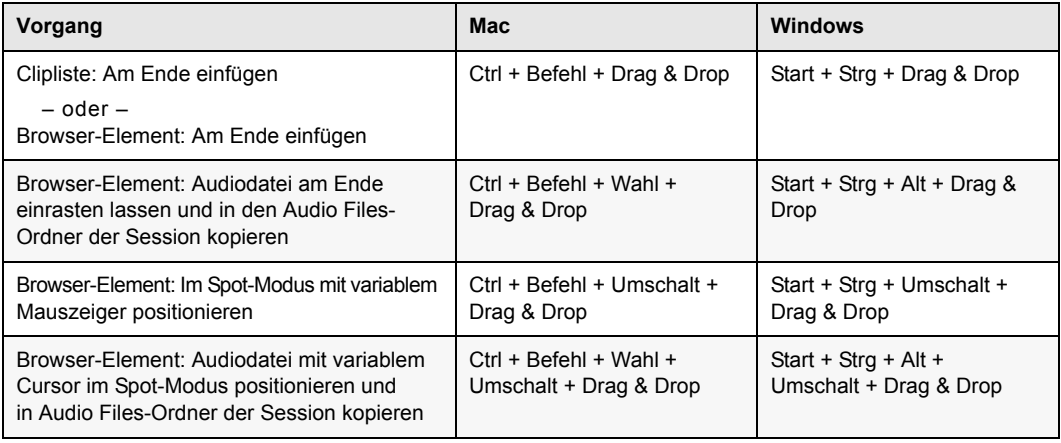

### <span id="page-52-0"></span>Navigation

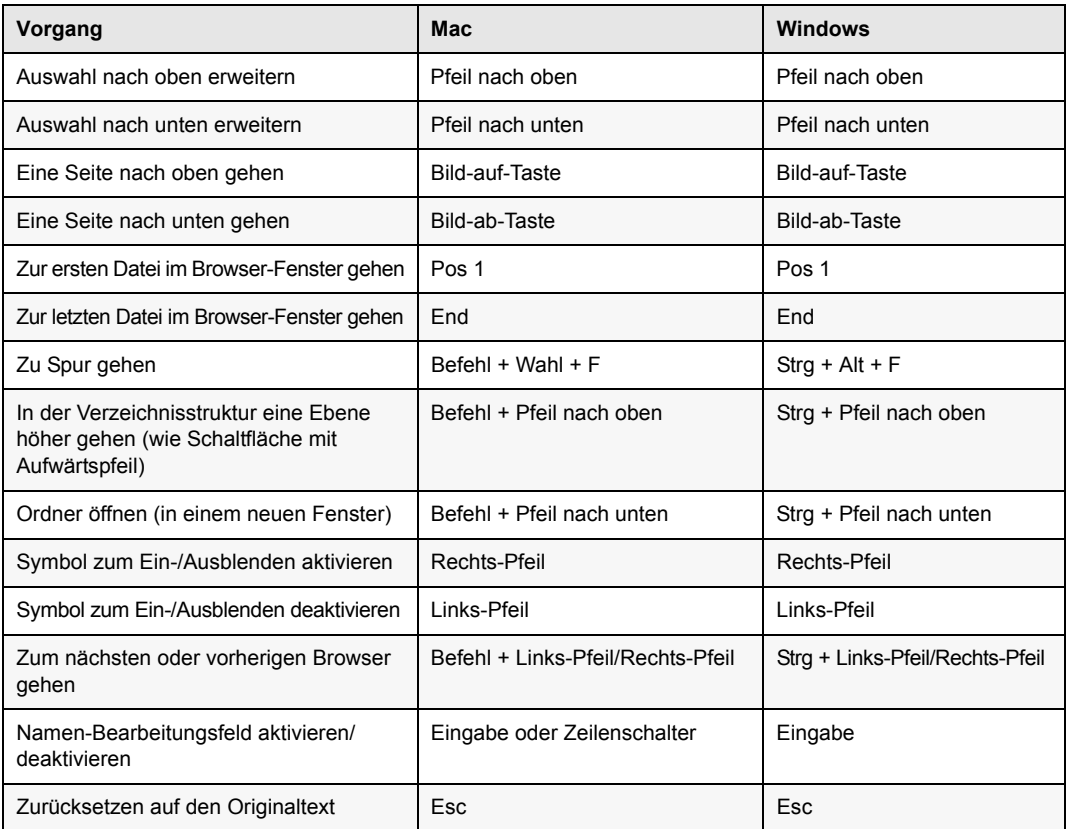

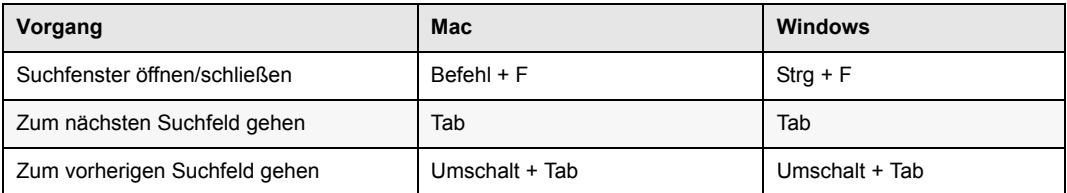

## <span id="page-54-0"></span>Kapitel 6: Tastenkombinationen für Deck Control

Diese Tastenkombinationen zur Steuerung eines Remote-Deck sind in Pro Tools | HD Software mit MachineControl™-Option verfügbar.

#### <span id="page-54-1"></span>Allgemeine Deck-Steuerungsbefehle

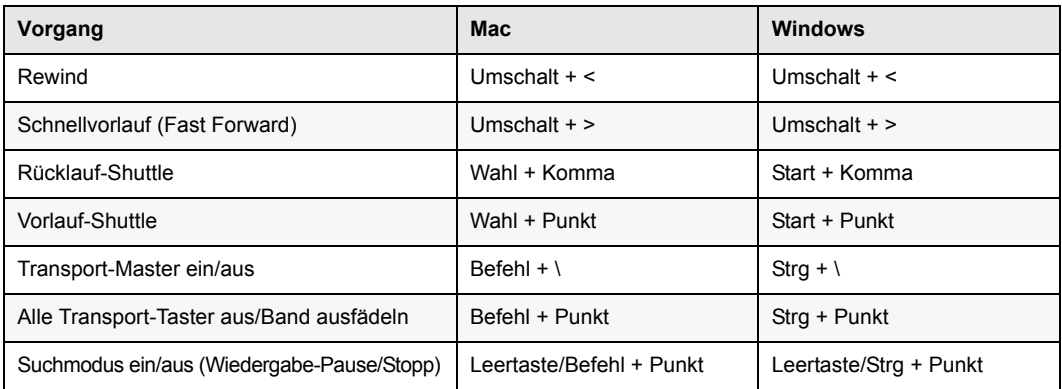

#### <span id="page-54-2"></span>Deck-Steuerung wenn Transport = Maschine

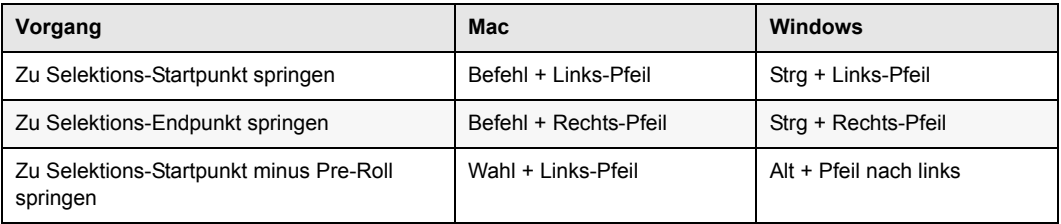

### <span id="page-55-0"></span>Kapitel 7: Rechtsklickkombinationen

Die folgenden Rechtsklickkombinationen beziehen sich auf Windows- und Mac-Systeme mit einer Maus, die zwei Tasten besitzt. Wenn Sie mit der rechten Maustaste auf die jeweilige Funktion klicken, können Sie Befehle ausführen und auf Menüs zugreifen.

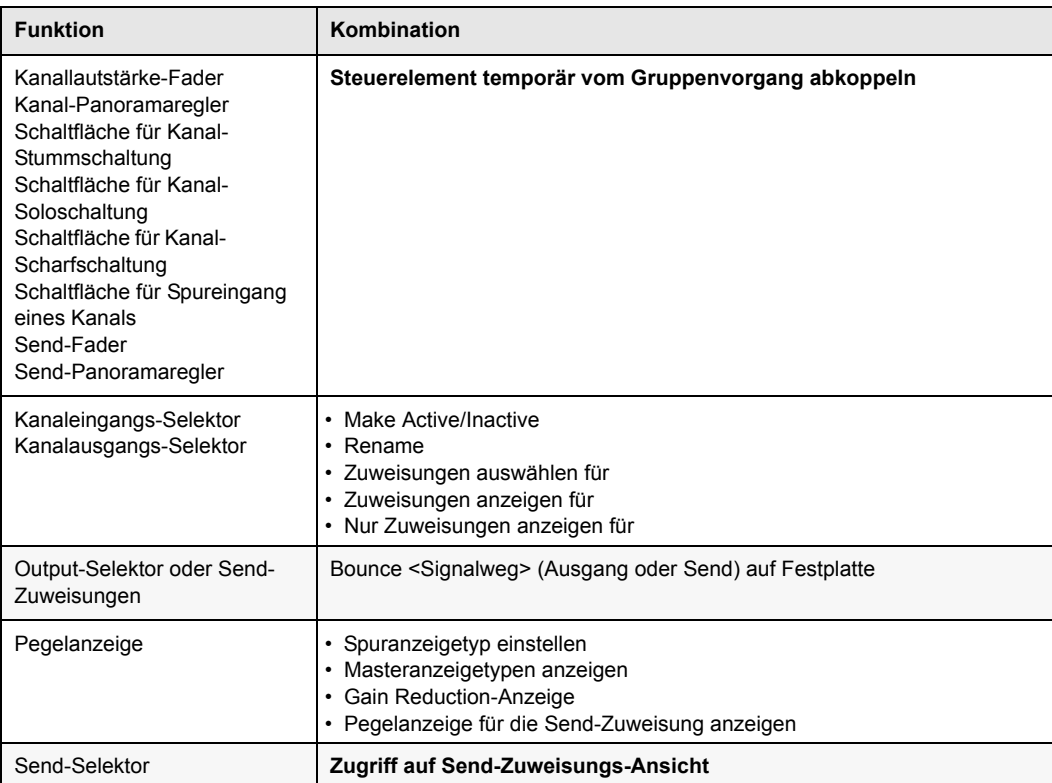

#### <span id="page-55-1"></span>Mix-Fenster

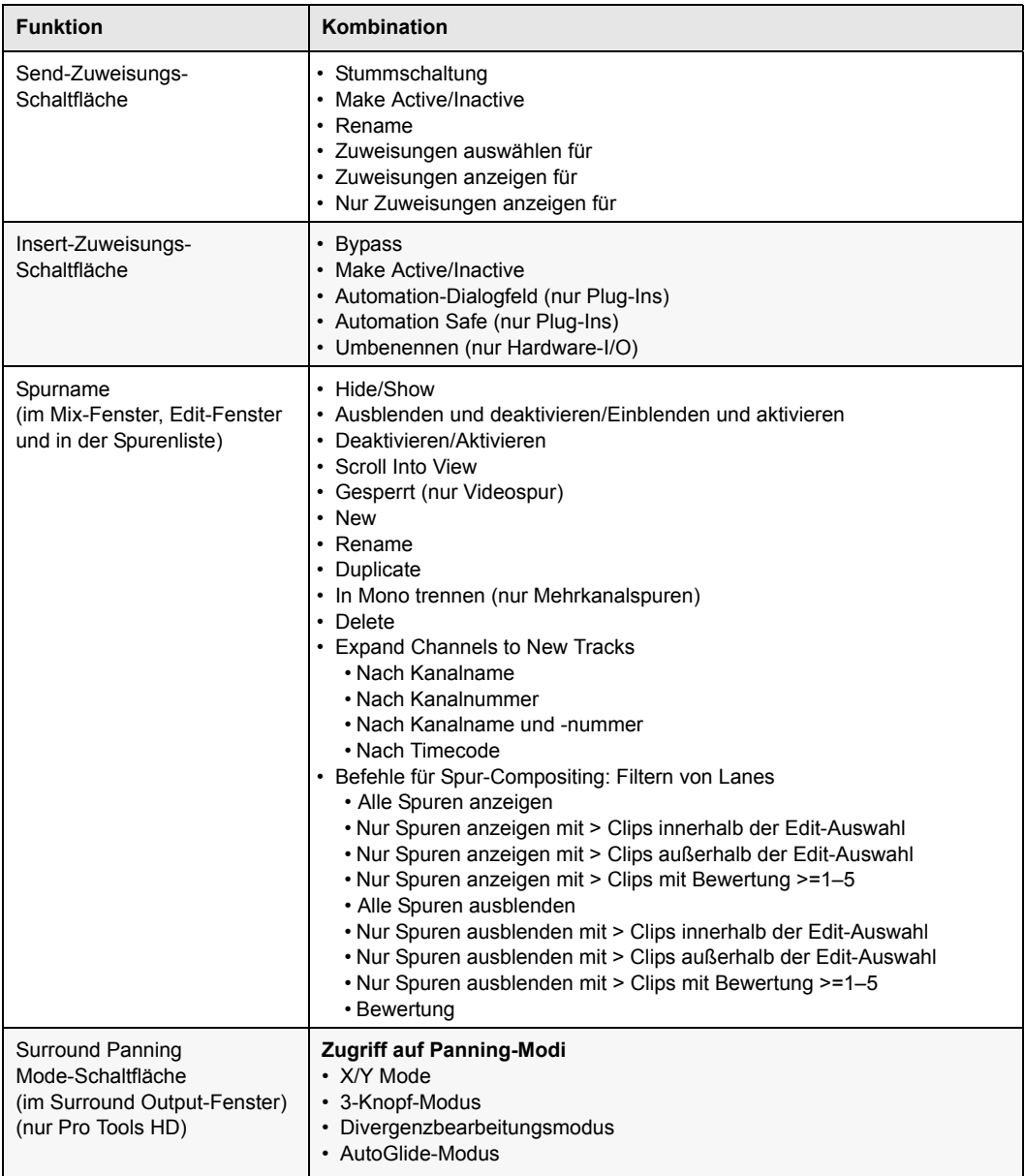

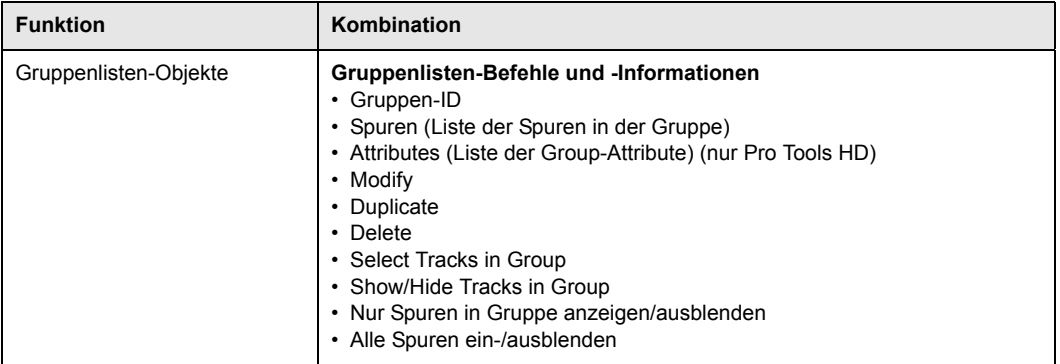

#### <span id="page-58-0"></span>Edit-Fenster

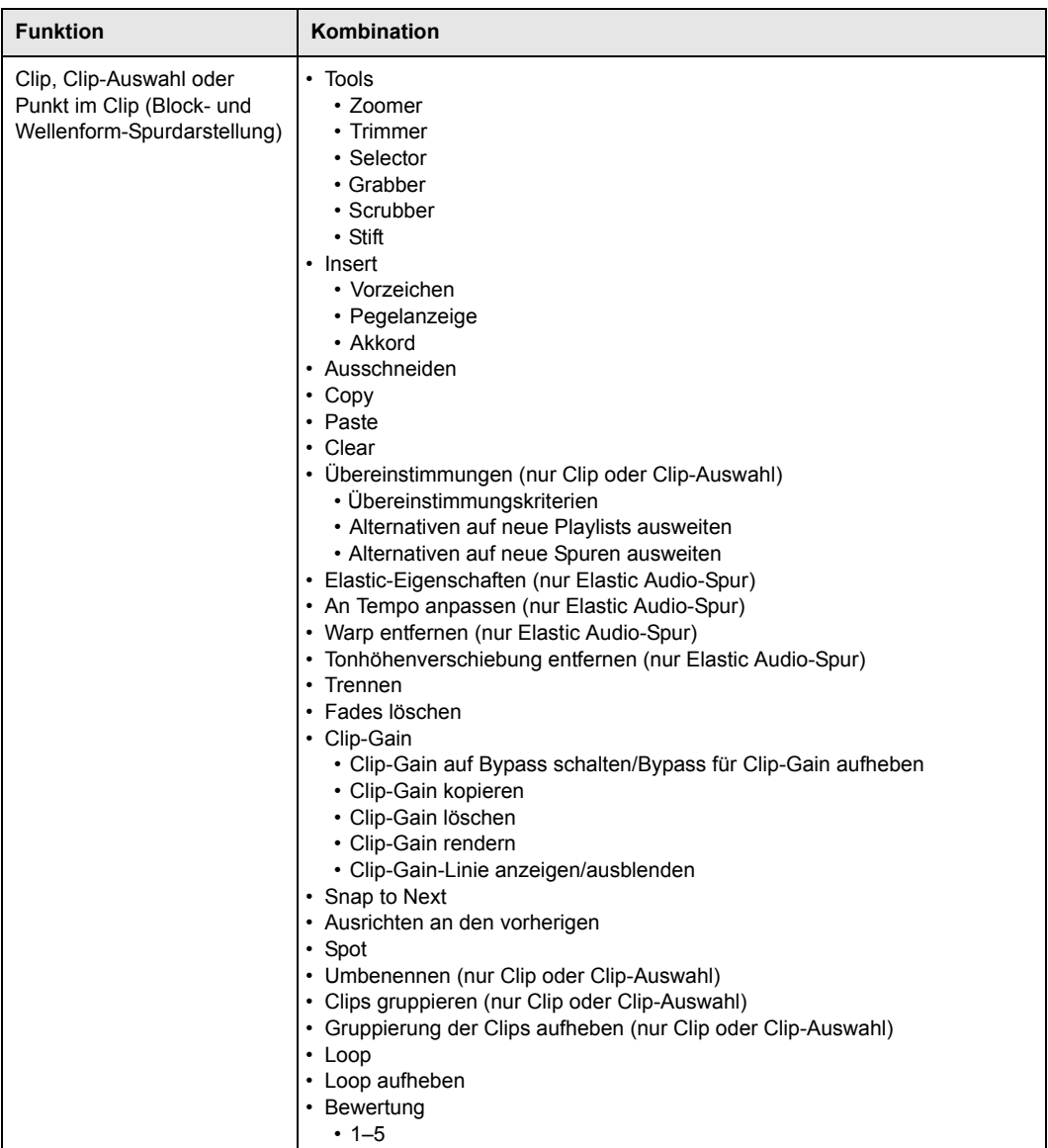

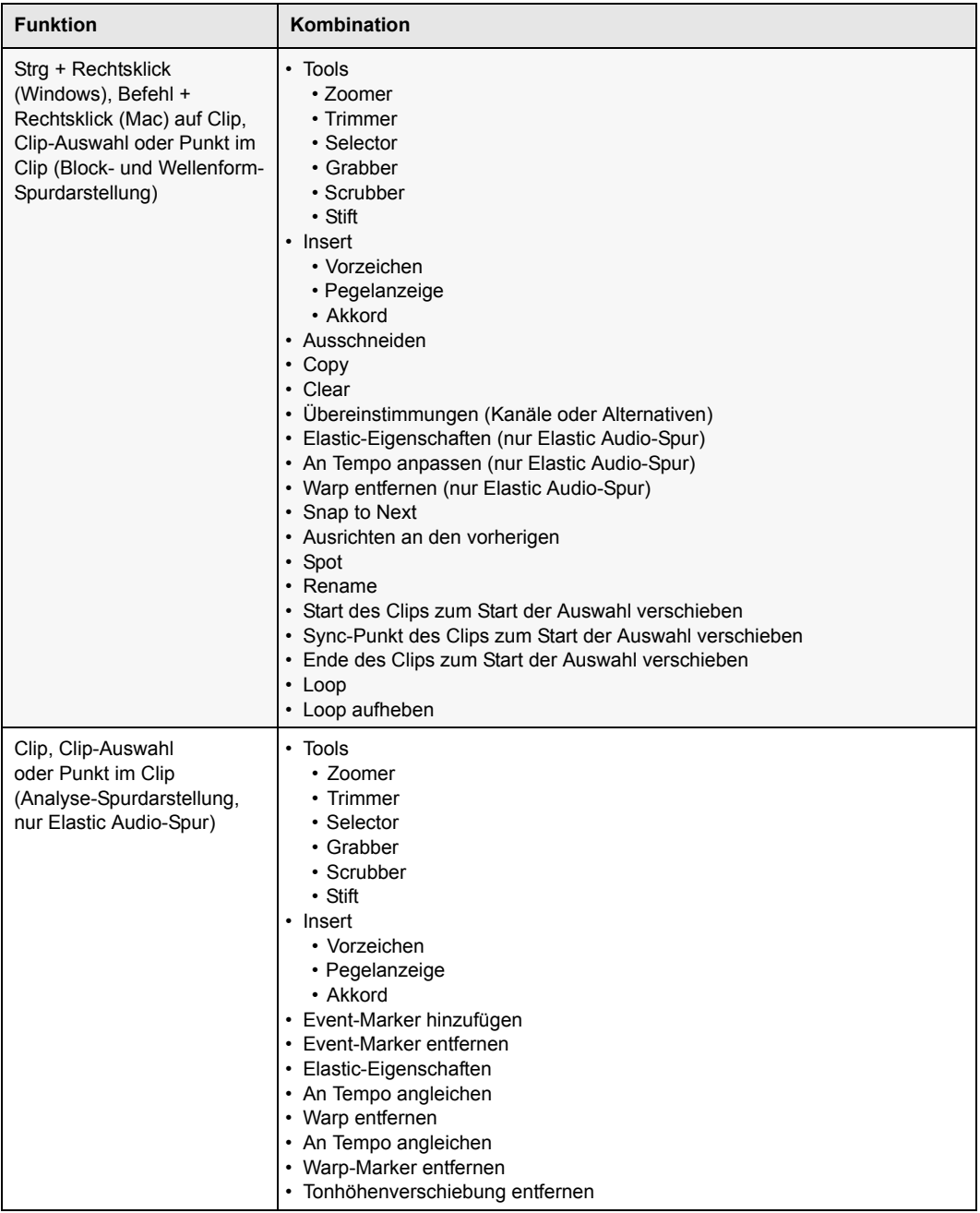

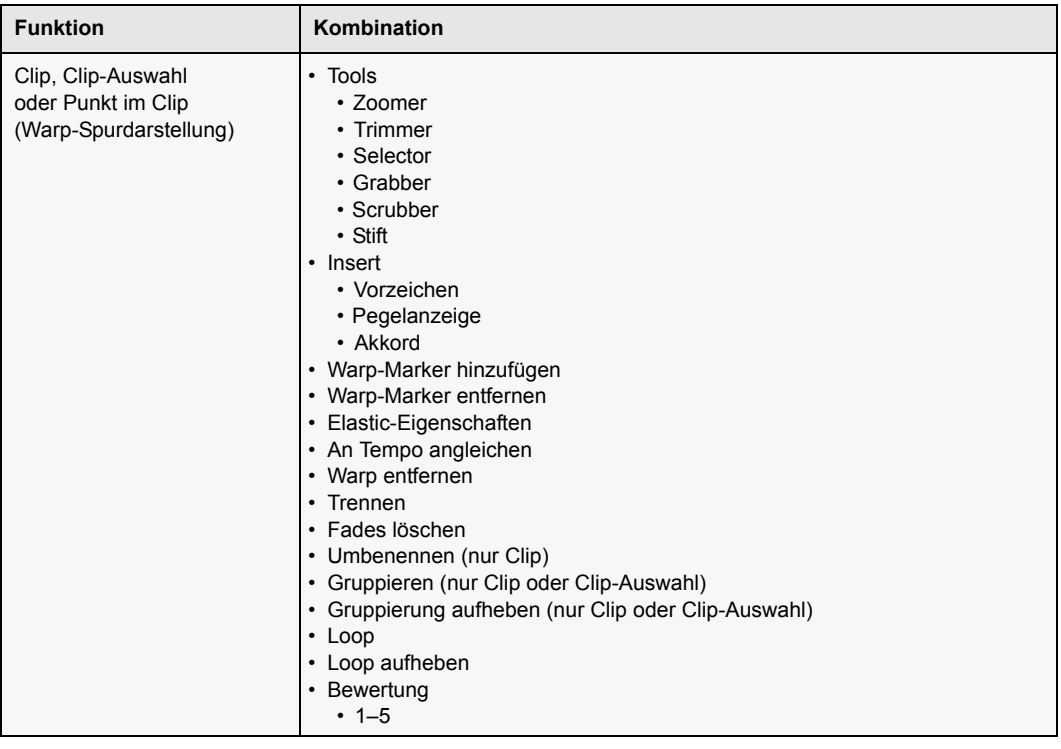

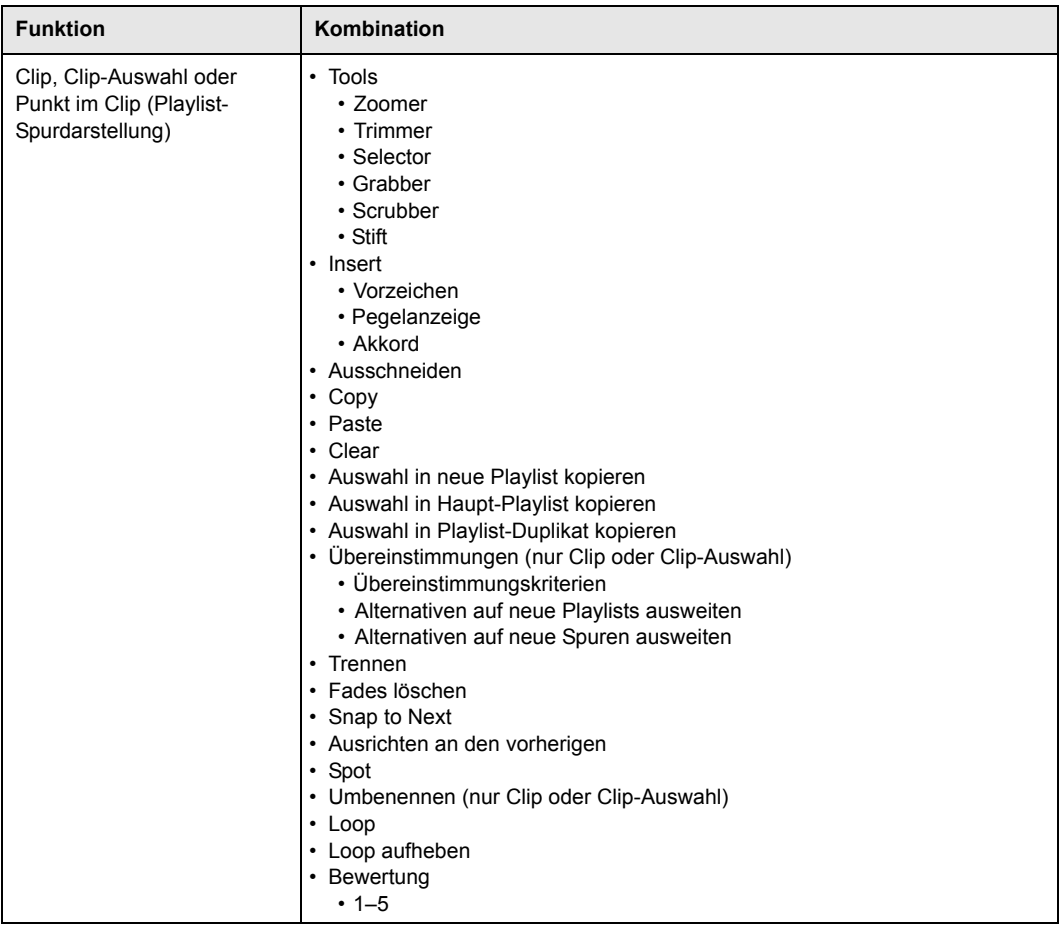

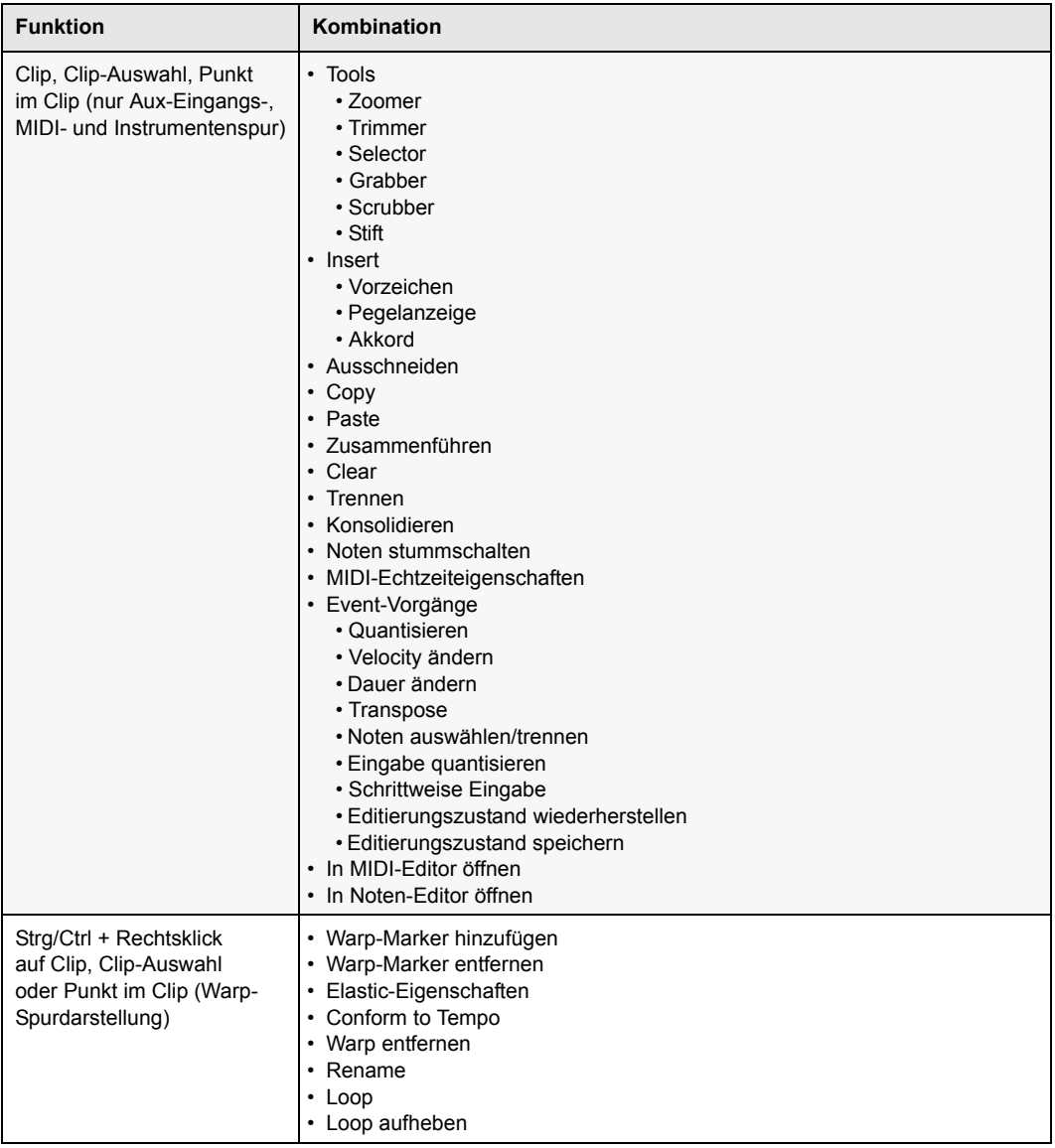

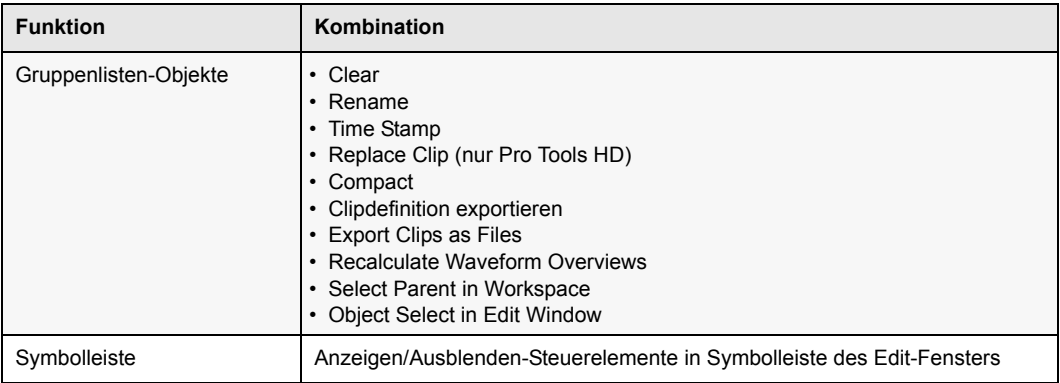

### <span id="page-63-0"></span>Transport-Fenster

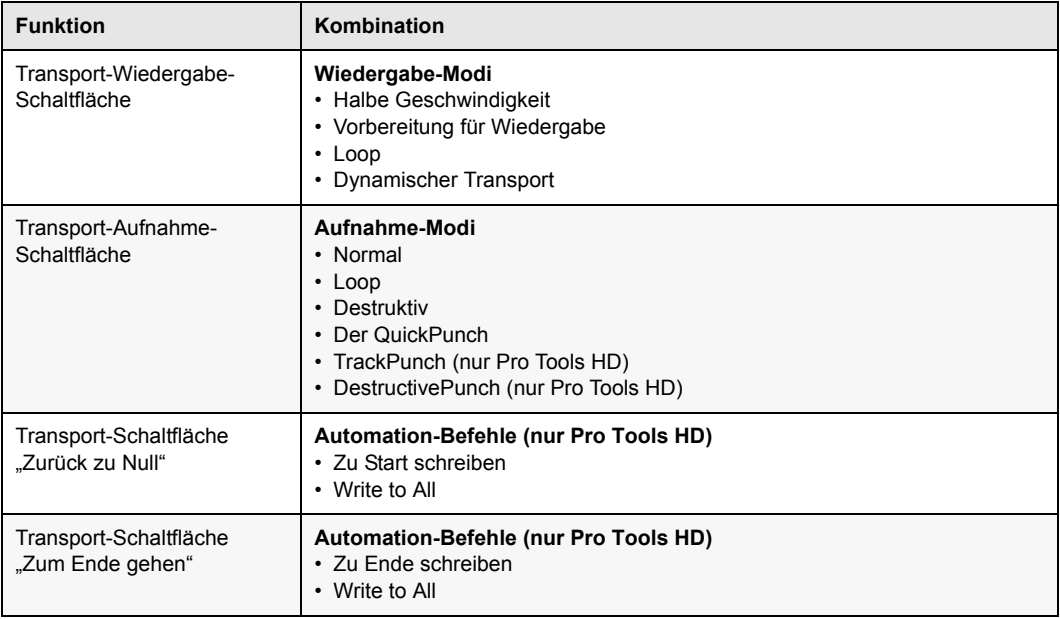

#### <span id="page-64-0"></span>Universe-Fenster

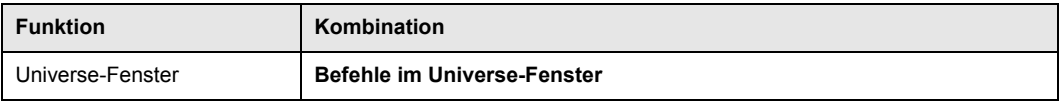

#### <span id="page-64-1"></span>MIDI-Editor-Fenster

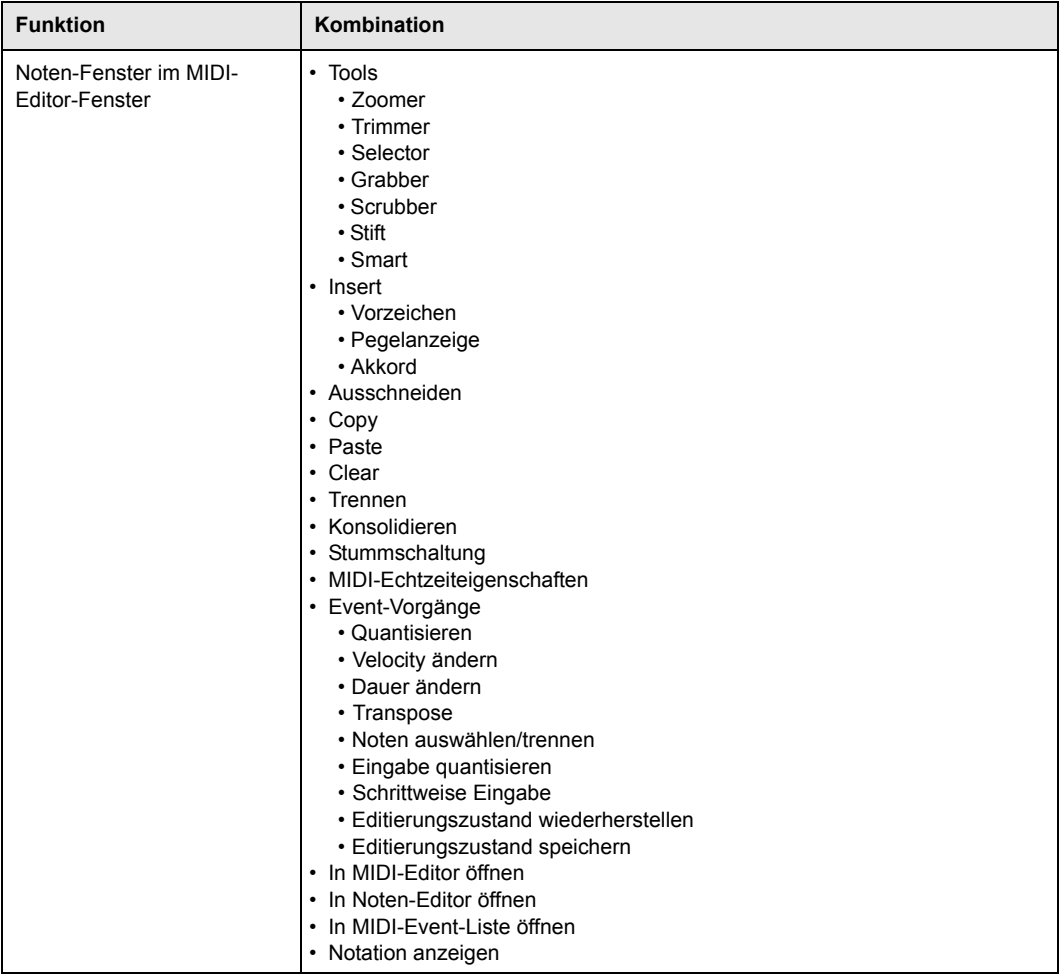

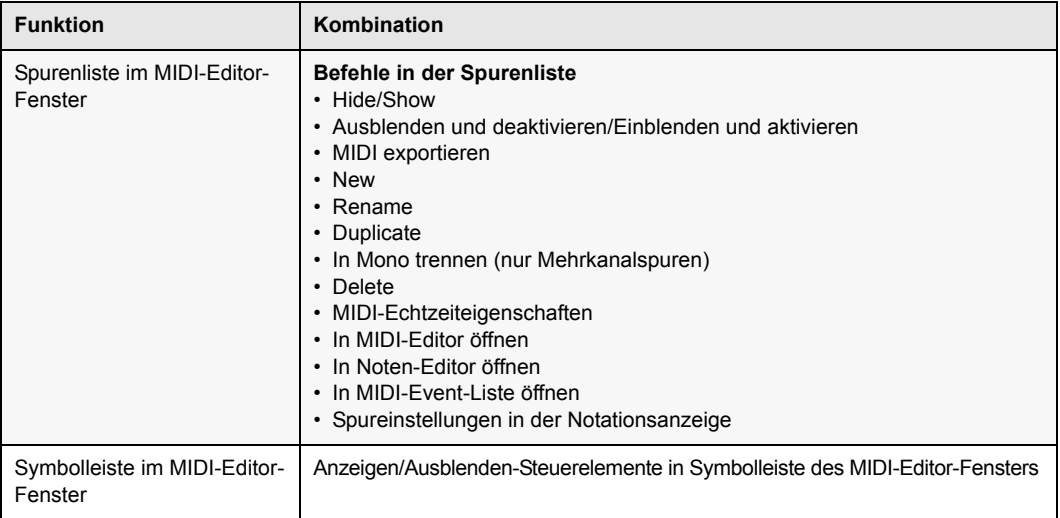

### <span id="page-66-0"></span>Noten-Editor-Fenster

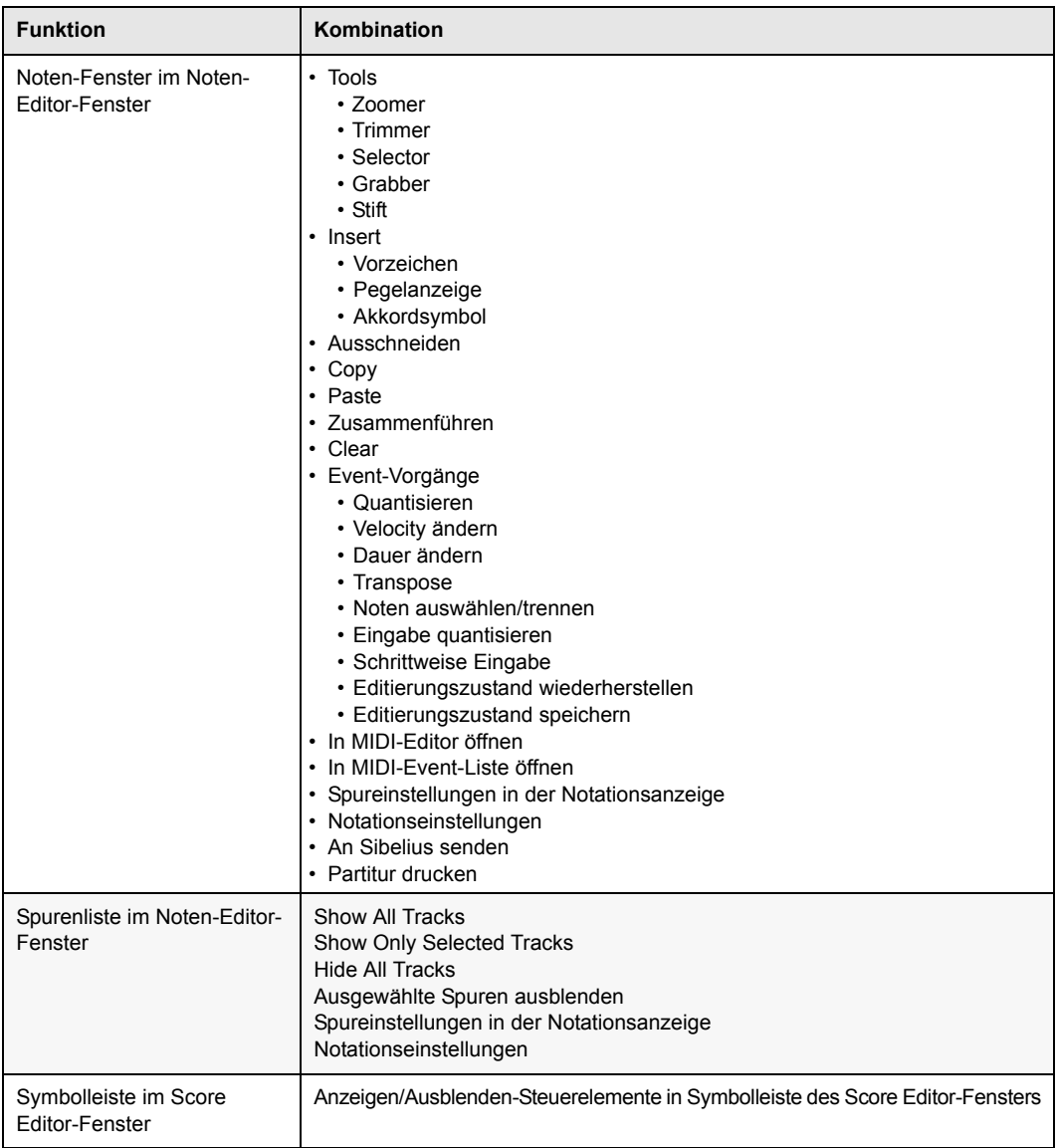

#### <span id="page-67-0"></span>Videofenster

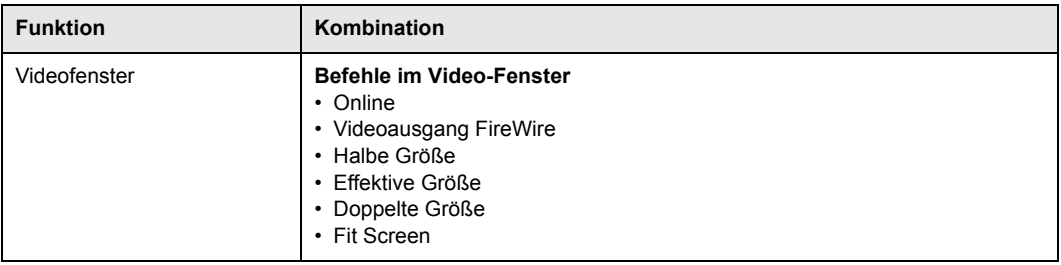

### <span id="page-67-1"></span>Workspace

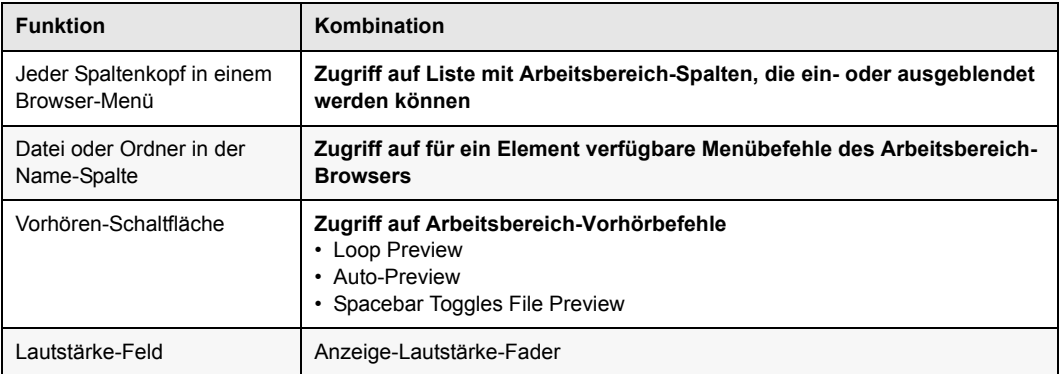

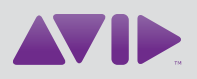

Avid 280 N Bernardo Avenue Mountain View, CA 94043 USA Technical Support Visit the Online Support Center at www.avid.com/support

Product Information For company and product information, visit us on the web at www.avid.com